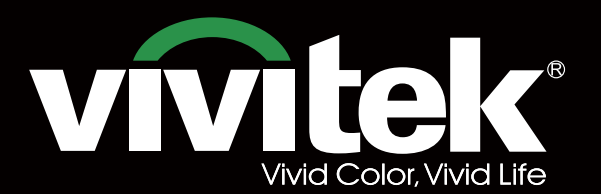

# инструкция для пользователя

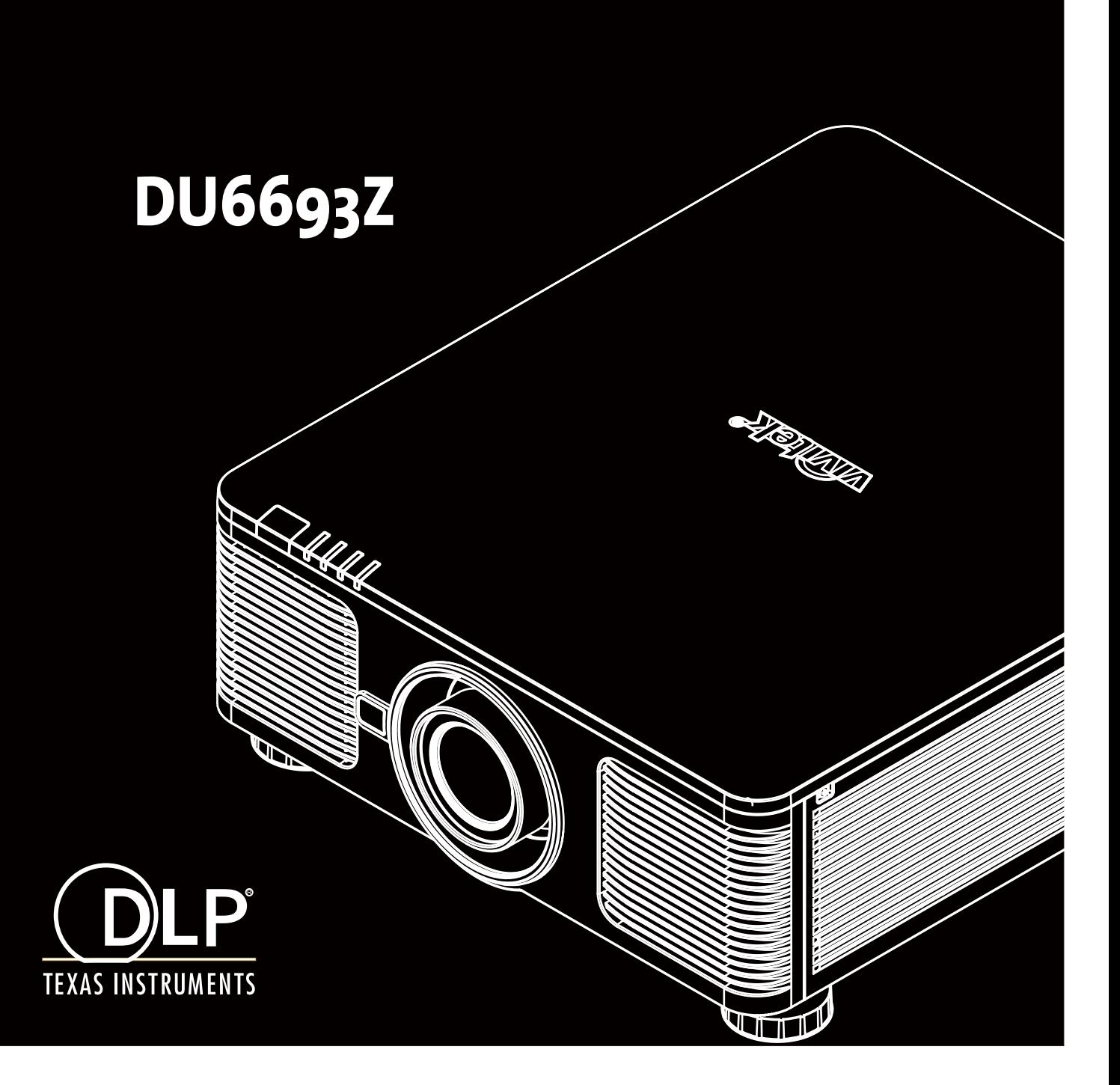

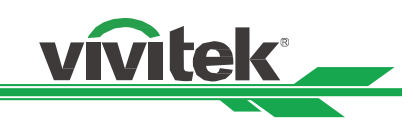

# Оглавление

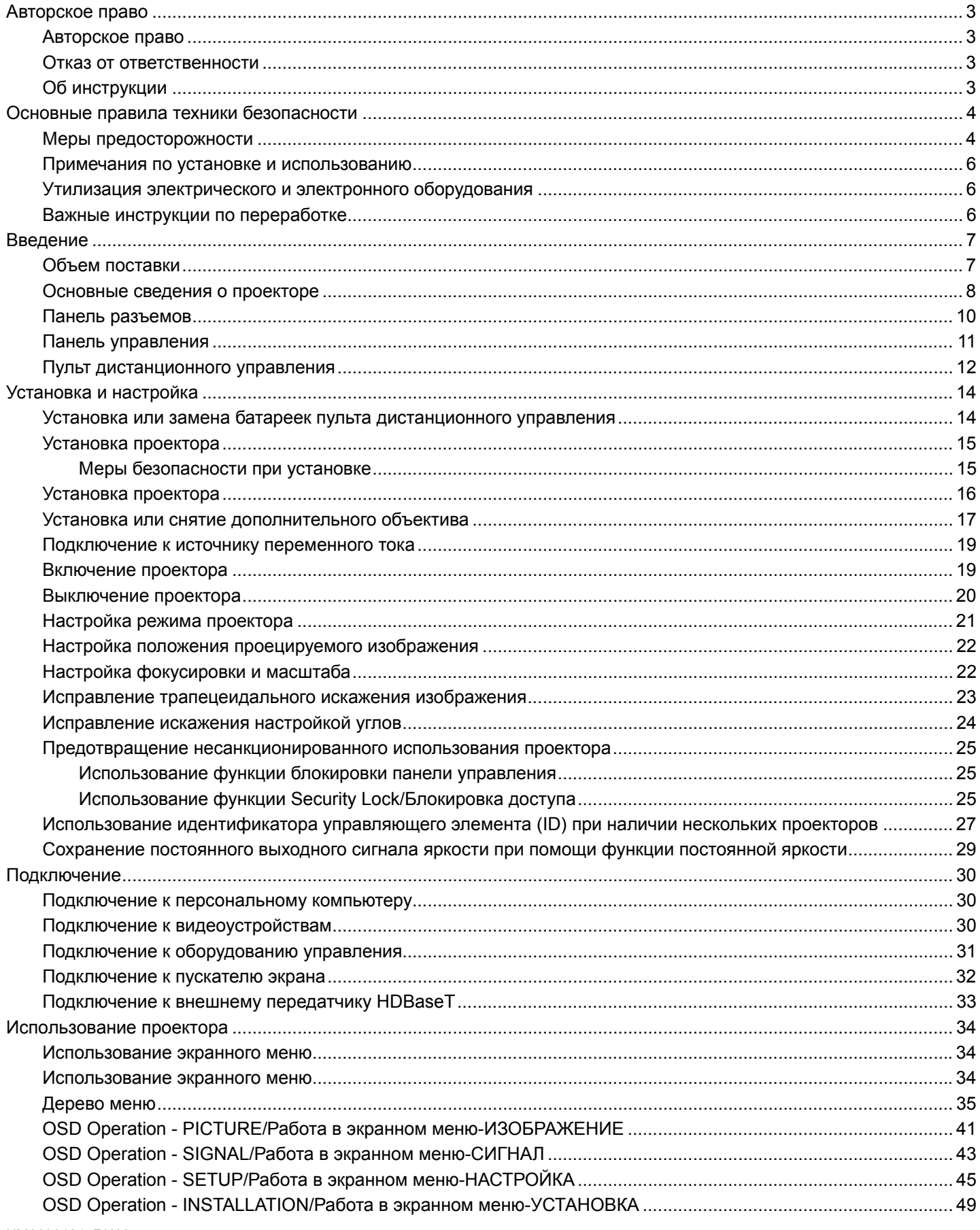

# **vivitek**

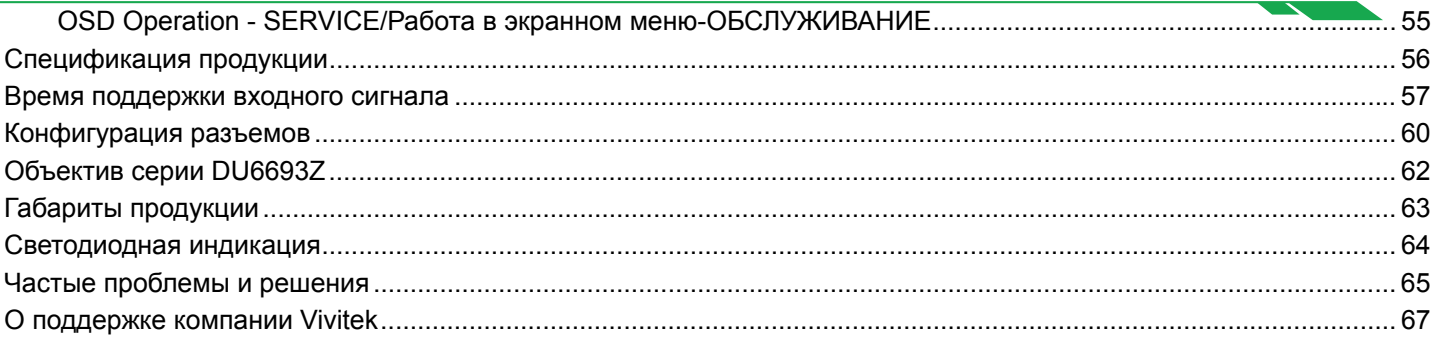

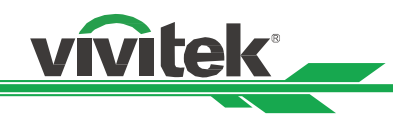

# **Авторское право**

## Авторское право

Инструкция для пользователя (со всеми рисунками, иллюстрациями и ПО) защищена международным авторским правом. Все права защищены. Без письменного разрешения производителя воспроизводить сведения данной инструкции полностью или частично запрещено.

Vivitek является товарным знаком корпорации "Vivitek". ©Все права защищены. 2017

## Отказ от ответственности

Информация, содержащаяся в данной инструкции, может быть изменена без предварительного уведомления. Производитель не предоставляет гарантий по содержанию инструкции и отказывается предоставлять косвенные гарантии по качеству и годности товара для удовлетворения специальных намерений покупателя. Производитель сохраняет за собой право вносить изменения в инструкцию и изменять информацию в ней в любое время без предварительного уведомления кого бы то ни было.

## Об инструкции

Инструкция рассчитана на конечного пользователя. В ней описано, как устанавливать и использовать проектор. Сопутствующая информация (например, иллюстрации и описания) расположены на одной странице. Инструкцию удобно читать и печатать, что позволяет экономить бумагу и, тем самым, беречь окружающую среду. Рекомендуется распечатывать только необходимые страницы.

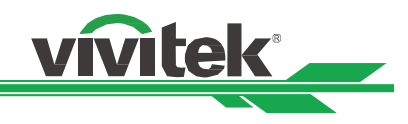

# **Основные правила техники безопасности**

Благодарим Вас за покупку высококачественной продукции! Внимательно прочитайте инструкцию, чтобы лучшим образом использовать данную продукцию. В инструкции объясняется, как пользоваться меню и оборудованием.

## **Меры предосторожности**

Отключая основной источник питания, следует убедиться, что вилка извлечена из розетки электросети.

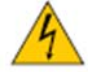

**CAUTION** 

Запрещено открывать корпус во избежание удара электротоком. Внутри находятся детали под высоким напряжением.

Сервисное обслуживание следует доверять только квалифицированому персоналу.

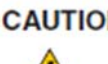

САНТІОН Условное обозначение предупреждает об опасности удара электротоком от не изолированных деталей под напряжением. Поэтому опасно каким-либо образом контактировать с деталями в корпусе.

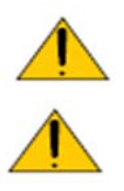

## **ПРЕДУПРЕЖДЕНИЕ!**

оборудования.

Для защиты проектора от воспламенения электрическим током или ударов электротоком не следут оставлять его под дождем или во влажной атмосфере. Запрещено использовать вилки с удлинителем или выходы ненадлежащим образом (если кабели или шнуры воткнуты не до упора).

Это условное обозначение обращает внимание на важную информацию, которую следует внимательно прочесть во избежание проблем при эксплуатации и техническом обслуживании

## **ПРЕДУПРЕЖДЕНИЕ ДЛЯ ЖИТЕЛЕЙ ШТАТА КАЛИФОРНИЯ:**

Кабели, поставляемые с данным оборудованием, содержат свинец. Это вещество известно в Калифорнии как наносящее вред репродуктивной системе. Просим мыть руки после работы с кабелями.

## **УВЕДОМЛЕНИЕ (КАНАДА)**

Данное цифровое оборудование класса А соответствует ICES-003.

## **УВЕДОМЛЕНИЕ о сертификации ЕС**

Данная продукция класса А соответствует требованиям сертификации Евросоюза. Данная продукция может вызвать радиошумы, для устранения которых необходимо будет предпринять надлежащие меры.

## **УВЕДОМЛЕНИЕ ФЕДЕРАЛЬНОЙ КОМИССИИ ПО СВЯЗИ США**

Данное оборудование соответствует части 15 правил Федеральной комиссии по связи США. При эксплуатации оборудования соблюдаются два условия:

(1) Данное оборудование не должно создавать вредные помехи;

(2) Данное оборудование может подвергаться воздействию вредных помех, в том числе приводящих к сбоям в его работе. Данное оборудование было протестировано и определено как соответствующее части 15 правил Федеральной комиссии по связи США. Данные требования разработаны для обеспечения надлежащей защиты от вредных помех оборудования при работе в коммерческой среде. Данное оборудование может генерировать радиочастотную энергию. При нарушении инструкций по установке и использованию оборудования радиочастотная энергия может нарушить прием радиосигнала. В этом случае пользователь может нести ответственность за устранение помех.

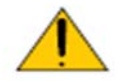

## ПРЕДУПРЕЖДЕНИЕ!

Изменения и усовершенствования оборудования без согласия компании «Vivitek» могут привести к запрету на использование данной продукции.

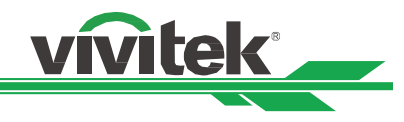

## **СВЕТОВОЙ МОДУЛЬ**

- Световой модуль содержит множество лазерных диодов и служит источником света в продукции.
- Эти лазерные диоды встроены в световой модуль. Для проведения технического обслуживания или ремонта светового модуля следует обращаться к торговому агенту.
- Конечному пользователю запрещено самостоятельно заменять световой модуль.
- Для замены светового модуля и получения подробной информации следует обратиться к дистрибьютору, который предоставляет качественное сервисное обслуживание.

## **УВЕДОМЛЕНИЕ И ТЕХНИКА БЕЗОПАСНОСТИ ПРИ ЭКСПЛУАТАЦИИ ЛАЗЕРА**

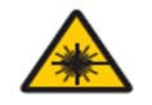

## Запрещено смотреть на объектив работающего оборудования

- ЛАЗЕРНОЕ УСТРОЙСТВО КЛАССА 3R
- Данное лазерное устройство относится к классу 3R при всех видах использования.
- НЕОБХОДИМО ИЗБЕГАТЬ ПРЯМОГО ПОПАДАНИЯ В ГЛАЗА СВЕТ ЛАЗЕРА.
- Запрещено светить лазером или отраженным лазерным светом на других людей или отражающие поверхности.
- Прямой или отраженный свет может быть опасен для глаз и кожи.
- Существует опасность воздействия на глаза лазерного излучения при несоблюдении данных инструкций.
- Предупреждение: использование устройств управления, настройки или эксплуатации с нарушением указанных в данном документе инструкций может привести к опасному воздействию излучения.

## **Характеристики лазера:**

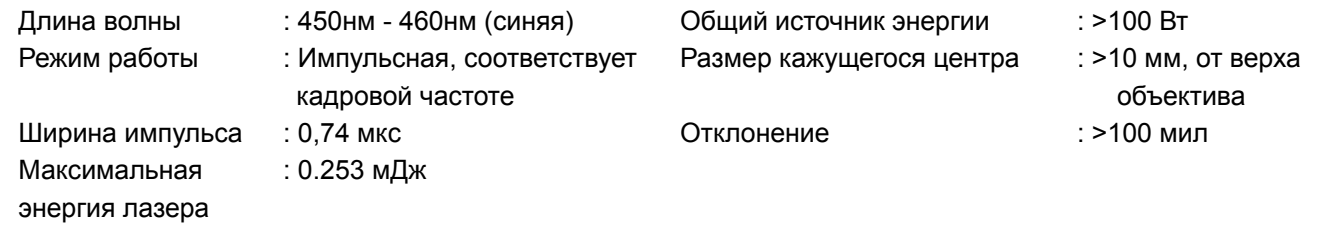

## **Товарная этикетка**

Идентификационная этикетка производителя, пояснительная этикетка, этикетка с заявлением о сертификации

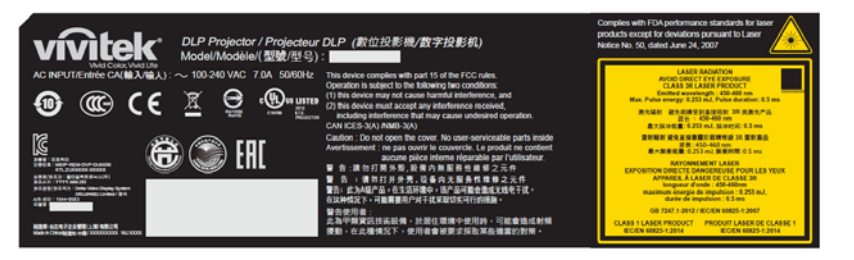

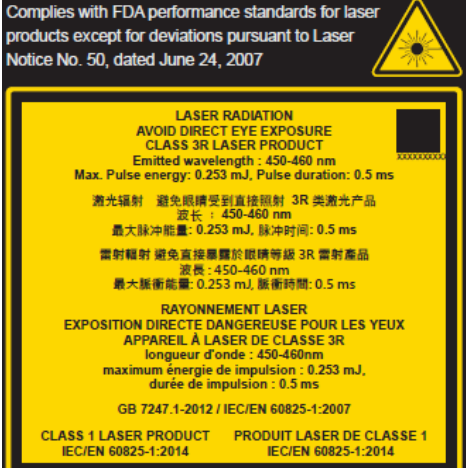

**тикетка с условными обозначениями по технике безопасности и этикетка отверстия объектива.** 

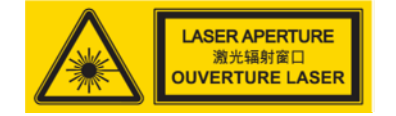

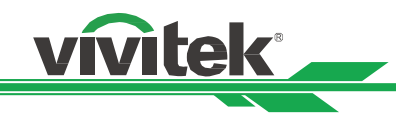

## **Примечания по установке и использованию**

- 1. Следует должным образом прочитать и хранить данную инструкцию.
- 2. Слудет обратить внимание на все отмеченные предупреждения и следовать всем инструкциям и описаниям данного документа.
- 3. Запрещено использовать проектор вблизи воды.
- 4. Запрещено устанавливать оборудование рядом с источниками тепла, например, обогревателями, радиаторами, печами и другим оборудованием, создающим тепло.
- 5. Следует осторожно перемещать столик с оборудованием во избежание опрокидывания оборудования.
- 6. После получения проектора следует проверить оборудование на отсутствие трещин.
- 7. Обратите внимание: проектор не включится, пока объектив не будет установлен правильно. Следует снять защиту с объектива, чтобы установить его.
- 8. Отверстия следует освободить от мешающих предметов.
- 9. Не следует снимать защиту полярной вилки или вилки с заземлением шнура питания. У полярной вилки есть один широкий и один узкий зубец. У вилки есть два зубца плюс один с заземлением. Широкий зубец или зубец заземления предусмотрен из соображений безопасности. Если вилка в комплекте не подходит к разъему, свледует обратиться к электрику, чтобы он заменил разъем.
- 10. Пускатель +12 В на выходе дает только сигнал запуска 12 В постоянного тока. Подключать другие входы и выходы питания запрещено. Несоблюдение данного требования может привести к нарушению работы оборудования.
- 11. Ползунковый переключатель следует настроить на подходящий вход напряжения, затем вставить вилку проектора в розетку; красный светодиодный индикатор замигает, затем начнет гореть непрерывно, оборудование перейдет в режим готовности к работе. Следует пользоваться соединительными элементами или комплектующими, предоставленными производителем.
- 12. При включении проектора начнет мигать красный светодиодный индикатор, затем он начнет гореть непрерывно. Запрещено смотреть на объектив работающего проектора.

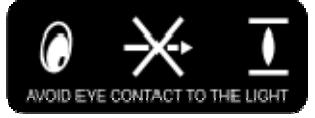

- 13. Во время грозы или если оборудование не будет использоваться длительное время, следует извлечь вилку из розетки.
- 14. Упаковочные материалы могут быть сохранены для последующей транспортировки оборудования.
- 15. При поломке просим связаться с дилером или производителем для проведения квалифицированного ремонта.

## **Утилизация электрического и электронного оборудования**

Условное обозначение на упаковке товара говорит о том, что непригодный к использованию товар запрещено выбрасывать с бытовыми отходами, его следует доставить в пункт повторной переработки непригодного электрического и электронного оборудования. Негативные последствия неправильной утилизации продукции для окружающей среды и здоровья людей можно предотвратить, обеспечив правильную утилизацию. Повторная переработка материалов помогает сохранить природные ресурсы. Условное обозначение действительно только для Европейского союза. Если необходимо выбросить электрическое и электронное оборудование, следует связаться с органами государственной власти или дилером, чтобы уточнить способ утилизации.

## **Важные инструкции по переработке**

Продукция может содержать другие электронные отходы и представлять опасность, если она не утилизирована надлежащим образом. Следует соблюдать местные, государственные/региональные или федеральные законы по утилизации и переработке. Подробную информацию можно найти на сайте либо запросить у Ассоциации электронной промышленности (EIA) на сайте WWW.EIAE.ORG.

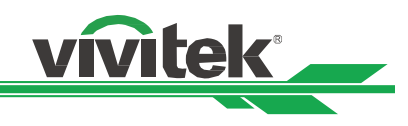

# **Введение**

В Инструкции для пользователя описаны установка, настройка и работа проектора DU6693Z. Она предназначена для установщиков и конечных пользователей, чтобы обеспечить использование проектора наилучшим способом. Компания "VIVITEK" приложила все усилия, чтобы информация в данной инструкции была актуальной на момент печати. Содержание документа может быть неоднократно изменено ввиду постоянного совершенствования продукции и благодаря отзывам, полученным от клиентов.

Новейшую версию данной Инструкции и других инструкций компании "Vivitek" можно найти на сайте www.Vivitekcorp.com.

## **Объем поставки**

В упаковку проектора серии DU6693Z входят перечисленные ниже комплектующие. При утере либо повреждении любого комплектующего просим обратиться к дилеру или в отдел по сервисному обслуживанию компании "VIVITEK".

Шнур электропитания переменного тока

Кабель передачи VGA сигнала и Армированный кабель

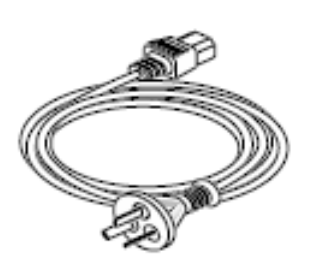

Инфракрасный пульт дистанционного управления

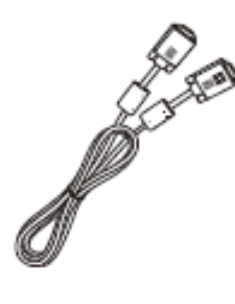

Болт антивандальный (М4) (для установки объектива)

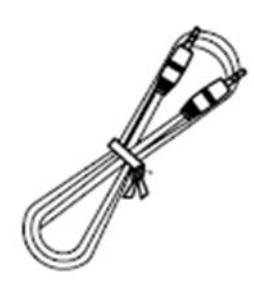

Диск с инструкциями для пользователя

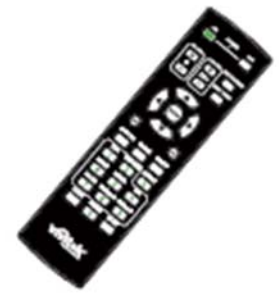

Карта с правилами ограничения содержания вредных веществ (Китай)

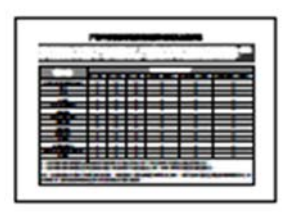

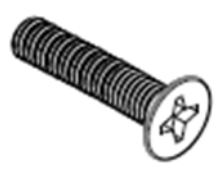

Сертификат (Китай)

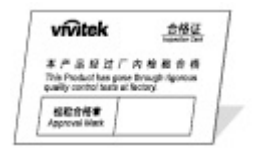

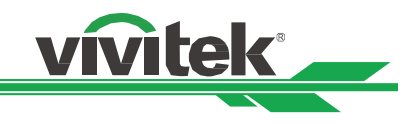

## **Основные сведения о проекторе**

## **Вид спереди справа**

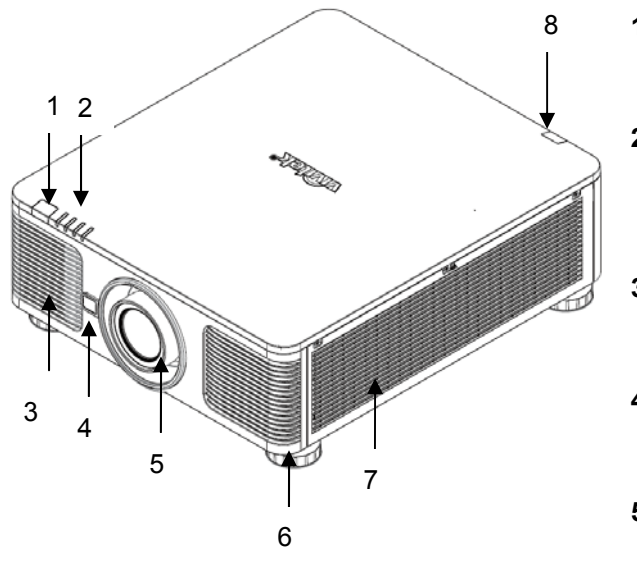

# **Вид сзади справа**  $\overline{9}$ 10 11 12 14 13

## **1. Передний ИК-приемник**

Приемник ИК-сигналов от пульта дистанционного управления.

## **2. Светодиодный индикатор**

Отображает состояние проектора, например, подачу электропитания, состояние источника света, предупреждения.

## **3. Воздухозаборник**

Вентилятор подает охлажденный воздух для охлаждения системы проектора.

## **4. Кнопка разблокировки объектива**

Нажать на кнопку разблокировки объектива перед снятием объектива.

## **5. Кожух объектива**

Перед установкой объектива следует снять крышку.

## **6. Регулировка высоты**

Регулирует высоту проектора

## **7. Вентилятор воздухозаборника**

Вентиляторы втягивают воздух, чтобы охлаждать радиатор проектора.

## **8. Задний ИК-приемник**

Приемник ИК-сигналов от пульта дистанционного управления.

## **9. Соединительная панель входов/выходов**

Для подключения различных входов, разъемов управления или выходов к проектору.

## **10. Кенсингтонский замок**

Для закрепления проектора на постоянном месте с помощью отверстия для кенсингтонского замка и защитного провода.

## **11. Ползунковый переключатель**

С его помощью можно переключать

соответствующее напряжение на входе.

## **12. Переключатель электропитания переменного тока**

Включить/выключить электропитание переменного тока проектора.

## **13. Ввод переменного тока**

Следует подключить шнур электропитания из комплекта к этому вводу.

## **14. Панель управления**

Для работы с экранным меню или настройки объектива. Настройки см. Управление экранным меню.

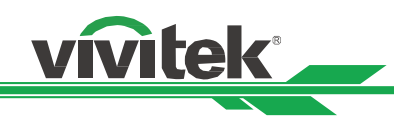

## **Вид снизу**

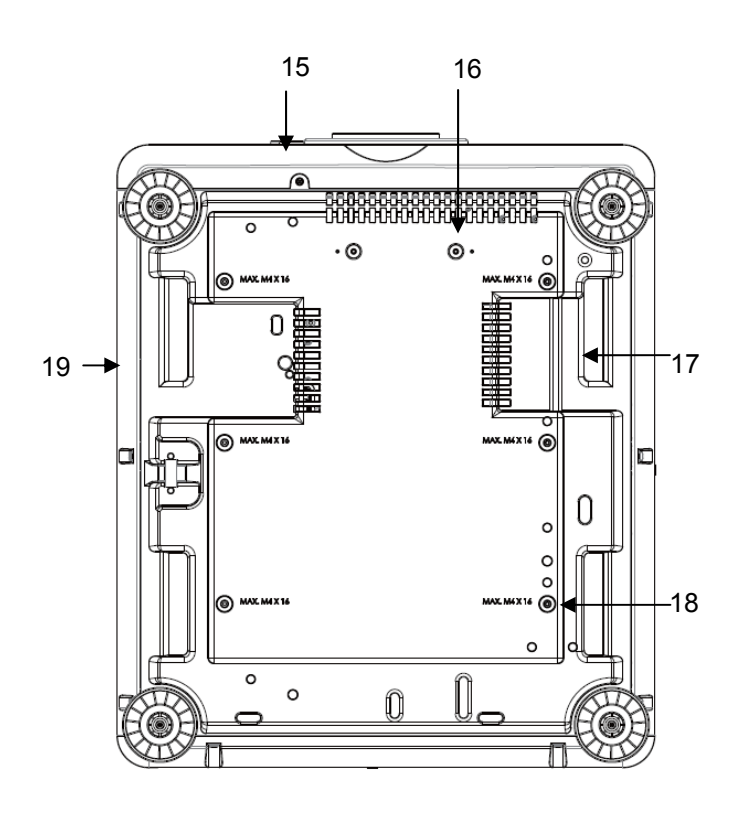

- 15. Отверстие для антивандального болта. Для того, чтобы препятствовать несанкционированному снятию объектива, можно установить антивандальный болт.
- 16. Отверстия для монтажа комплекта опоры Эти два отверстия для болтов можно использовать для крепления комплектов опоры объектива для ультракороткого расстояния.

Примечание: Болты предназначены только для комплектов опоры объектива; перегрузка может повредить проектор или стать причиной травм.

- 17. Углубление для переноски проектора. Эти четыре углубления можно использовать для переноски проектора.
- 18. Отверстие для крепения к потолку Все отверстия для болтов М4, максимальная глубина 14 мм.
- 19. Отверстие для защиты Отверстие можно использовать для кратковременной защиты

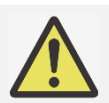

## **Примечание:**

- При установке следует убедиться, что используется только монтажная площадка для потолка, указанная в списке комплектующих. Для получения подробной информации о креплении проектора к потолку следует обращаться к дилеру.
- Для крепления к потолку следует использовать только утвержденное оборудование и болты М4; максимальная длина болта 14 мм

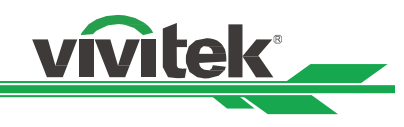

## **Панель разъемов**

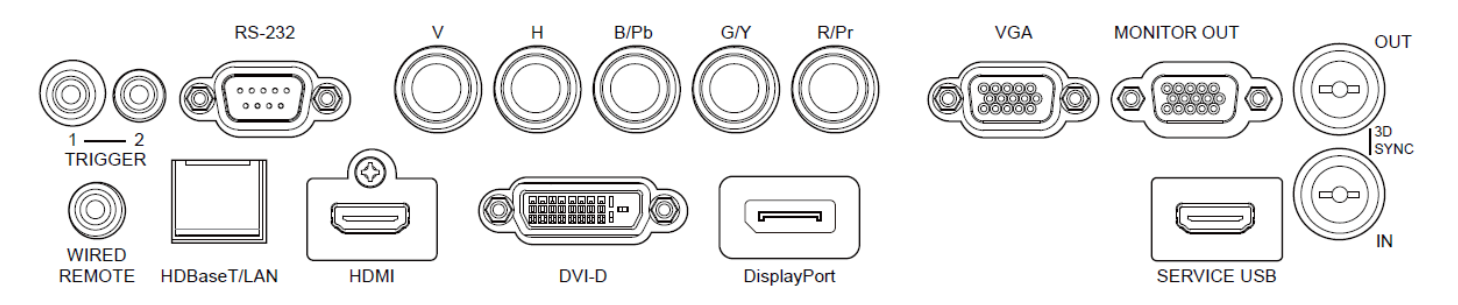

## **TRIGGER/ПУСКАТЕЛЬ** (12В +/-1,5В)

Подключенный к экрану 3,5 мм проводом, экран автоматически разблокируется для запуска проектора. Экран реагирует на отключение проектора.

## **RS-232**

9-штырьковый разъем типа D- Sub используется для подключения к системе управления ПК и технического обслуживания проектора.

## **Составной вход/выход (V, H, B/Pb, G/Y, R/Pr)**

Для подключения RGBHV или сигналов от составных входов/выходов компьютера или видеоустройства.

## **VGA**

Это стандартное 15-штырьковое соединение типа VGA для подключения к составным входам/выходам RGB, HD или персональному компьютеру.

## **MONITOR OUT/ВЫВОД МОНИТОРА**

Для подключения монитора с целью отображения проецируемых изображений.

## **3D SYNC IN / Out**

Для подключения к передатчику синхронизирующего сигнала 3D IR

## **WIRED REMOTE/ПРОВОДНОЕ ДИСТАНЦИОННОЕ УПРАВЛЕНИЕ**

Для подключения кабеля дистанционного управления, входящего в комплект, к проектору

## **HDBaseT/LAN**

Для подключения провода Ethernet (Cat5/Cat6, в поставку не входит) от компьютера, сетевого устройства или передатчика HDBaseT.

## **HDMI**

Для подключения провода HDMI от компьютера или видеоустройства.

## **DVI-D**

Для подключения провода DVI-D от выхода устройства.

## **DisplayPort**

Для подключения провода DisplayPort от выхода устройства.

## **Service USB**

Это порт используется только для технического обслуживания только высококвалифицированным персоналом.

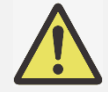

## **Примечание по поводу пускателя:**

- Когда проектор включен, сигнал управления (12В постоянного тока) подается из этого разъема.
- Этот разъем нельзя использовать другим способом.

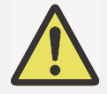

## **Примечание по дистанционному управлению**

 Прежде чем вставить разъем дистанционного управления следует убедиться, что используется правильный порт. Дистанционное управление может быть повреждено, если работает через неправильный порт, например, порт пускателя. Этот разъем нельзя использовать другим способом.

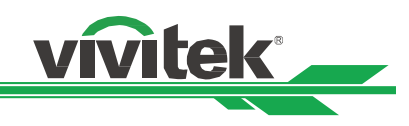

## **Панель управления**

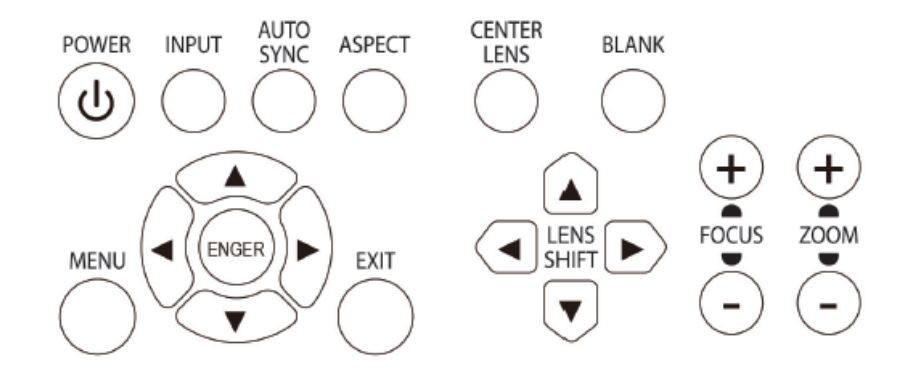

## **POWER/ПИТАНИЕ**

Этой кнопкой включается и выключается проектор.

## **INPUT/ВХОД**

Этой кнопкой выбирается сигнал входа. Составной вход/выход HDMI, DVI, VGA и т.д.

## **AUTO SYNC/АВТОМАТИЧ, СИНХР.**

Для автоматической синхронизации сигнала.

## **ASPECT/СООТНОШЕНИЕ**

Для изменения соотношения ширины и высоты отображаемого изображения, нажатием кнопки выбираются дальнейшие настройки соотношения.

## **MENU/МЕНЮ**

Нажатием кнопки отображается/скрывается меню на экране.

## **Вверх/Вниз/Влево/Вправо**

Кнопками можно выбирать функции меню

## **ENTER/ВВОД**

Кнопкой выбираются настройки или подтверждается изменение настроек.

## **EXIT/ВЫХОД**

Нажатием кнопки можно вернуться в предыдущее меню или выйти из экранного меню.

## **CENTER LENS/ЦЕНТРИРОВАНИЕ ОБЪЕКТИВА**

Нажатием кнопки выполняется центрирование объектива и калибровка параметров смещения объектива, фокусировки и изменения масштаба. Примечание: функция памяти объектива требует точной настройки параметров объектива. Следует центрировать объектив каждый раз после его установки.

## **Blank/Фон**

Кнопка используется для временного отключения проецируемого изображения

## **LENS SHIFT/СМЕЩЕНИЕ ОБЪЕКТИВА**

Этими четырьмя кнопками выбирается расположение проецируемого изображения.

## **FOCUS/ФОКУСИРОВКА**

Кнопкой настраивается фокусировка проецируемого изображения.

## **ZOOM/МАСШТАБ**

Кнопкой увеличивается/уменьшается масштаб проецируемого изображения

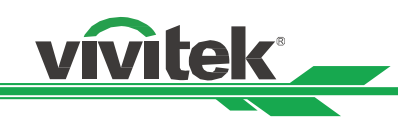

## **Пульт дистанционного управления**

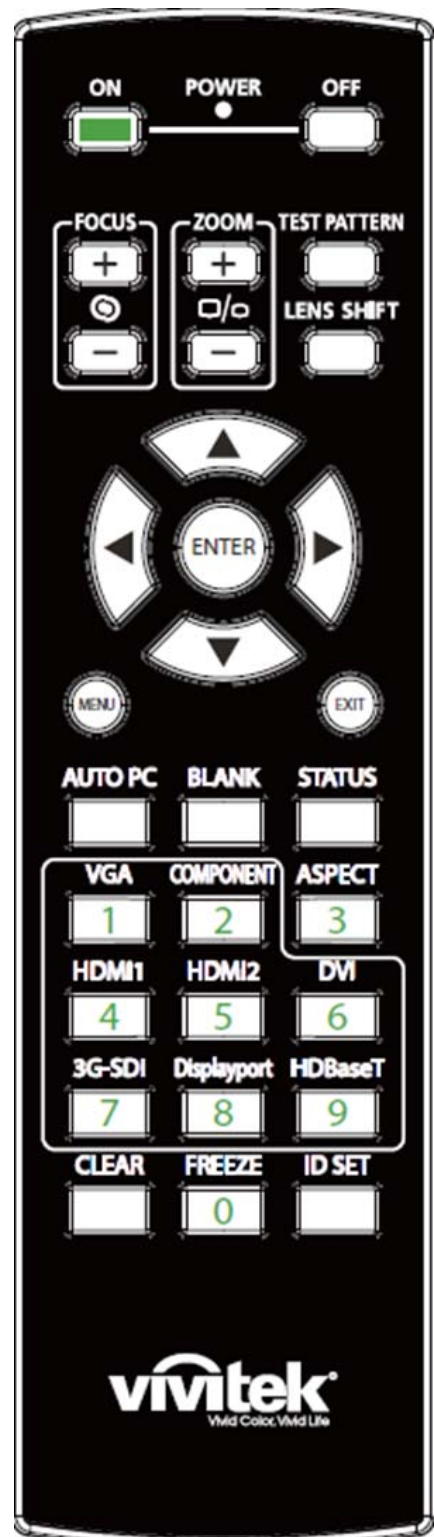

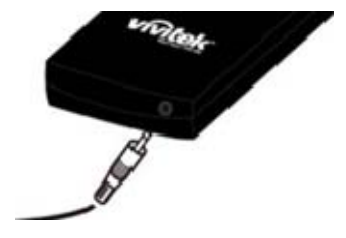

## **On/Вкл**

Этой кнопкой включается проектор.

## **OFF/ВЫКЛ**

Этой кнопкой выключается проектор.

## **FOCUS/ФОКУСИРОВКА**

Настройка фокусировки проецируемого изображения.

## **ZOOM/МАСШТАБ**

Увеличение/уменьшение проецируемого изображения.

## **TEST PATTERN/ЭТАЛОННОЕ ИЗОБРАЖЕНИЕ**

При нажатии кнопки появляется эталонное изображение. Повторным нажатием кнопки выполняется переход к следующему эталонному изображению. Нажатием кнопки EXIT/ВЫХОД выполняется возврат к проецируемому изображению.

## **LENS SHIFT/СМЕЩЕНИЕ ОБЪЕКТИВА**

Используется для перемещения объектива влево-вправо.

## **ENTER/ВВОД**

Кнопкой выбираются настройки или подтверждается изменение настроек.

## **MENU/МЕНЮ**

Нажать кнопку, чтобы отобразить/скрыть меню на экране.

## **EXIT/ВЫХОД**

Нажать кнопку, чтобы вернуться в предыдущее меню или выйти из экранного меню.

## **AUTO PC/АВТО ПК**

Этой кнопкой выполняется автоматическая синхронизация с сигналом источника

## **BLANK/ФОН**

Нажатием кнопки временно прерывается проецирование изображения. **STATUS/СОСТОЯНИЕ**

Show OSD MENU – SERVICE/ПОКАЗАТЬ ЭКРАННОЕ МЕНЮ-ОБСЛУЖИВАНИЕ

## **VGA**

Для выбора входа VGA от источника

## **COMPONENT/СОСТАВНОЙ ВХОД-ВЫХОД**

Выбрать источник составного входа.

## **ASPECT/СООТНОШЕНИЕ**

Нажатием кнопки можно выбирать варианты соотношения размеров изображения.

## **HDMI1**

Выбор входа HDMI источника.

**HDMI2** (В данной модели не предусмотрен.)

## **DVI**

Выбор входа DVI-D источника.

**3G-SDI** (В данной модели не предусмотрен.)

## **DisplayPort**

Выбор входа DisplayPort источника.

## **HDBaseT**

Выбор входа HDBaseT источника.

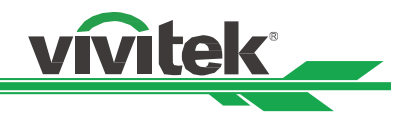

## **CLEAR/ОЧИСТИТЬ**

Удалить идентификационный номер пульта дистанционного управления. **FREEZE/ПАУЗА** Пауза/отмена паузы проецируемого изображения **ID SET/НАСТРОЙКА ИДЕНТИФИКАЦИОННОГО НОМЕРА**  Настройка идентификационного номера пульта управления. **Гнездо дистанционного управления**

Для подключения разъема дистанционного управления к проектору

## **Радиус действия пульта дистанционного управления**

Для управления проектором в пульте дистанционного управления используется инфракрасное излучение. Нет необходимости располагать пульт дистанционного управления непосредственно рядом с проектором. Если не держать его перпендикулярно боковой или задней частям проектора, пульт будет отлично работать в радиусе до 10 метров (2 футов) и 15 градусов выше или ниже уровня проектора. Если проектор не реагирует на команды пульта дистанционного управления, следует подойти ближе.

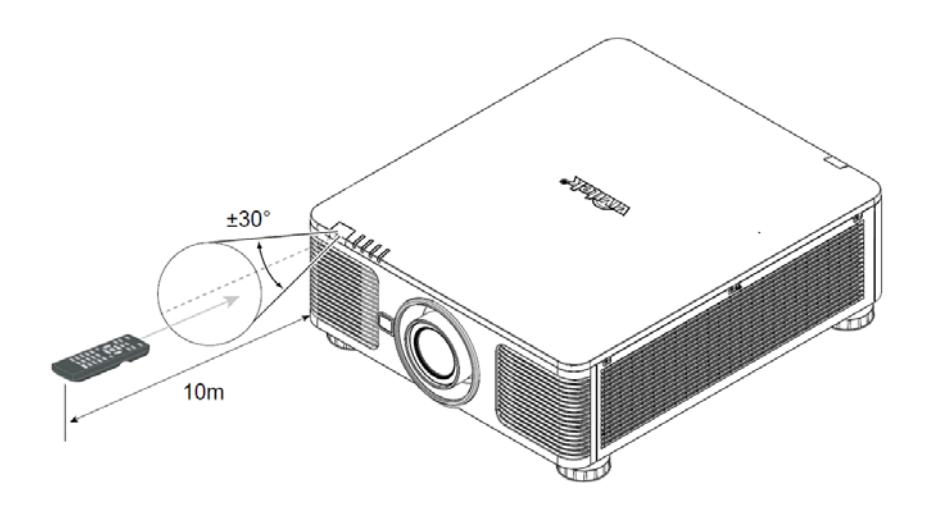

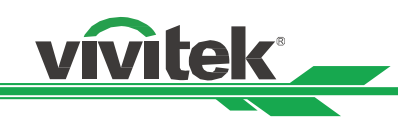

# **Установка и настройка**

# **1 2 3**

## **Установка или замена батареек пульта дистанционного управления**

- 1. Снять крышку отсека для батареек, сдвинув ее по направлению стрелки.
- 2. Установить две батарейки АА, соблюдая полярность.
- 3. Закрыть крышку, как показано на рисунке.

## **Важно:**

- Следует избегать использования проектора при ярком флуоресцентном свете. Высокочастотный флуоресцентный свет может привести к сбою в работе дистанционного управления.
- Следует убедиться, что между пультом дистанционного управления и проектором нет мешающих предметов.
- Пульт дистанционного управления запрещено подвергать воздействию высоких температур или большой влажности во избежание сбоев в его работе.

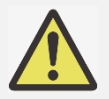

## **Важно:**

- Следует избегать использования проектора при ярком флуоресцентном свете. Высокочастотный флуоресцентный свет может привести к сбою в работе дистанционного управления.
- Следует убедиться, что между пультом дистанционного управления и проектором нет мешающих предметов.
- Пульт дистанционного управления запрещено подвергать воздействию высоких температур или большой влажности во избежание сбоев в его работе.

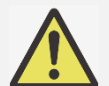

## **Инструкции по установке батареек**

- Следует убедиться, что полярность вставленных батареек соблюдена.
- Запрещено использовать одновременно старые и новые батарейки либо батарейки различных типов
- Если пульт длительное время не будет использоваться, следует извлечь из него батарейки, чтобы предотвратить повреждения из-за их протечки

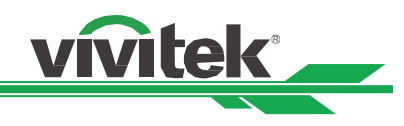

## **Установка проектора**

Высококачественное изображение с проектора может быть получено только при условии правильной установки проектора. Обычно источник света перед экраном по возможности убирают или приглушают. Контрастность изображения значительно снизится, если на экран будет попадать прямой свет, например, солнечные лучи из окон или лучи проектора. Изображение может стать неярким.

## **Меры безопасности при установке**

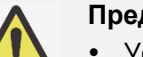

## **Предупреждение:**

- Установку проектора разрешено выполнять только квалифицированному персоналу. Подробную информацию можно получить у дилера. Не рекомендуется самостоятельно устанавливать проектор.
- Для крепления к потолку следует использовать только утвержденное оборудование и болты М4; максимальная длина болта: 14 мм. Чтобы узнать, как крепить проектор к потолку, следует связаться с дилером.
- Следует использовать проектор только на прочной горизонтальной поверхности во избежание тяжелых травм и материального ущерба вследствие падения проектора.

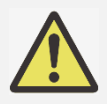

## **Предупреждение:**

- Следует убедиться, что горячий воздух от вытяжного вентилятора не попадает обратно в проектор.
- Следует убедиться, что вентилятор воздухозаборника и вытяжной вентилятор не загорожены, и для них обеспечено необходимое свободное расстояние до других объектов. Ниже указано минимально необходимое расстояние от вентилятора до других предметов.
- Для того чтобы гарантировать правильную циркуляцию воздуха в проекторе (во избежание его аварийного отключения даже при температуре окружающей среды, допустимой для его эксплуатации), все дополнительные конструкции должны пройти сертификацию на соответствие температурным требованиям.

# **Расход воздуха и теплоотдача Минимальное расстояние то отдушина** በበበበበ 11 50 cm **NETWA** 50 cm

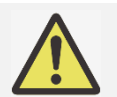

## **Предупреждение:**

- Следует использовать проектор только на прочной горизонтальной поверхности во избежание тяжелых травм и материального ущерба вследствие падения проектора.
- Запрещено ставить проектор на другой проектор во избежание тяжелых травм и материального ущерба вследствие падения проектора.

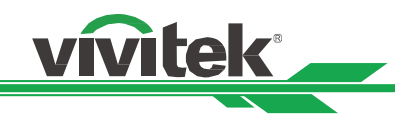

## **Установка проектора**

Для установки проектора следует использовать крепления к потолку, указанные в списке комплектующих, а также болты М4. Максимальная длина болтов - 14 мм

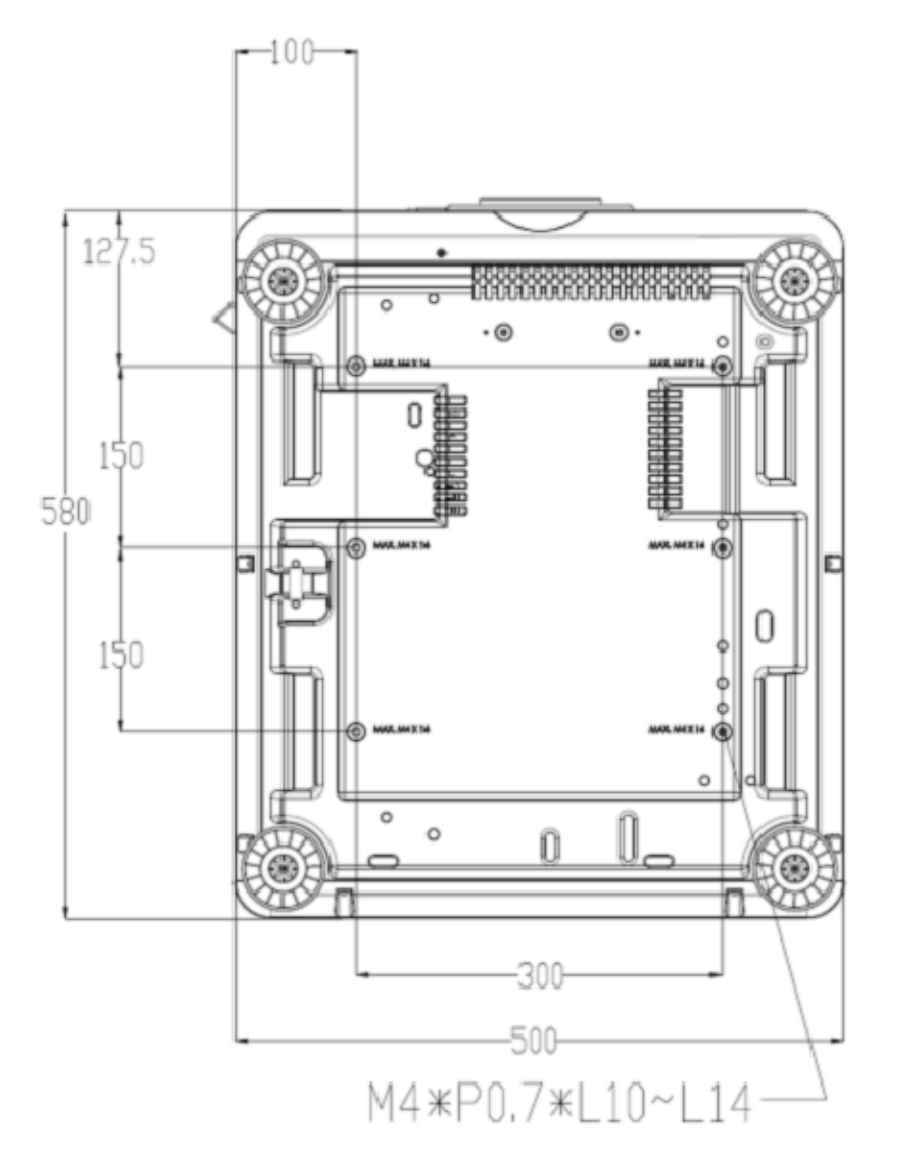

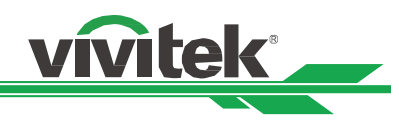

## **Установка или снятие дополнительного объектива**

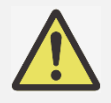

## **Предупреждение:**

- Запрещено трясти и оказывать излишнее давление на оборудование объектива, поскольку проектор и оборудование объектива содержат детали, обработанные с высокой точностью.
- При поставке проектора с дополнительным объективом следует снять его до отгрузки проектора. Объектив и механизм смещения объектива могут быть повреждены в результате неправильного обращения при перевозке.
- Перед снятием или установкой объектива следует убедиться, что проектор отключен, дождаться остановки вентиляторов системы охлаждения и отключить главный переключатель электропитания.
- Запрещено касаться поверхности объектива при его установке или снятии.
- Следует беречь поверхность объектива от масла, пыли, отпечатков пальцев. Запрещено царапать поверхность объектива.

## **Установка нового объектива**

1. Если объектив покрыт защитной пленкой, следует снять ее, потянув одной рукой за край ( ① ), чтобы легко снять защитную пленку другой рукой ( ② )

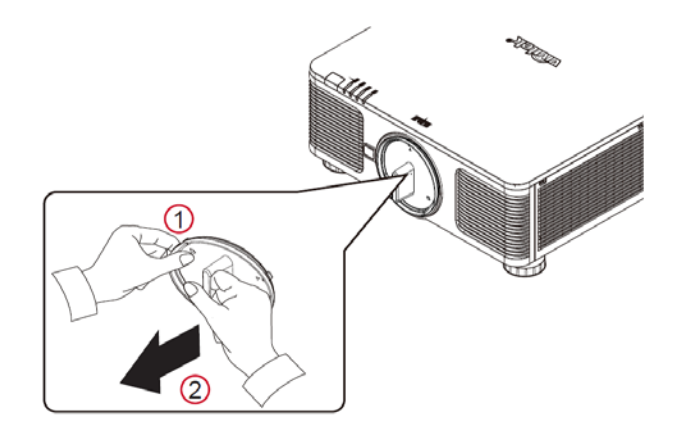

2. Выровнять знак " на ярлыке объектива по знаку "\* " в верхней части корпуса (выровнять по центру отверстия для объектива) и вставить объектив.

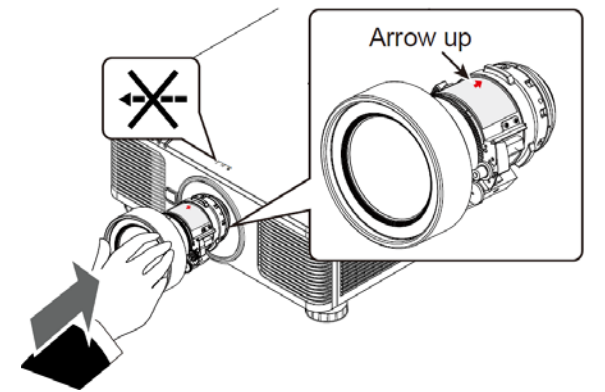

3. Убедиться, что объектив правильно вставлен в держатель, и повернуть его по часовой стрелке в положение "Фиксация". При поворачивании объектива будут слышны два щелчка. Они обозначают, что объектив полностью зафиксирован.

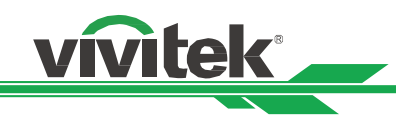

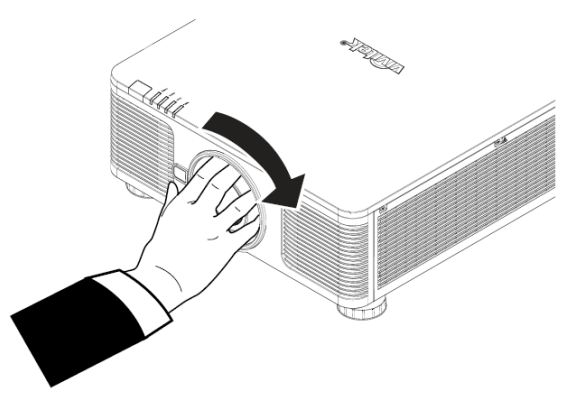

4. Следует убедиться в надежности фиксации объектива, попробовав извлечь его из держателя, слегка потянув.

## **Снятие установленного объектива**

1. Нажать на кнопку разблокировки объектива и повернуть объектив против часовой стрелки. Установленный объектив будет разблокирован

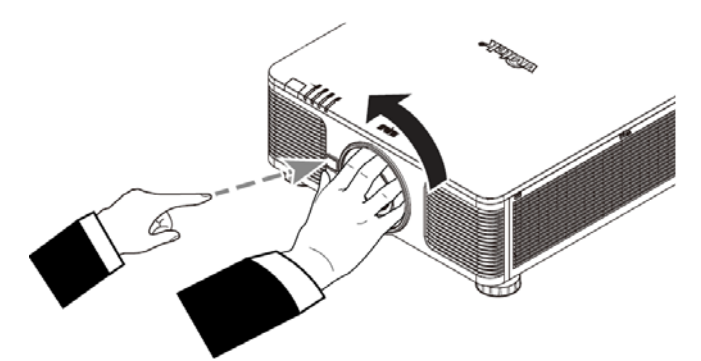

2. Медленно вытянуть установленный объектив.

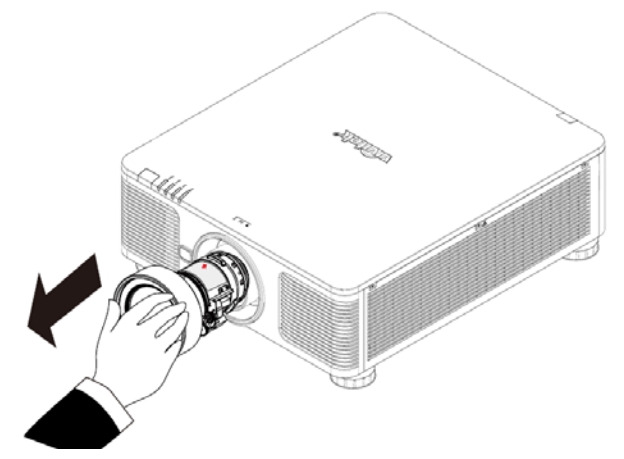

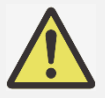

## **Предупреждение::**

- При установке объектива в проектор следует убедиться, что колпачок объектива с обратной стороны дополнительного объектива снят, прежде чем установить дополнительный объектив в проектор. Не снятый колпачок может стать причиной повреждения проектора и объектива.
- В отверстии для объектива проектора имеется один переключатель безопасности для предотвращения повреждений лазерным лучом. Проектор нельзя включить, если проецирующий объектив не установлен либо установлен неправильно. Перед включением проектора следует убедиться, что объектив установлен правильно.

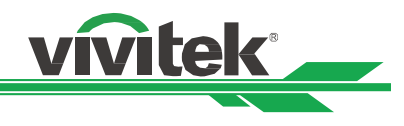

## **Подключение к источнику переменного тока**

Шнур электропитания переменного тока входит в комплект. Шнур электропитания следует подключить в гнездо с переменным током (АС) на панели разъемов.

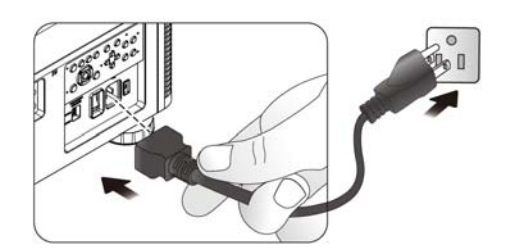

## **Включение проектора**

После правильной установки проектора и подключения необходимых проводов важно правильно включить его, чтобы избежать повреждения деталей, ненужного износа и порчи. Для включения проектора следует выполнить перечисленные ниже действия

1. Перевести главный переключатель электропитания в положение включено (I), как показано на рисунке. Светодиодный индикатор ПИТАНИЕ заморгает, затем загорится красным.

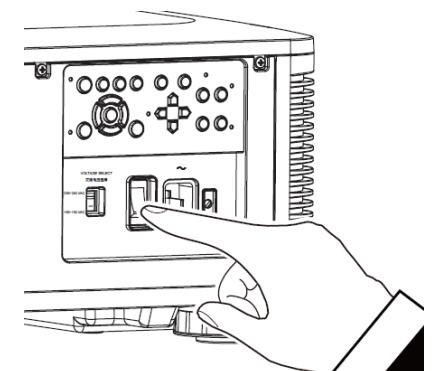

2. Нажать на кнопку POWER/ПИТАНИЕ на панели управления или кноку ON/ВКЛ на пульте дистанционного управления.

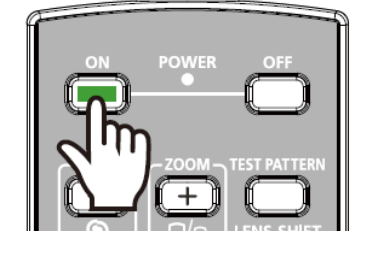

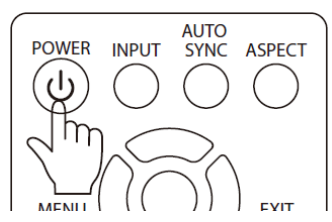

3. Светодиодный индикатор питания и света загорятся зеленым до окончания включения питания.

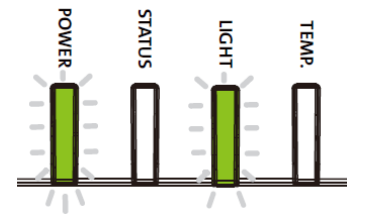

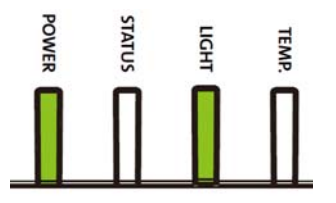

Через несколько секунд, когда оба светодиода будут гореть зеленым, проектор будет готов к использованию.

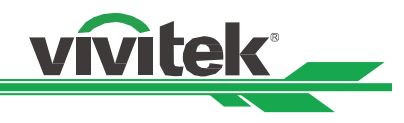

## **Выключение проектора**

Если проектор не будет использоваться длительное время, важно правильно отключить его во избежание повреждений и ненужного износа.

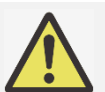

## **Примечание:**

- Запрещено отключать шнур электропитания из розетки или проектора, пока проектор включен. Так можно повредить соединитель на входе переменного тока проектора или вилку шнура электропитания. Для отключения источника переменного тока при включенном проекторе следует использовать удлинитель с переключателем и прерывателем.
- Запрещено отключать источник питания переменного тока в течение 10 секунд после регулировки или изменения настроек. Иначе изменения могут быть утеряны, и настройки вернутся к значениям по умолчанию.

Для отключения проектора следует выполнить перечисленные ниже действия

- 1. Нажать на кнопку POWER/ПИТАНИЕ на панели управления или кнопку OFF/ВЫКЛ на пульте дистанционного управления. На экране появится надпись Power Off/Отключение.
- 2. Повторно нажать на кнопку POWER/ПИТАНИЕ в меню на экране либо на пульте управления, чтобы подтвердить отключение. Светодиодный индикатор питания замигает оранжевым после подтверждения отключения.
- 3. Проектор перейдет в режим готовности к работе, когда светодиодный индикатор питания загорится красным.
- 4. Перевести главный переключатель электропитания в положение выключено (0), чтобы отключить проектор.

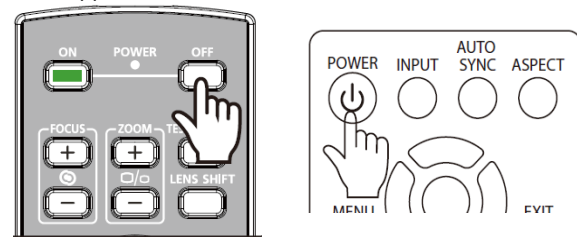

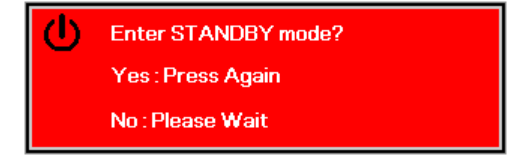

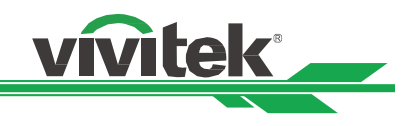

## **Настройка режима проектора**

Функция DU6693Z предназначена для проекции изображения под любым углом, в том числе на рабочий стол, потолок, во фронтальной проекции и в любом направлении, как показано на рисунке ниже..

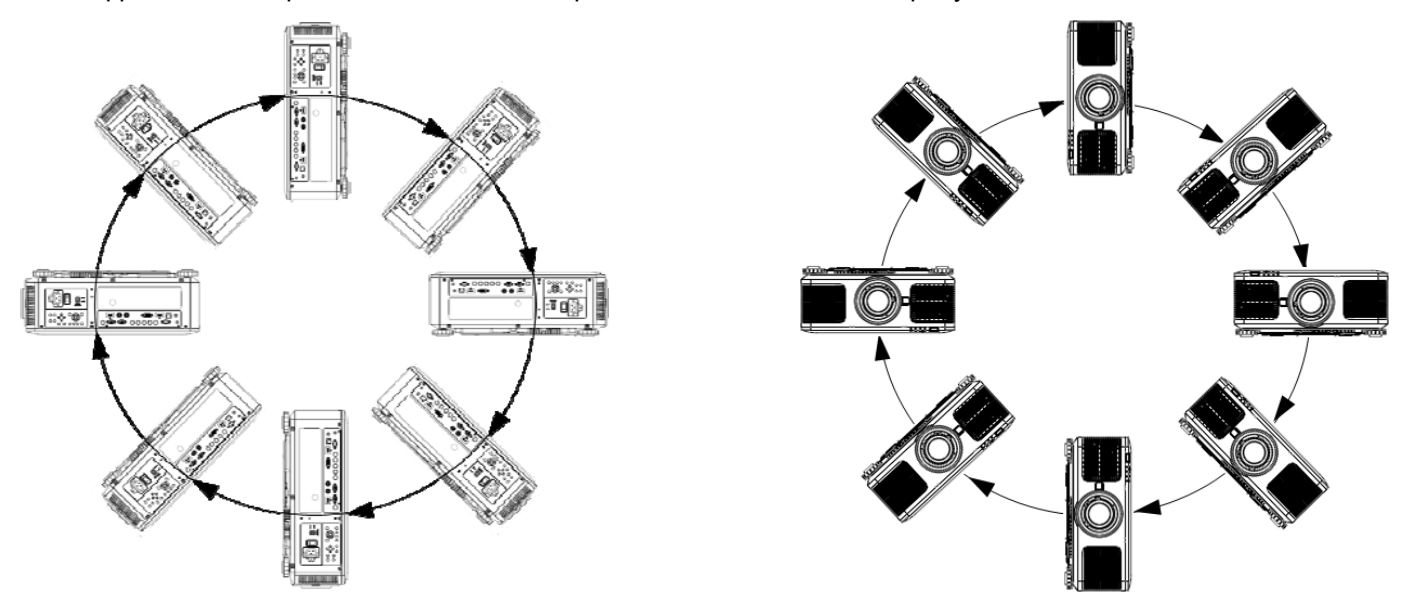

В режиме проектора можно изменять положение изображения.В проектор встроен «умный» механизм охлаждения, который автоматически регулирует работу системы охлаждения в зависимости от режима работы.

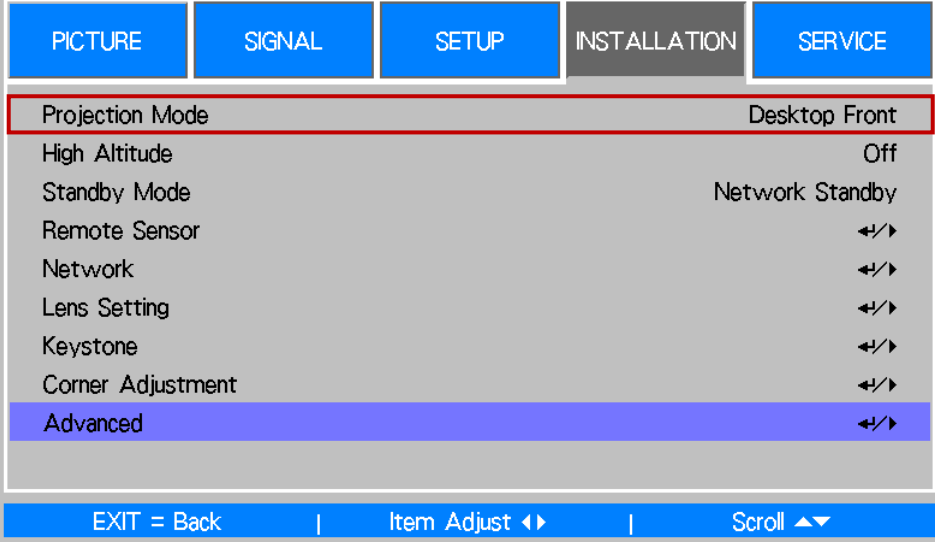

Чтобы изменить положение изображения, при помощи кнопок ◄ и ► выберите режим проектора. Доступны следующие параметры:

**Автоматическая прямая проекция(Auto-Front):** 

Чтобы направление проекции изменялось автоматически, включите датчик ориентации.

**Прямая проекция с рабочего стола(Desktop Front):** 

Установите проектор на поверхность стола. Изображение будет проецироваться перед проектором.

**Проекция с рабочего стола на обратную сторону экрана(Desktop Rear)**:

Установите проектор на поверхность стола. Изображение будет проецироваться на обратную сторону экрана. **Прямая проекция с потолка(Ceiling Front):** 

Закрепите проектор на потолке. Изображение будет проецироваться перед проектором.

**Проекция с потолка на обратную сторону экрана(Ceiling Rear):** 

Закрепите проектор на потолке. Изображение будет проецироваться на обратную сторону экрана.

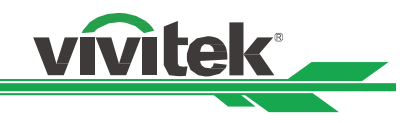

## **Настройка положения проецируемого изображения**

Проектор DU6693Z оборудован функцией смещения объектива. Изображение можно передвигать вертикально или горизонтально, не двигая проектор. Диапазон смещения объектива показан в процентном соотношении высоты экрана. Максимальное вертикальное смещение может составлять до 64% проецируемого изображения вверх и до 33% вниз от его высоты. Максимальное горизонтальное смещение составляет вправо 24%, влево 14% от ширины изображения. См. рисунок ниже.

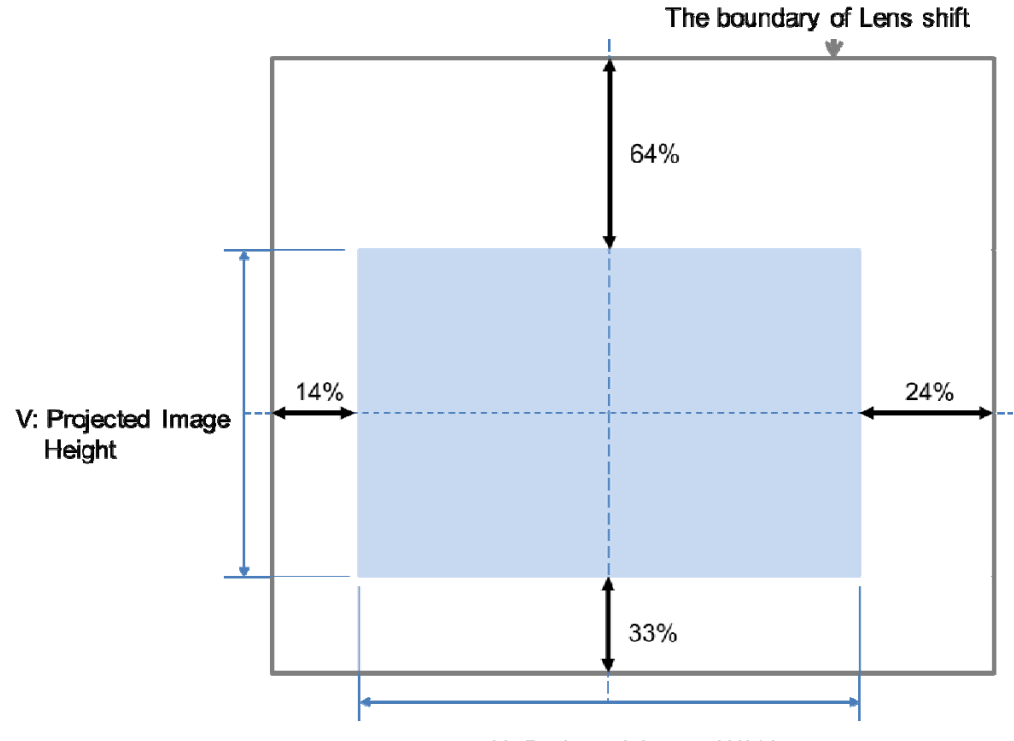

H: Projected Image Width

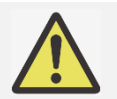

## **Примечание:**

- Проектор оборудован переключателем безопасности, встроенным в отверстие для объектива. Перед включением электропитания следует установить проекционный объектив. Иначе проектор не включится.
- В экранном меню есть функция блокировки объектива. Она необходима для блокировки управления регулировкой во избежание возможного нарушения правильности работы после окончания настройки. Перед началом управления объективом следует убедиться, что он заблокирован.

## **Настройка фокусировки и масштаба**

Фокусировку и масштаб можно настроить с панели управления пректором или с пульта дистанционного управления. Для настройки фокусировки и масштаба вручную необходимо выполнить перечисленные ниже действия.

Нажать на кнопку Focus/Фокусировка или Zoom/Масштаб на панели управления или пульте дистанционного управления, чтобы настроить фокусировку или масштаб, используя кнопки больше/меньше.

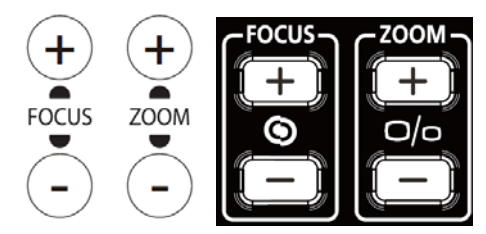

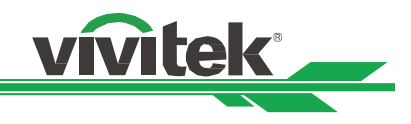

## **Исправление трапецеидального искажения изображения**

Если изображение проецируется сверху или снизу под углом к экрану, оно может искажаться. Функцию исправления трапецеидального искажения можно использовать в диапазоне примерно +/-30 градусов. При перечисленных ниже условиях достигается максимальный угол:

- При использовании стандартного объектива.
- При смещении объектива к центру.
- Изображение проецируется растянуто.

Выбрать функцию исправления искажения, затем стрелками◄ или ► исправить искажение. Настраиваемое значение по горизонтали и вертикали составляет ±30. См. рисунок ниже.

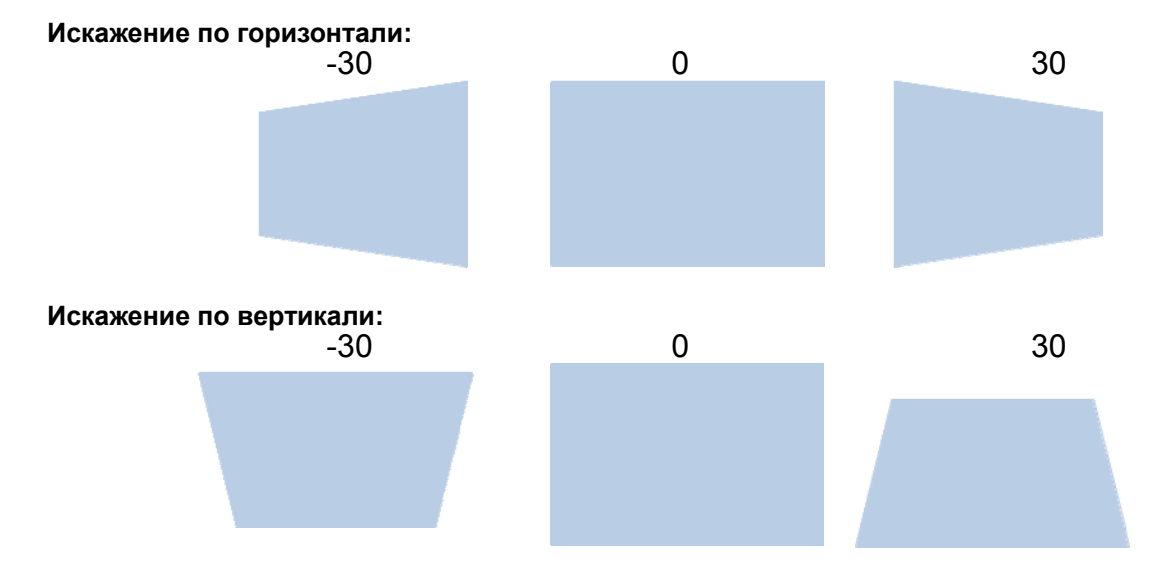

Помимо исправления отдельно по горизонтали и вертикали можно использовать сочетание параметров по горизонтали и вертикали, чтобы исправить трапецеидальное искажение. В данном случае предел настройки может быть ограничен.

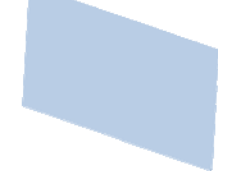

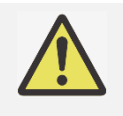

 Можно исправить геометрическое искажение, воспользовавшись функцией либо трапецеидального искажения, либо функцией настройки углов. Можно использовать только один способ исправления искажения проецируемого изображения. При использовании одной из двух функций настройки другой функции будут сброшены.

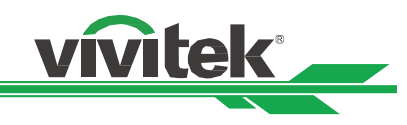

## **Исправление искажения настройкой углов**

Эта функция позволяет настроить отдельные углы, как показано на рисунке ниже.

Горизонтальное направление угла

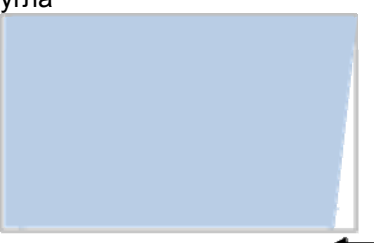

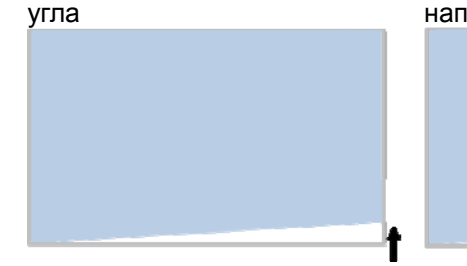

Вертикальное направление

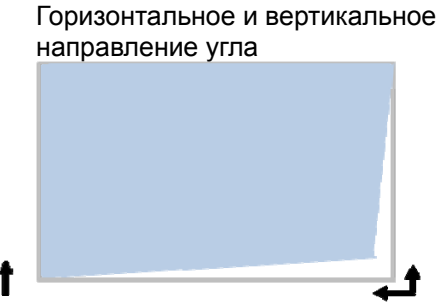

Для настройки угла следует выполнить указанные ниже шаги

- 甲、 Выбрать функцию настройки угла на странице установки.
- 乙、 Использовать стрелки▲или▼, чтобы перейти на страницу настройки углов, затем кнопкой со стрелкой выбрать угол.

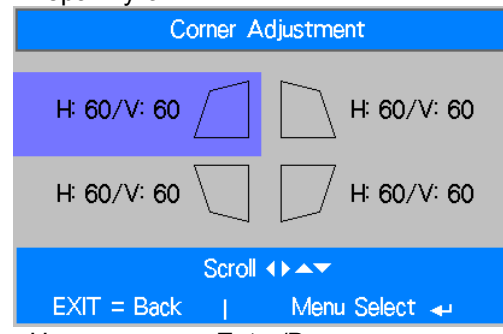

丙、 Нажать кнопку Enter/Ввод, затем использовать ▲ или ▼для настройки угла по вертикали и ◄ или ► для настройки угла по горизонтали.

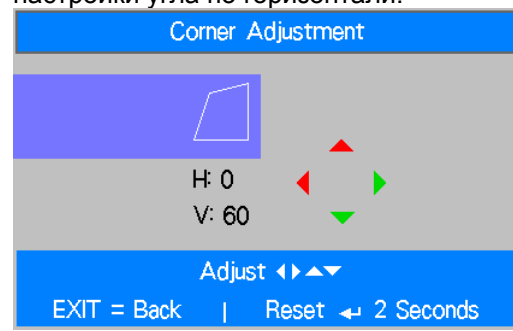

 $\top \cdot$  Удерживать кнопку Enter/Ввод примерно 2 секунды, чтобы сбросить настройки углов.

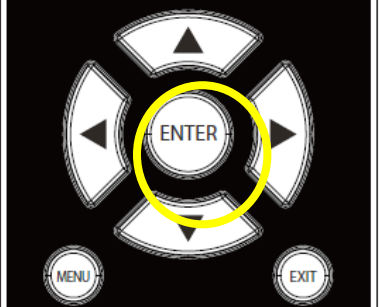

5. Нажать Exit/Выход для возвращения в последнее меню или кнопку MENU/МЕНЮ, чтобы закрыть меню.

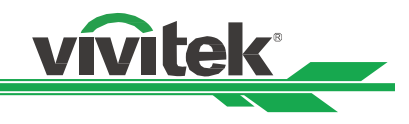

## **Предотвращение несанкционированного использования проектора**

## **Использование функции блокировки панели управления**

Эта функция позволяет блокировать панель управления проектора во избежание несанкционированного использования его кнопок управления.

## **Блокировка кнопок управления**

Выбрать SETUP/НАСТРОЙКА > Advance/Продвинутое меню >Control Panel Lock/Блокировка панели управления, чтобы

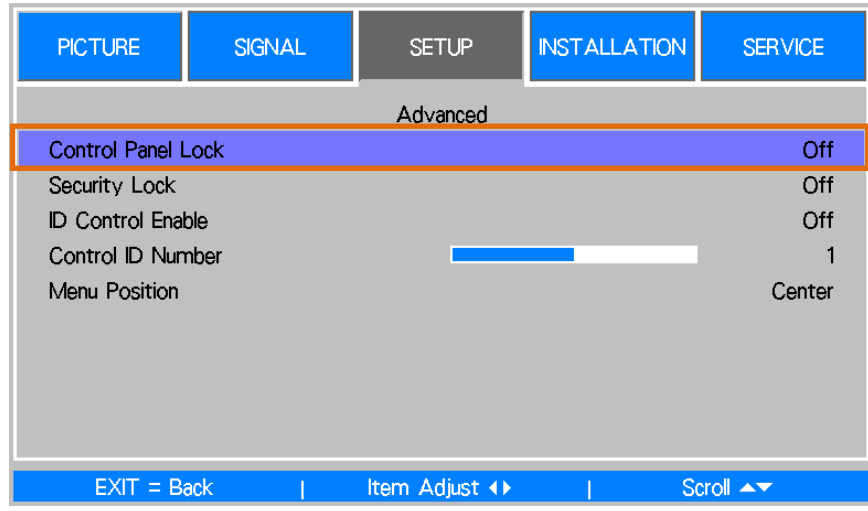

включить функцию, как показано на рисунке ниже.

При включении блокировки панели управления будет показано всплывающее сообщение, изображенное ниже, а все кнопки управления на пульте дистанционного управления будут заблокированы.

## Control Panel Lock is turned on

## **Разблокировка панели управления.**

Если функция Control Panel Lock/Блокировка панели управления включена, все кнопки управления на проекторе блокируются, на пульте дистанционного управления следует выбрать OSD SETUP/НАСТРОЙКА ЭКРАННОГО МЕНЮ> Advance/Продвинутое меню>Control Panel Lock/Блокировка панели управления Off/Выкл, чтобы разблокировать панель управления проектора.

## **Использование функции Security Lock/Блокировка доступа**

Эта функция позволяет заблокировать проектор во избежание его несанкционированного включения. Настройка срабатывает при следующем включении проектора.

## **Включение функции Security Lock/Блокировка доступа**

Выбрать SETUP/НАСТРОЙКА > Advance/Продвинутое меню >Security Lock/Блокировка доступа, затем ON/Вкл, чтобы включить функцию, как показано на рисунке ниже.

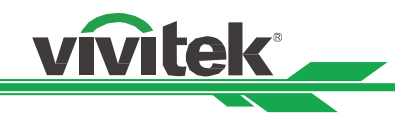

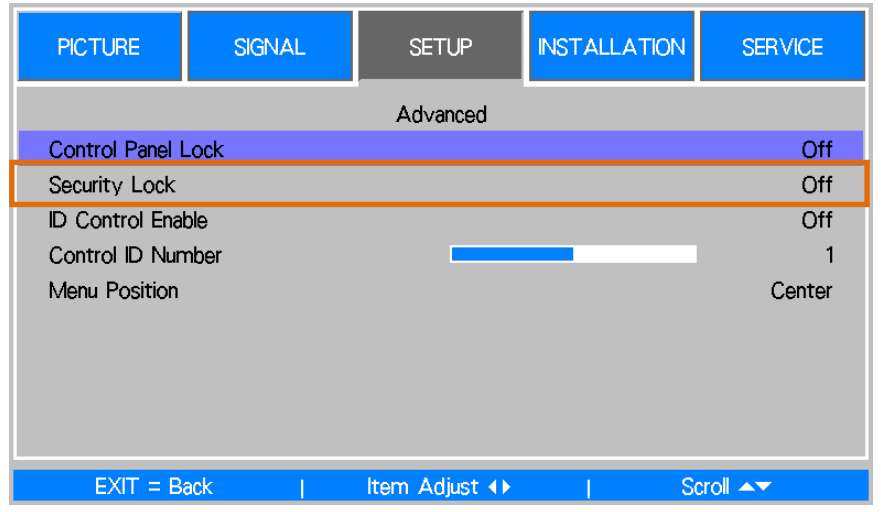

При включении функции Security Lock/Блокировка доступа появится всплывающее сообщение с запросом пароля блокировки, как показано на рисунке ниже. Кнопками-стрелками создается пароль. Паролем может служить сочетание четырех кнопок-стрелок.

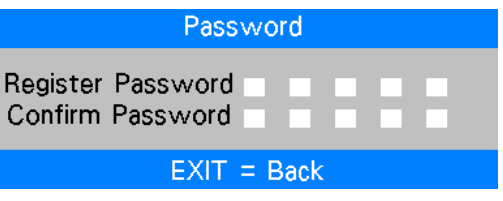

Включается блокировка панели управления, появится всплывающее сообщение, как показано на рисунке ниже. Выбрать ОК, чтобы подтвердить, отменить или проигнорировать настройку.

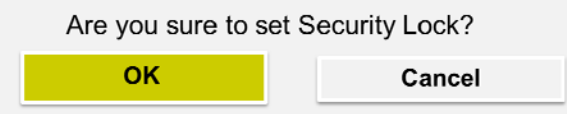

При включении проектора в следующий раз появится окно с запросом пароля, чтобы начать проецировать изображение.

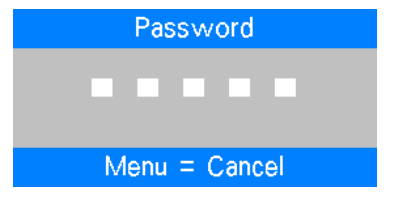

## **Разблокировка проектора**

Проектор можно разблокировать через экранное меню. Следует нажать OSD menu SETUP/Экранное меню НАСТРОЙКА > Advance/Продвинутое меню >Security Lock/Блокировка доступа и выбрать OFF/Выкл.

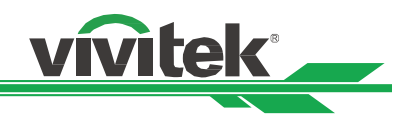

## **Использование идентификатора управляющего элемента (ID) при наличии нескольких проекторов**

При установке двух и более проекторов в помещении они могут получать сигналы управления одновременно. В данном случае можно воспользоваться функцией идентификатора управляющего элемента, чтобы задать индивидуальный номер проектору и его пульту управления. Выполнив шаги, описанные ниже, можно задать идентификационный номер проектору и его пульту дистанционного управления.

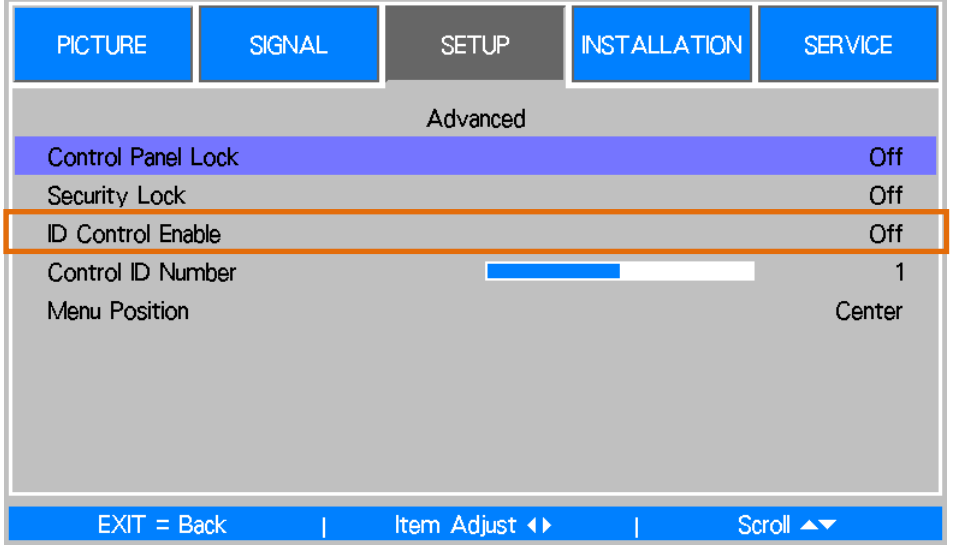

## **Задать идентификационный номер проектора**

- 1. Включить функцию идентификатора управляющего элемента в SETUP/НАСТРОЙКИ>Advance menu/Продвинутое меню
- 2. Настройка идентификатора управляющего элемента

 Выбрать функцию Control ID Number/идентификатор управляющего элемента, затем стрелкой ► выбрать больше или стрелкой ◄выбрать меньше.

Эта функция доступна только при включенном идентификаторе проектора.

## **Задать идентификационный номер пульта дистанционного управления**

Удерживать кнопку ID SET/НАСТРОЙКА ID на пульте дистанционного управления примерно 5 секунд, индикатор питания будет периодически мигать красным. Нажать две цифры, чтобы задать идентификационный номер, каждое нажатие должно быть спокойным. Индикатор питания будет мигать во время подтверждения настроек пультом дистанционного управления.

Удерживать кнопку ID SET/НАСТРОЙКА ID примерно

5 секунд

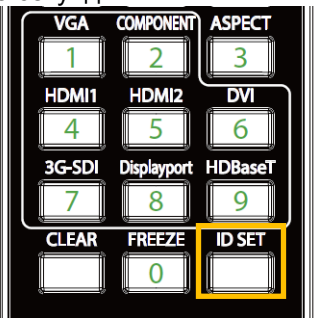

Индикатор POWER/Питание мигает

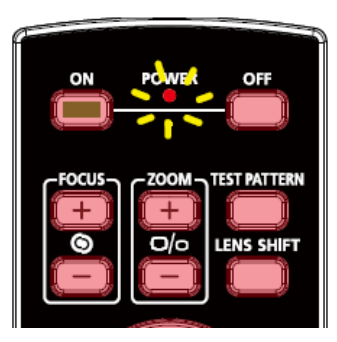

Нажать две цифры, чтобы задать идентификационный номер

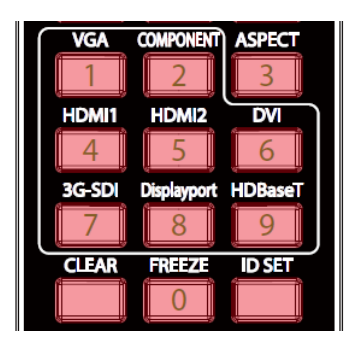

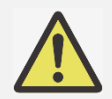

Можно задавать новый ID для пульта дистанционного управления.

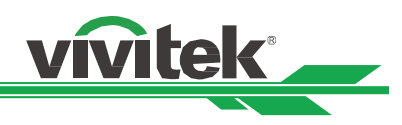

## **Стереть идентификационный номер пульта дистанционного управления**

При настройке нового ID старый стирается. Следует нажать кнопку ID SET/НАСТРОЙКА ID и кнопку CLEAR/ОЧИСТИТЬ, чтобы стереть ID пульта дистанционного управления.

Нажать кнопки ID SET/НАСТРОЙКА ID и CLEAR/ОЧИСТИТЬ одновременно.

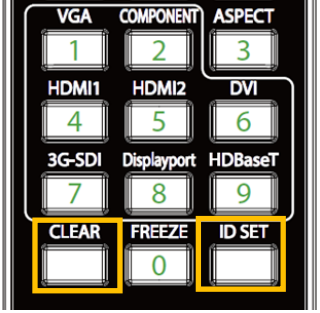

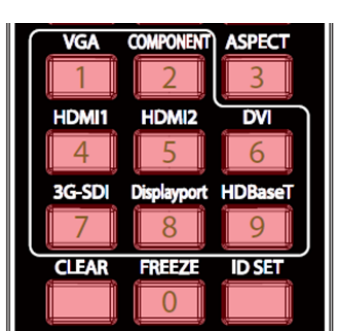

Фоновая подсветка кнопок мигнет один раз.

**Проверка идентификационного номера проектора и пульта дистанционного управления** Идентификационный номер проектора и пульта дистанционного управления можно проверить в меню SERVICE/ОБСЛУЖИВАНИЕ, показанном на рисунке ниже

"X" говорит о том, что функция отключена; номер 26 - действующий ID пульта дистанционного управления

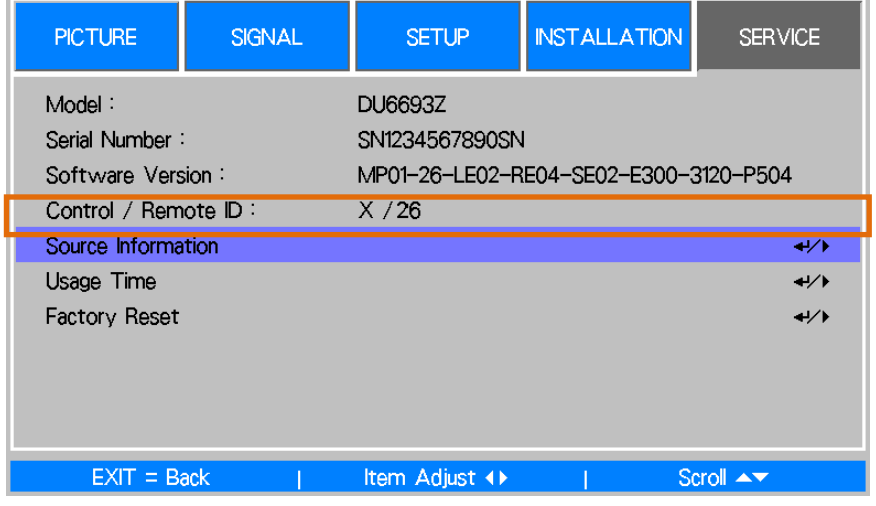

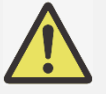

- Функция управления ID проектора доступна, когда она включена, а провод для пульта дистанционного управления не подключен в разъем для провода пульта дистанционного управления.
- Проектор может получать управляющий сигнал с пульта дистанционного управления с различными идентификационными номерами, если функция проектора ID Control/идентификатор управляющего элемента отключена (Off). Необходимо включить идентификатор управляющего элемента данного проектора.

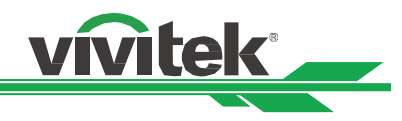

## **Сохранение постоянного выходного сигнала яркости при помощи функции постоянной яркости**

После многих тысяч часов работы выходной сигнал яркости проектора может ослабнуть.

В определенных областях применения — например, при проекции на объемные объекты — для получения хорошего результата требуется периодическая перенастройка нескольких проекторов.

Функция постоянной яркости Vivitek призвана снизить потребность в повторной калибровке проекторов. Встроенный в проектор световой датчик контролирует уровень освещенности. Обнаружив уменьшение светового потока, проектор динамически регулирует мощность электропитания, чтобы увеличить освещение на выходе до ранее установленного вами уровня яркости. Таким образом, яркость всегда поддерживается на одном уровне. Чтобы использовать эту функцию, выполните следующие действия:

1. Выберите Настройки > Мощность освещения > Режим лазерной проекции. Установите значение пользовательского уровня мощности менее 100%. Например: 90% или 85%.Уменьшенный уровень мощности в дальнейшем будет использован для регулирования яркости в режиме постоянной яркости.

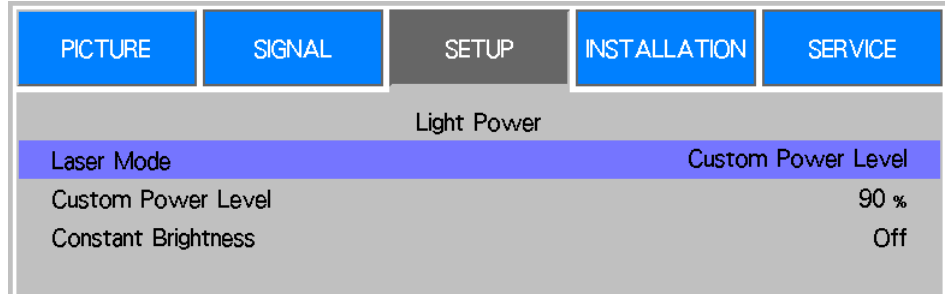

2. Включите функцию постоянной яркости.

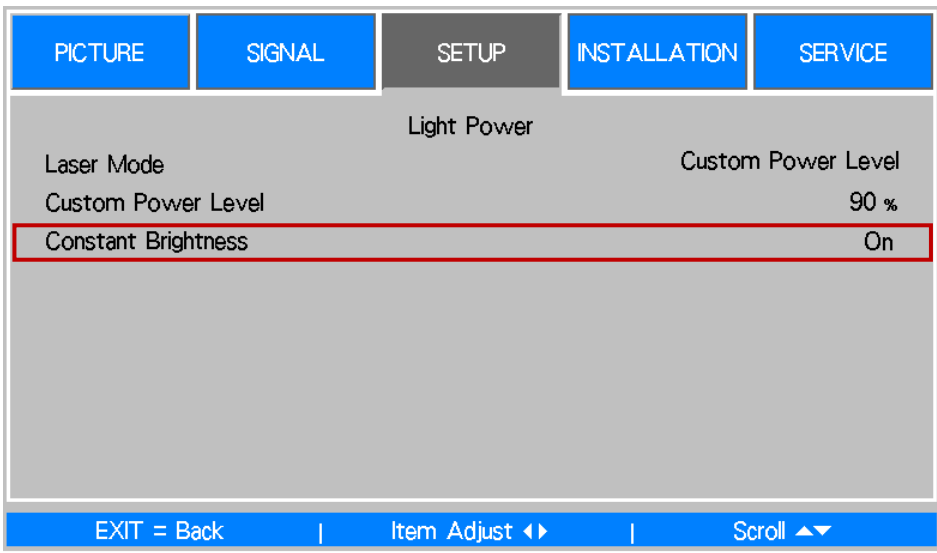

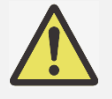

## Внимание:

После длительного срока службы проектора возможность увеличить мощность достигает предела, вследствие чего функция постоянной яркости перестает влиять на мощность питания оптической установки.

В этом случае рекомендуется отключить данную функцию.

 Кроме того, можно перенастроить все проекторы на новый уровень яркости, установив меньшее значение (в процентах) для пользовательского уровня мощности, чтобы функция постоянной яркости снова стала активной.

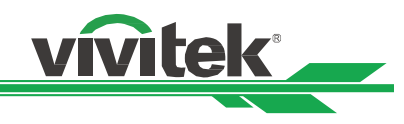

# **Подключение**

Для подключения проектора DU6693Z к источнику видео, внешнему оборудованию управления (при наличии), следует выполнить инструкции ниже. При подключении оборудования следует использовать правильный кабель передачи сигналов для подключения к источнику сигнала. Следует убедиться, что кабель подсоединен правильно. Закрутить гайку в месте соединения и подключить оборудование источника сигнала к проектору, как показано на рисунке ниже.

## **Подключение к персональному компьютеру**

Изображение можно передавать с ПК на проектор по кабелям DVI-D, HDMI, DisplayPort, VGA or RGBHV (BNC). Если сигнал на входе - это сигнал VGA, следует подключить кабель VGA к внешнему дисплею, чтобы одновременно отслеживать проецируемую информацию.

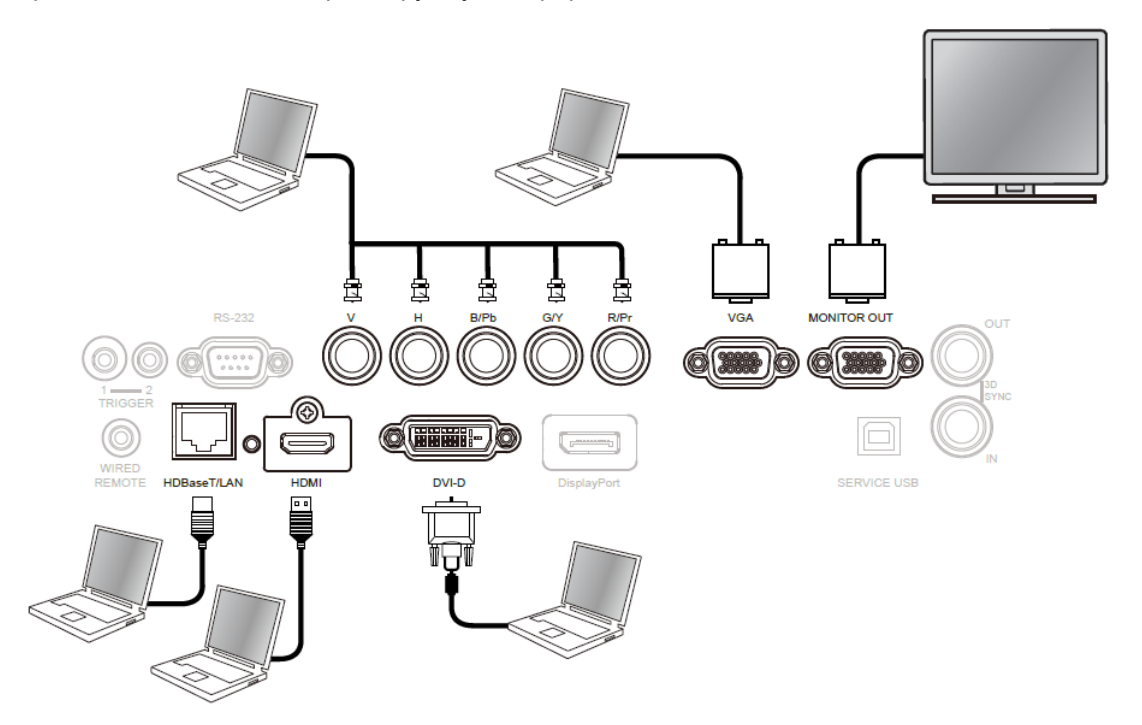

## **Подключение к видеоустройствам**

Подключить видеоустройства к порту входа проектора через DVI-D, HDMI, DisplayPort, составной вход.

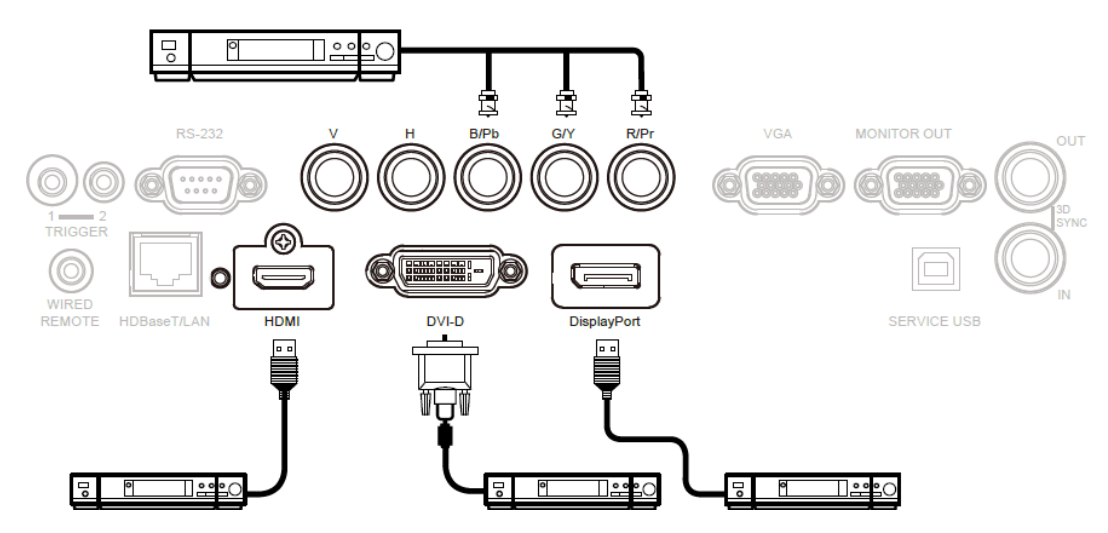

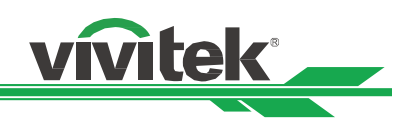

## **Подключение к оборудованию управления**

У проектора есть один порт управления для подключения оборудования управления:

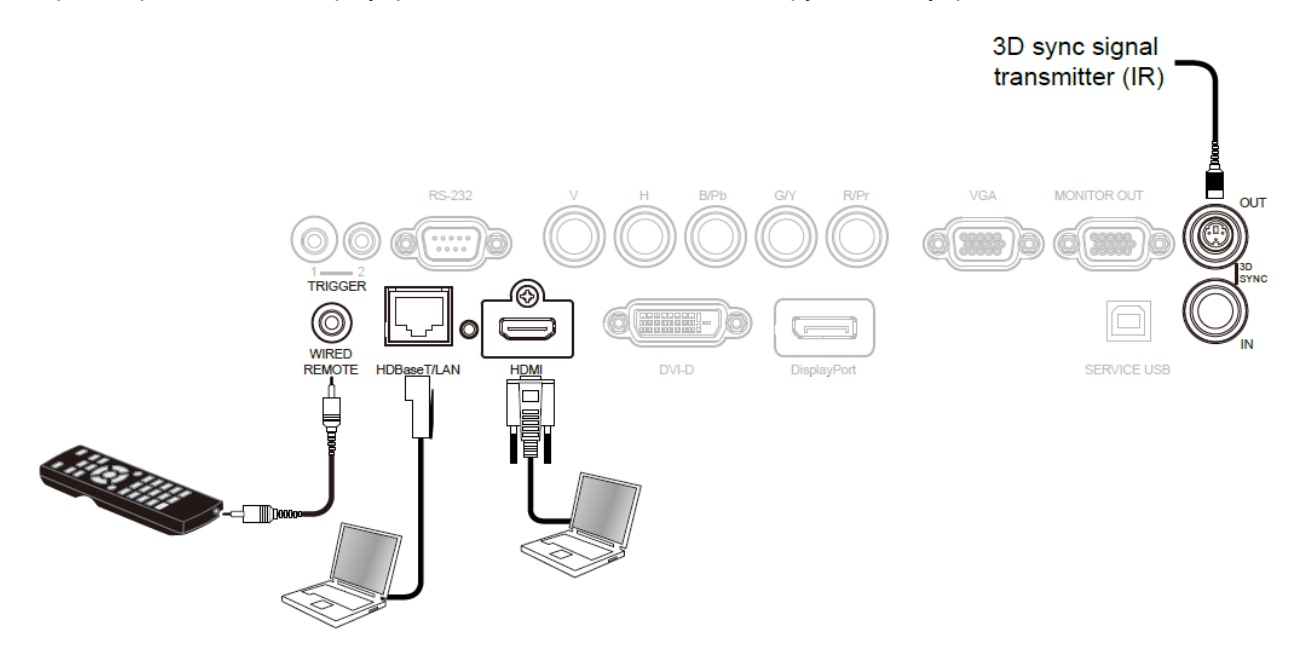

**HDBaseT/LAN (сетевое управление):** Проектор поддерживает сетевое управление. LAN и цифровое для одного порта. Если используется только сетевое управление, можно подключить LAN проектора к ПК через локальную сеть. См. инструкции по дистанционному управлению для

**RS-232 (RS-232 управление):** Проектором можно управлять на расстоянии, подключив его к ПК или системе управления обычным 9-штырьковым кабелем для последовательной передачи данных (обычный кабель для последовательной передачи данных). Подробная информация содержится в руководстве по дистанционному взаимодействию.

**Проводное дистанционное управление:** Если проектор не может поймать инфракрасный сигнал от пульта дистанционного управления из-за слишком большого расстояния или препятствий, можно подключить кабель к инфракрасному пульту дистанционного управления или внешнему инфракрасному передатчику (поставляется под заказ) через проводной входной порт для увеличения рабочего диапазона пульта дистанционного управления. **3D Sync Out/In:** Для подключения к 3D инфракрасному сигналу синхронизации передатчика или устройства.

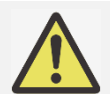

## **Предупреждение:**

- Если разъем кабеля дистанционного управления вставлен в разъем проводного управления проектора, проектор автоматически переключится в режим проводного управления и не будет реагировать на инфракрасный сигнал пульта дистанционного управления. Чтобы управлять проектором через инфракрасный пульт дистанционного управления, следует отключить проводной разъем управления в проекторе.
- Если кабель проводного дистанционного управления или внешний инфракрасный передатчик подключены в неправильный порт, например, порт пускателя, пульт дистанционного управления или инфракрасный передатчик могут повредиться. Следует убедиться, что порт выбран правильно

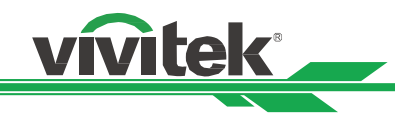

## **Подключение к пускателю экрана**

Если система проецирования состоит из электрического проекционного экрана и других устройств запуска 12 В, можно подключить эти устройства к пускателю 12 В для создания и конфигурации на выходе сигнала 12 В. Проектор при включении будет создавать на выходе сигнал 12 В для пускателя. Можно использовать этот сигнал для управления экраном или устройством.

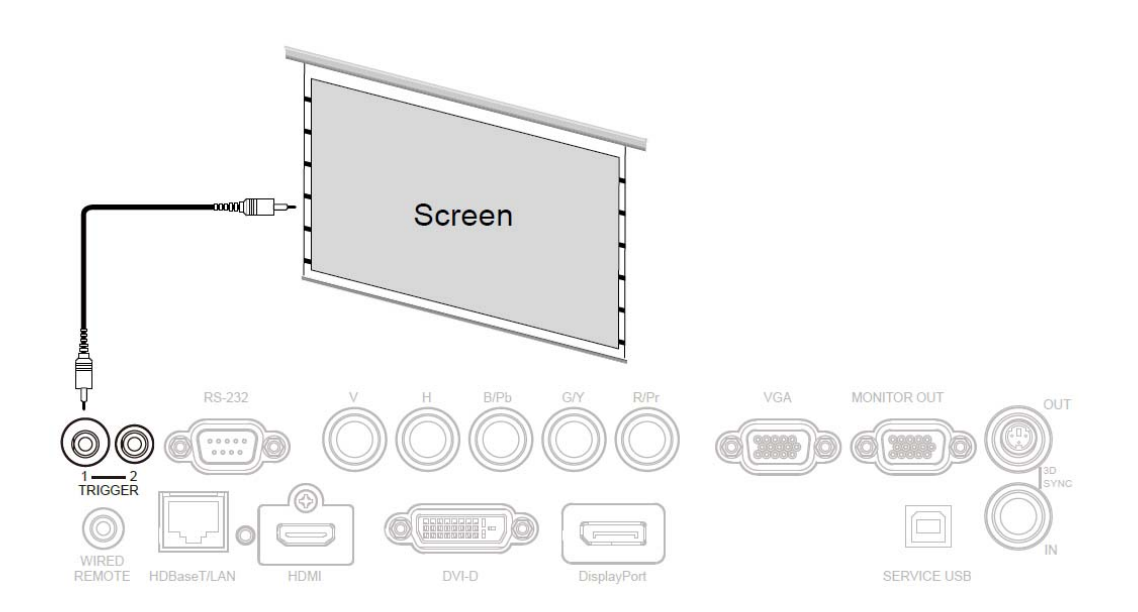

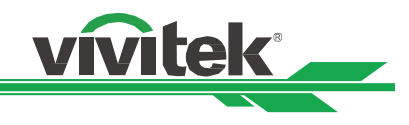

## **Подключение к внешнему передатчику HDBaseT**

Проектор оборудован встроенным приемником HDBaseT. С помощью передатчика HDbaseT (заказывается отдельно) сигналы видео LAN, RS-232 можно отправлять на проектор через один кабель RJ-45. Если приобретенный Вами передатчик HDbaseT поддерживает вход и выход инфракрасного пульта дистанционного управления, управляющие сигналы от инфракрасного пульта дистанционного управления можно отправить на проектор DU6693Z через кабель RJ-45.

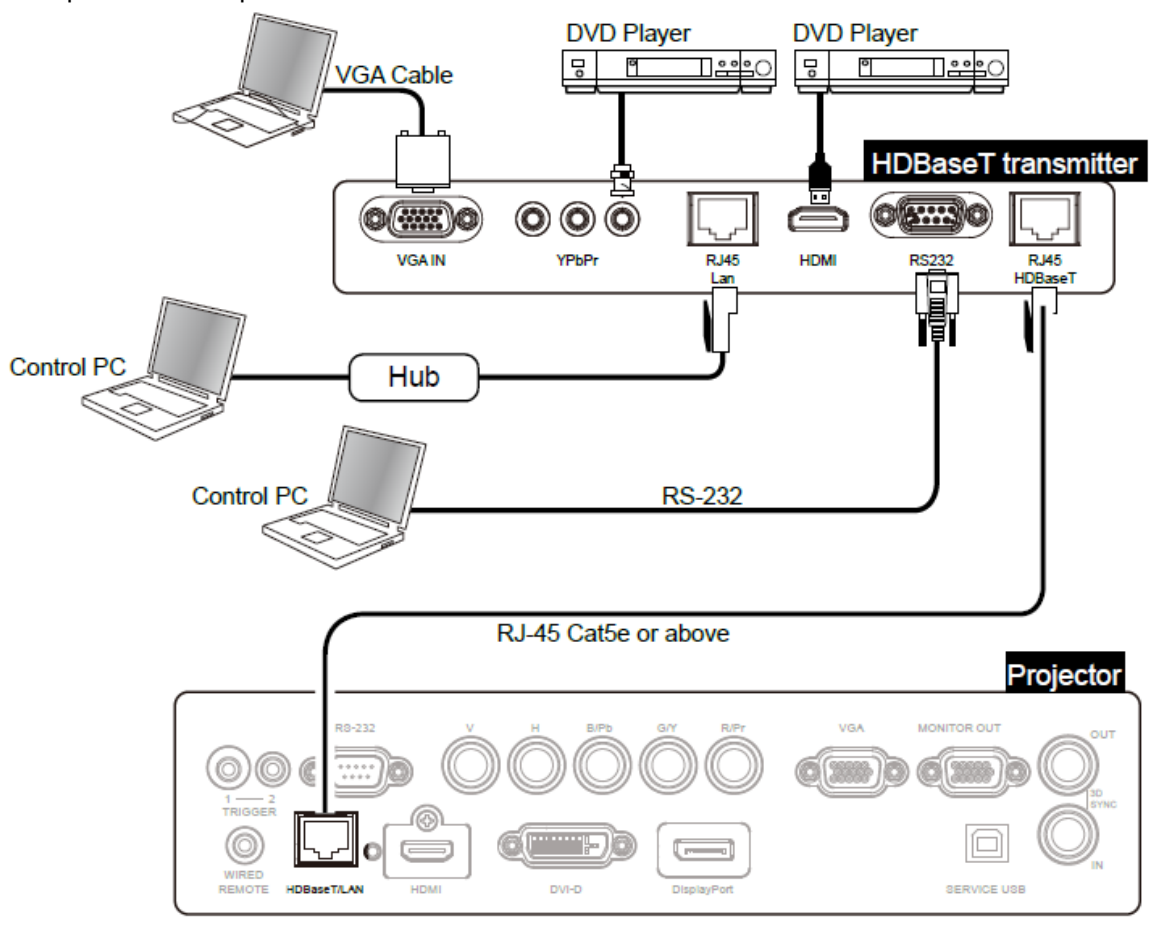

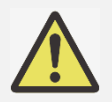

## **Примечание:**

- Проектор поддерживает сигналы видео, R-232, инфракрасного пульта дистанционного управления, получение сетевых сигналов, но не поддерживает питание через Ethernet (PoE).
- Если команда отправлена через передатчик HDBaseT, самая большая дистанция передачи составляет 100 метров. Проецирование может прекращаться или прерываться, или управляющий сигнал не удается отправить, когда дистанция передачи превышена.
- В таких случаях для стабильной работы следует использовать кабель RJ-45 Cat5e или выше. Перебои в работе могут повредить или прервать передачу сигнала, сокращать расстояние передачи, снижать качество изображения.

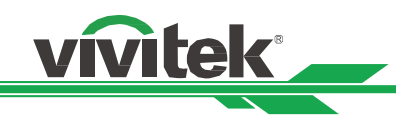

## **Использование проектора**

## **Использование экранного меню**

Проектор оборудован экранным меню (OSD), в котором можно настраивать изображение, менять настройки, проверять состояние проектора.

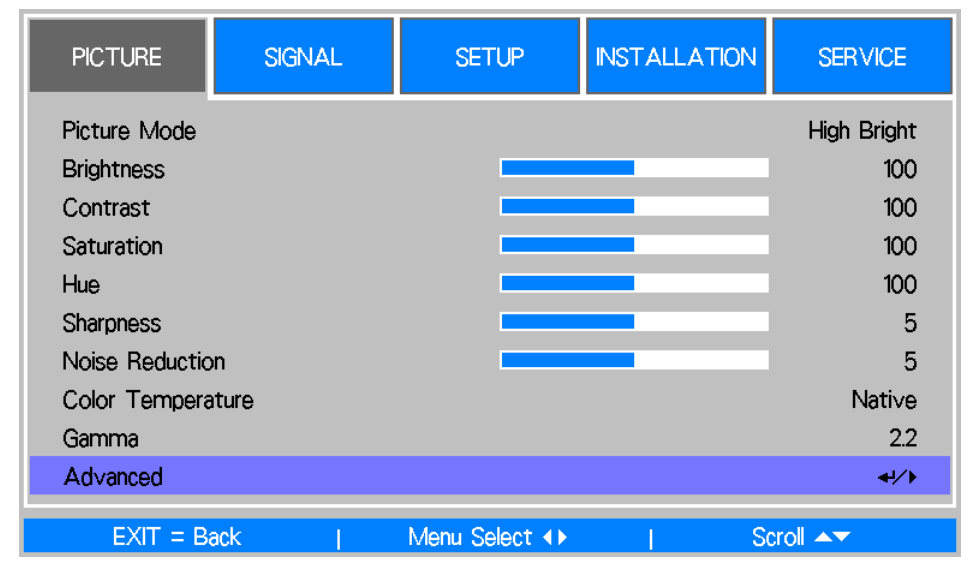

## **Использование экранного меню**

Пользоваться экранным меню и изменять настройки можно с помощью пульта дистанционного управления или кнопок управления. На рисунке ниже показаны соответствующие кнопки на пульте дистанционного управления и проекторе.

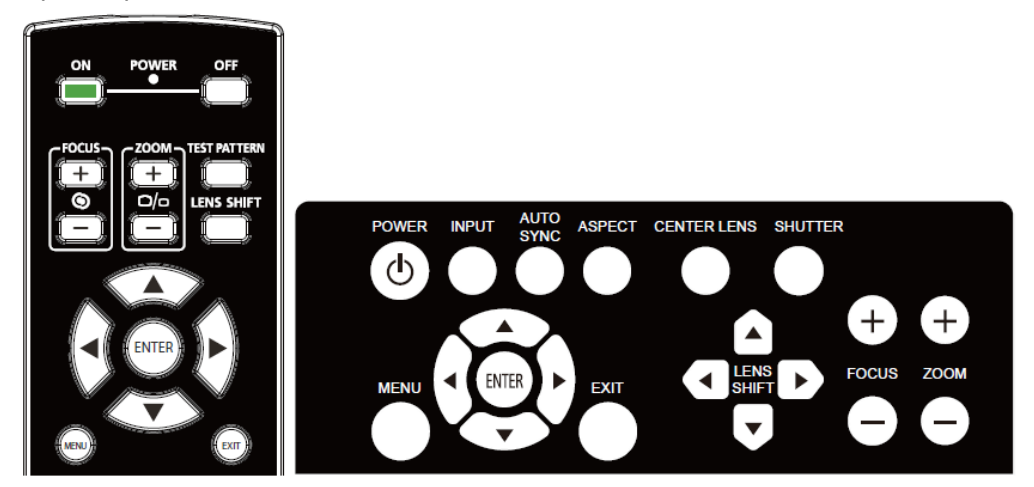

- 1. Чтобы открыть экранное меню, следует нажать кнопку **Menu/Меню** в панели управления экранным меню или на пульте дистанционного управления. Меню состоит из пяти папок. Нажать курсор или стрелку ◄ или ►, чтобы перейти в подменю.
- 2. Нажать ▲или▼, чтобы выбрать пункты меню и ◆или▶ для изменения настроек. Нажать ◆, чтобы подтвердить новую настройку.
- 3. Нажать **RETURN/ВОЗВРАТ,** чтобы выйти из подменю или MENU/МЕНЮ, чтобы закрыть меню.

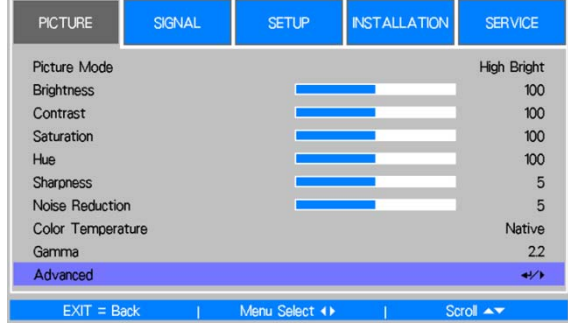

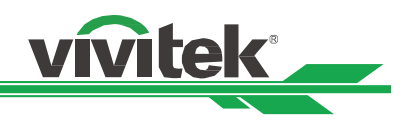

## **Дерево меню**

Таблицей ниже можно воспользоваться, чтобы быстро найти настройку или определить диапазон настроек.

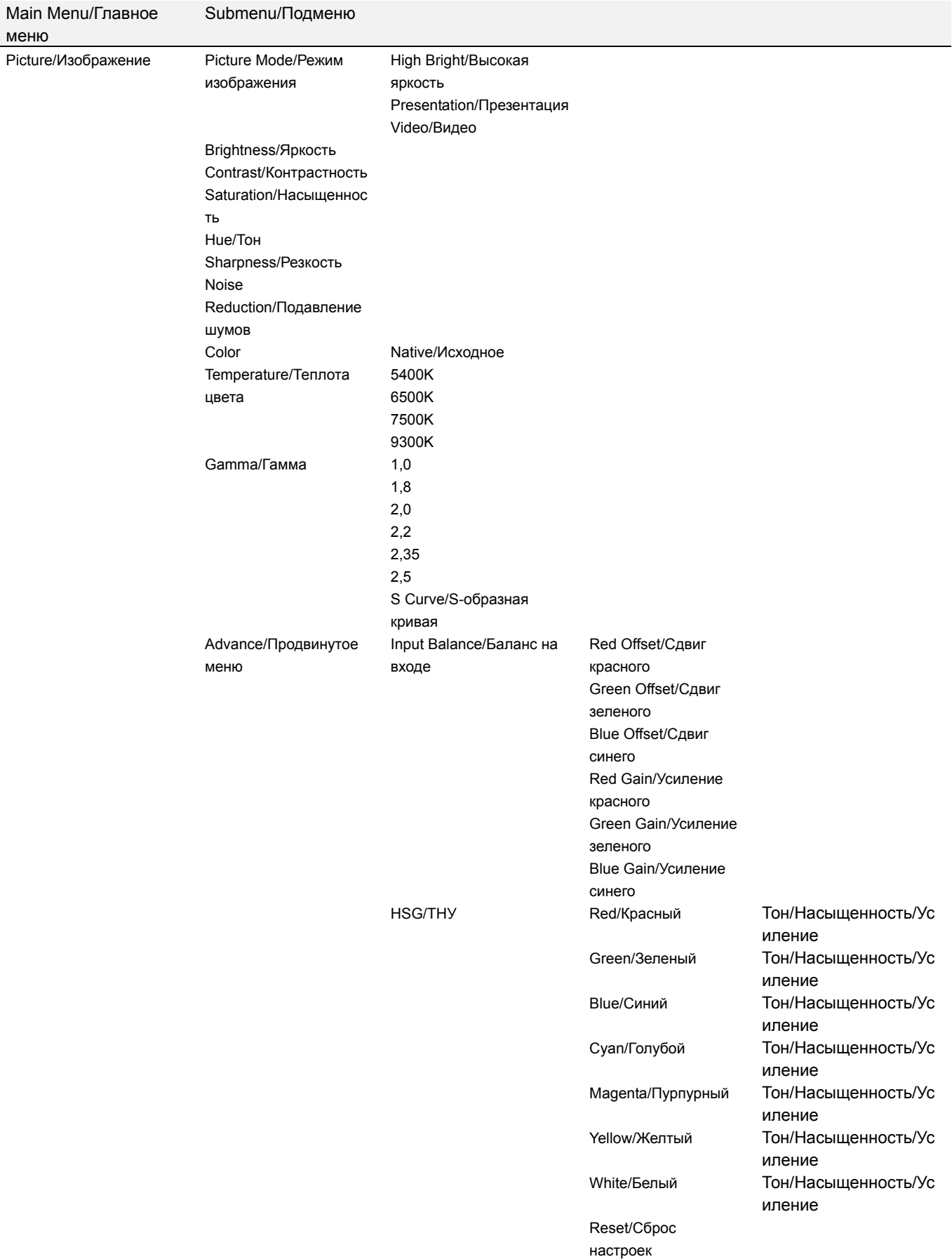

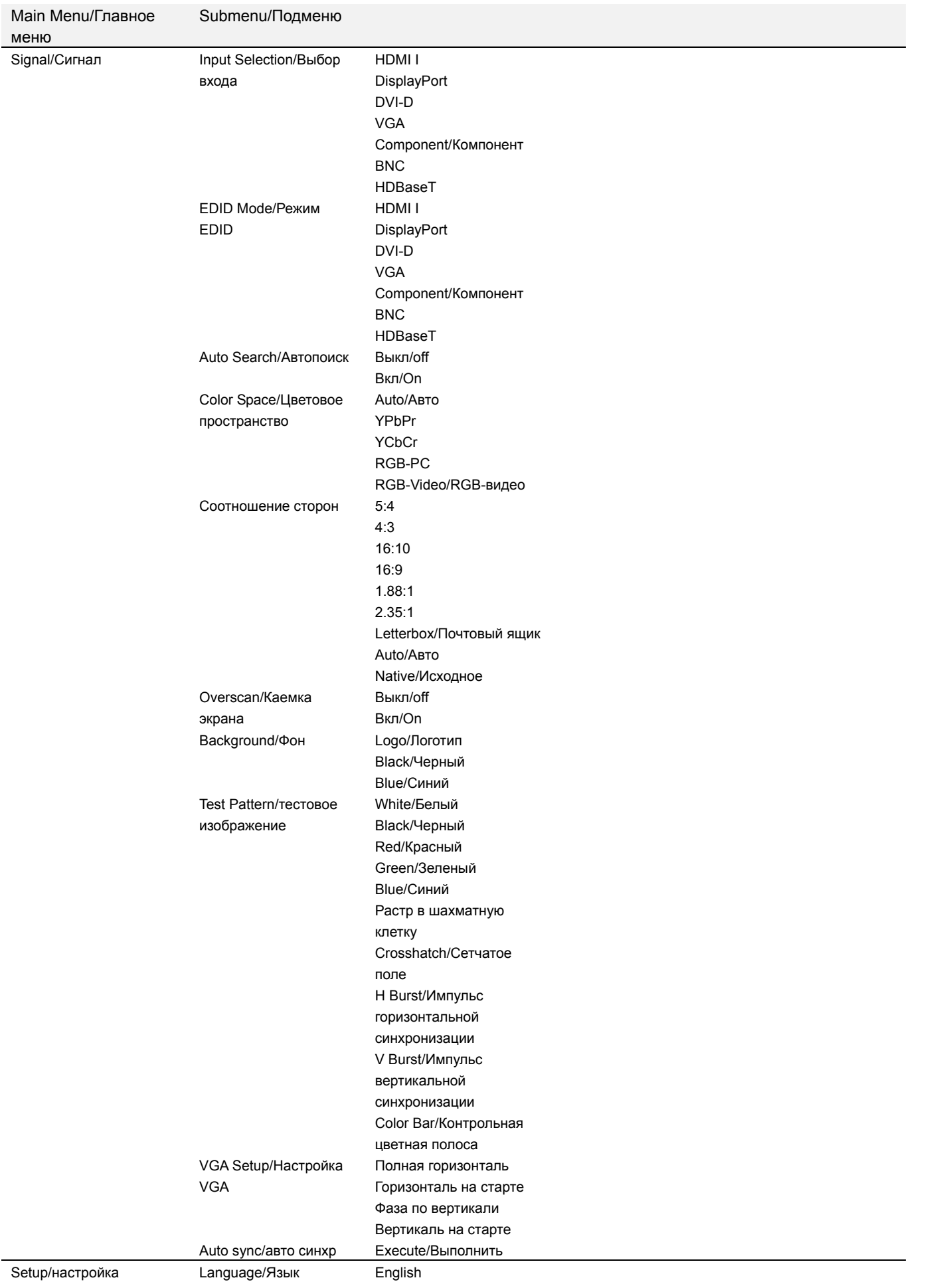

vivitek

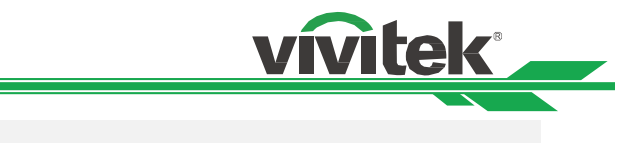

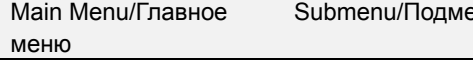

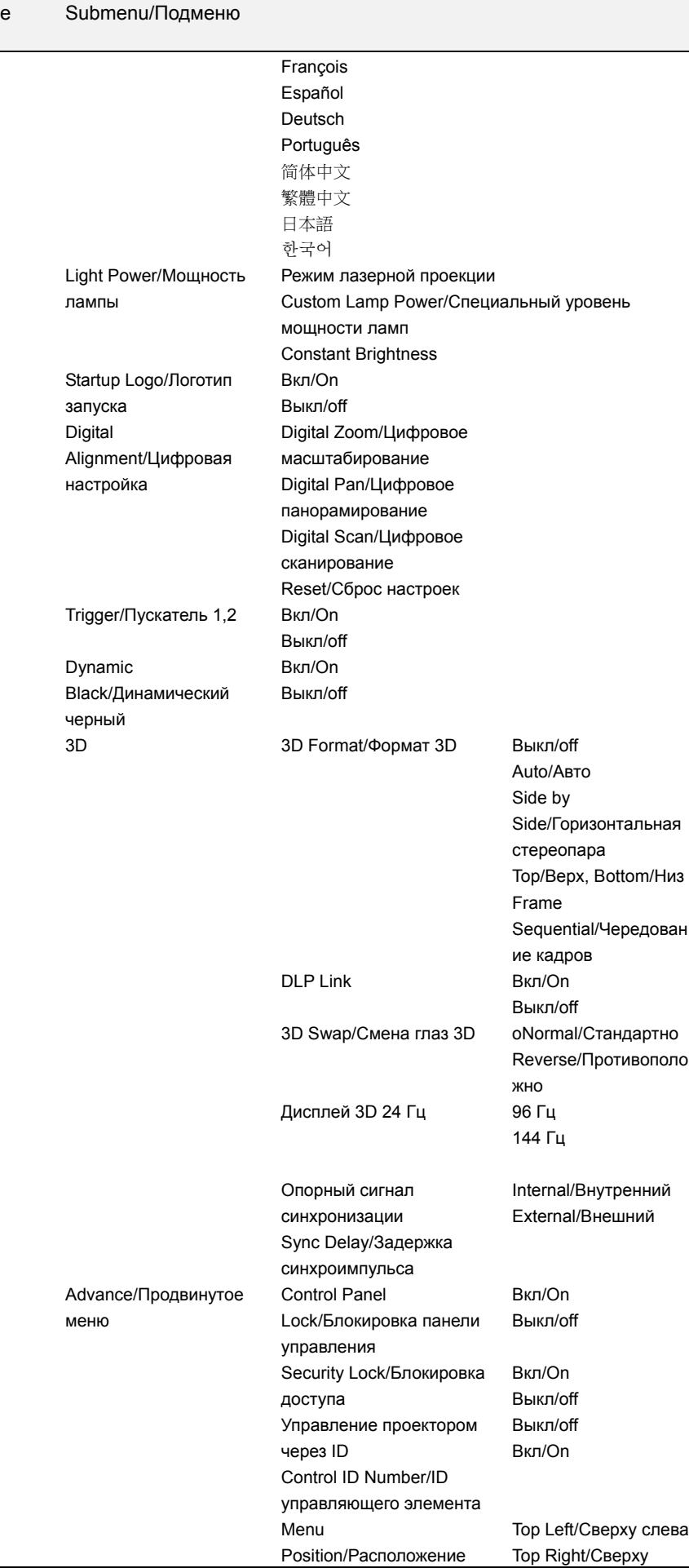

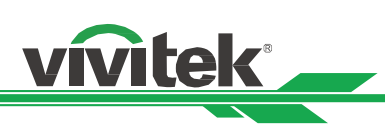

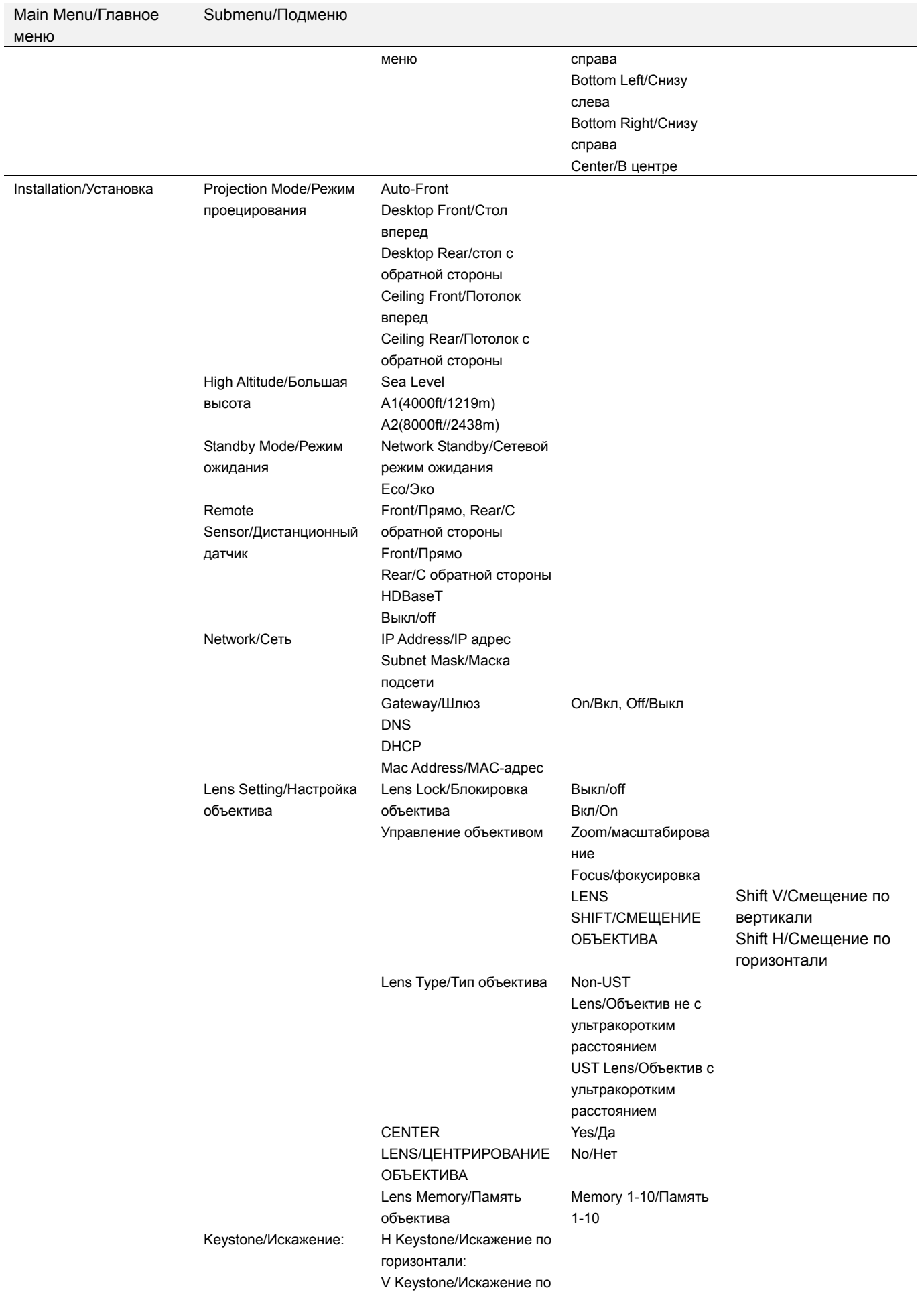

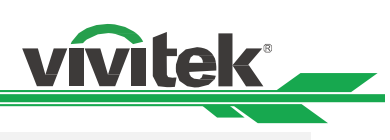

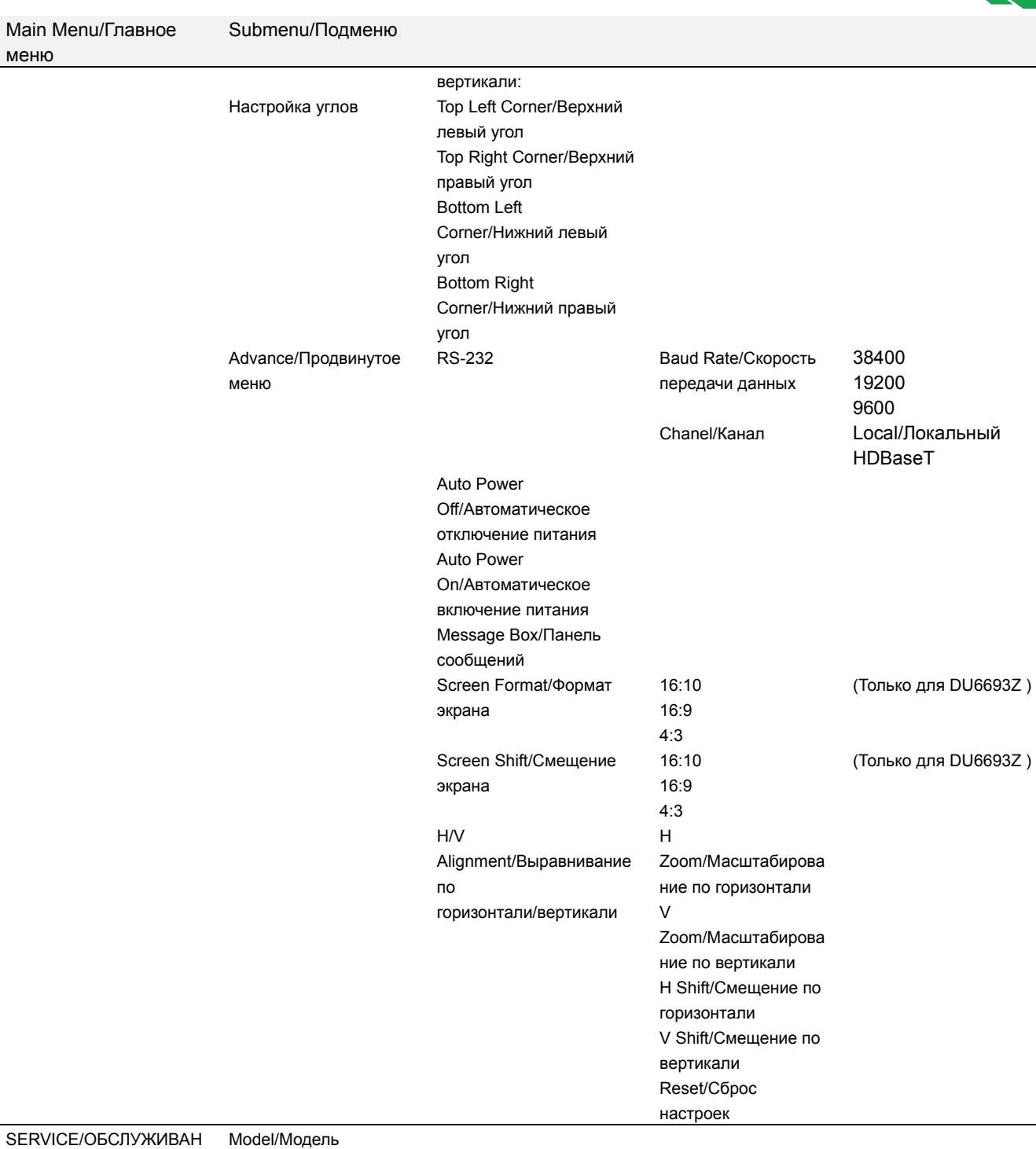

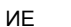

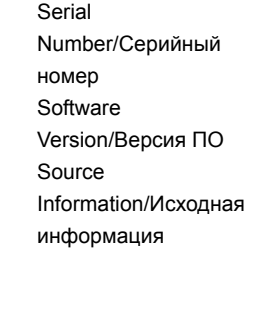

Active Source/Активный источник Pixel Clock/Частота пикселизации Signal Format/Формат сигнала Скорость обновления г/в Sync Type/Тип синхронизации Sync Polarity/Полярность

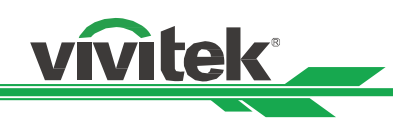

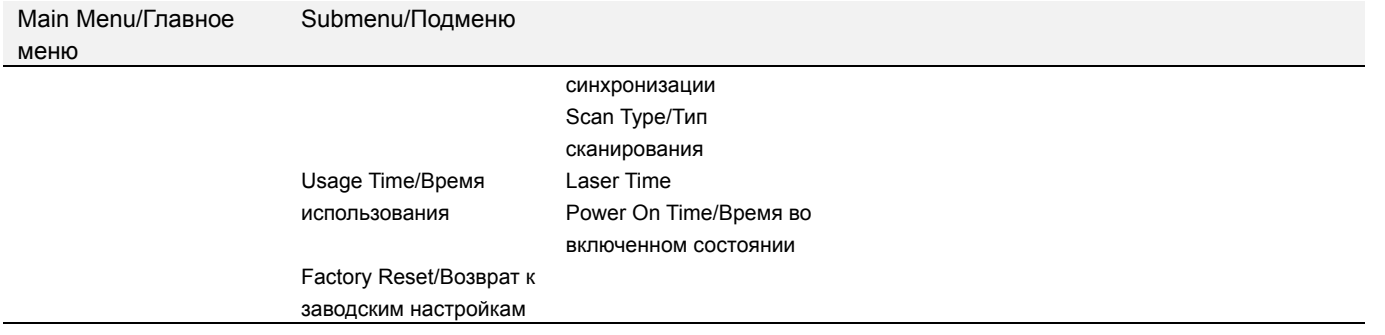

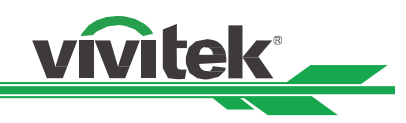

## **OSD Operation - PICTURE/Работа в экранном меню-ИЗОБРАЖЕНИЕ**

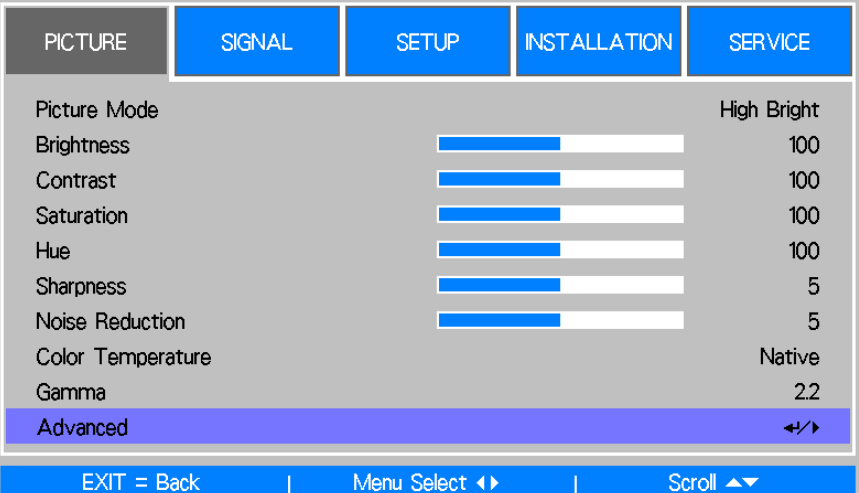

## **Picture Mode/Режим изображения**

Кнопками ◄ или ► следует выбрать настойки предварительного режима изображения **High Bright/Высокая яркость:** Режим воспроизведения с высокой яркостью используется, когда требуется наибольшая яркость изображения.

**Presentation/Презентация:** Наиболее подходящий эффект для презентации изображений **Видео:** Лучший режим цвета для воспроизведения видео.

## **Brightness/Яркость**

Стрелками ◄ или ► можно увеличить или уменьшить яркость изображения.

## **Contrast/Контрастность**

Стрелками ◄► настраивается контрастность проецируемого изображения.

## **Saturation/Насыщенность**

Стрелками◄► можно настроить уровень насыщенности цвета (чем выше уровень, тем больше насыщенность).

## **Hue/Тон**

Кнопками ◄► настраивается тон воспроизводимого цвета.

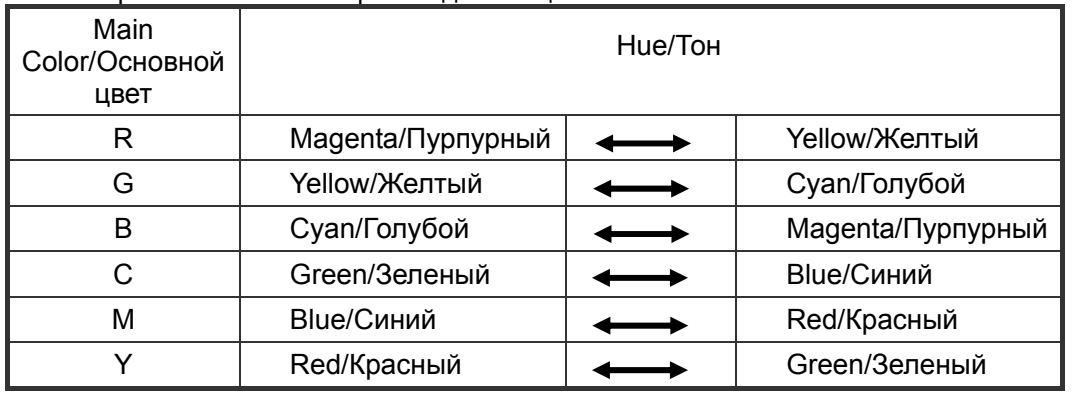

## **Sharpness/Резкость**

Стрелками ◄► настраивается резкость. Данная настройка позволяет изменять резкость при быстрой смене изображений.

## **Noise Reduction/Подавление шумов**

Стрелками ◄► устраняются шумы проецируемого изображения. Эта функция необходима для устранения шумов изображения в чересстрочной развертке. В целом снижение шумов может снизить резкость и сделать изображение мягче.

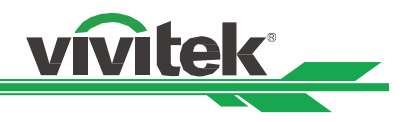

## **Color Temperature/Теплота цвета**

Кнопками ◄► можно настроить теплоту цвета изображения. Она может быть 5400K, 6500K, 7500K, 9300K и исходная.

## **Gamma/Гамма**

Слишком яркий свет в помещении может повлиять на отображение темных цветов проецируемого изображения. Можно выбрать гаммы, чтобы отрегулировать насыщенность цветов: 1.0, 1.8, 2.0, 2.2, 2.35, 2.5, S-образная кривая, DICOM

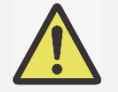

## **Примечание для DICOM:**

- Опция DICOM в рамках этой функции может использоваться для повышения уровня шкалы серого для просмотра изображений в оттенках серого, например рентгеновских лучей только для учебных и образовательных целей.
- Проектор не является медицинским устройством и не может использоваться для медицинской диагностики.

## **Advance/Продвинутое меню**

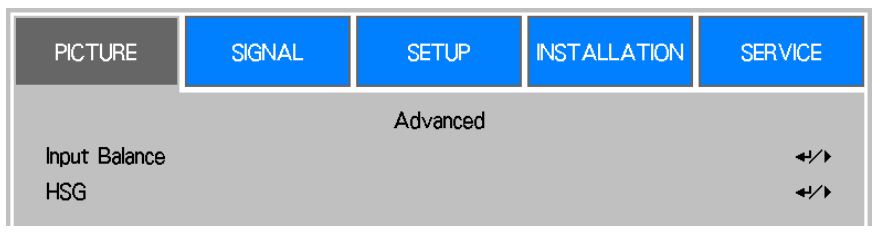

## **Input Balance/Баланс на входе**

Настроить красный, зеленый и синий можно двумя способами

**Сдвиг:** Тремя этими функциями можно изменять цветовой спектр изображения и его яркость. Если красный, зеленый или голубой проявляются в сером цвете, можно настроить сдвиг соответствующего цвета. Увеличивая сдвиг, можно снизить яркость изображения.

**Усиление:** Эти три функции используются для увеличения или уменьшения диапазона цветов изображения на входе.

Если в исходном изображении красный, зеленый или синий минимально проявляются в сером, следует снизить параметр Gain/Усиление соответствующего цвета. При увеличении усиления контраст изображения снизится.

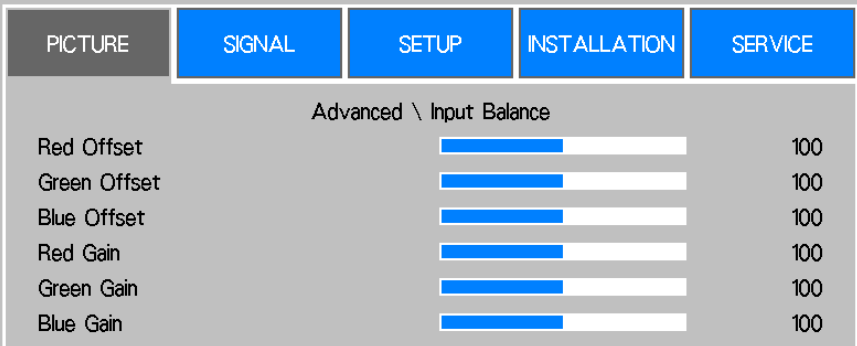

## **HSG/ТНУ**

Функция HSG/ТНУ используется для настройки по желанию тона, насыщенности и усиления. Вы можете настроить отдельно тон, насыщенность и усиление красного, зеленого, синего, голубого, пурпурного, желтого и белого.

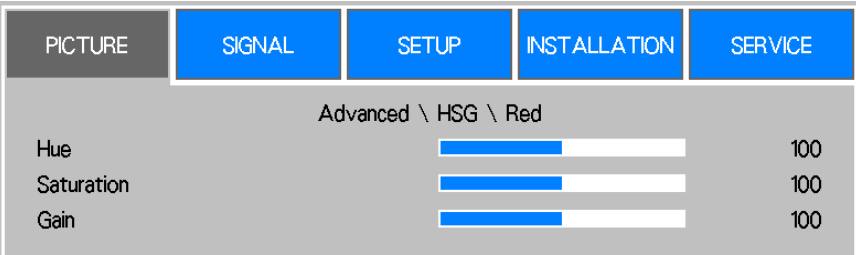

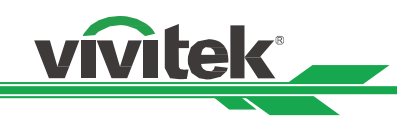

## **OSD Operation - SIGNAL/Работа в экранном меню-СИГНАЛ**

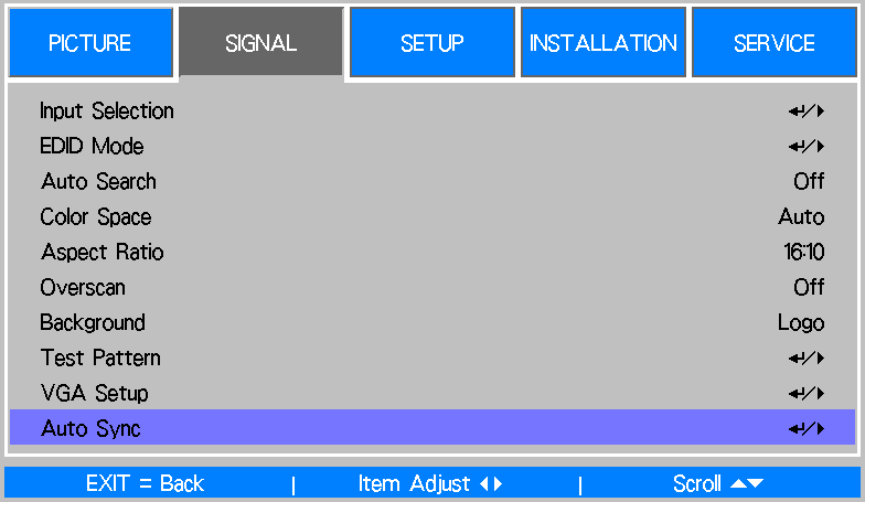

## **Input Selection/Выбор входа**

Эта функция заменяет сочетание кнопок на пульте дистанционного управления. Можно использовать пульт дистанционного управления или эту функцию, чтобы выбрать источник входа.

## **HDMI**

Выбрать источник входа с выхода HDMI компьютера или медиаустройства на HDMI

## **DisplayPOrt**

Выбрать источник входа с выхода DisplayPort компьютера или медиаустройства на DisplayPort **DVI-D** 

Выбрать источник входа с выхода DVI-D компьютера или медиаустройства.

## **VGA**

Выбрать источник входного сигнала на VGA.

## **Component BNC/Компонент BNC**

Выбрать источник входного сигнала BNC, источником входного сигнала может быть RGBHV или компонентный сигнал от компьютера или компонентного видеоустройства.

## **HDBaseT**

Источник входного сигнала HDBaseT с передатчика HDBaseT.

## **EDID Mode/Режим EDID**

Иногда проектор может не показывать время из-за несовместимости устройств. Эту функцию можно использовать для настройки времени проецирования. Настройки времени указаны в источнике сигнала. Стрелками ▲или▼ можно выбрать необходимое время проецирования или автоматическое время в настройке по умолчанию (Default).

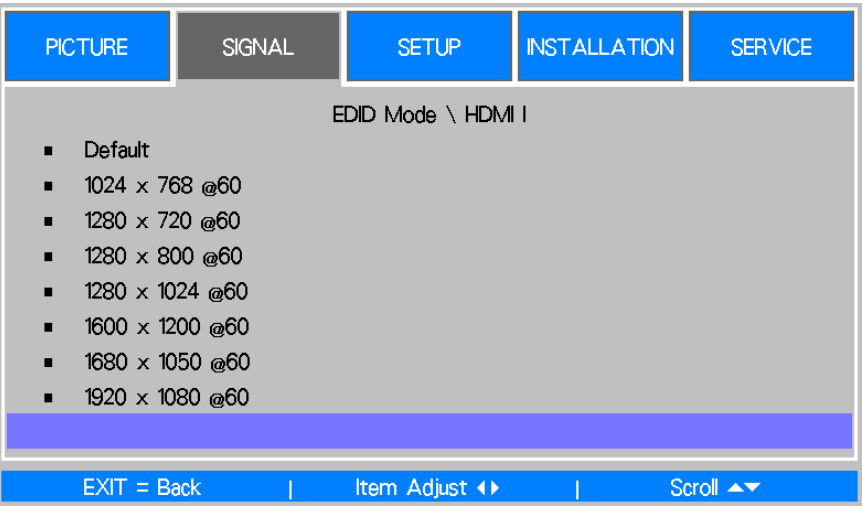

## **Auto Search/Автопоиск**

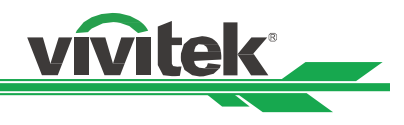

Стрелками ◄► включается и выключается автоматический поиск источника входа.

## **Color Space/Цветовое пространство**

Эта функция позволяет изменять цветовое пространство входного сигнала. Чаще всего цветовое пространство можно выбрать автоматически (Auto mode). Если выбранное цветовое пространство не подходит, можно настроить цветовое пространство так:

**Auto/Авто:** Проектор определяет входной сигнал и автоматически переключается на соответствующее цветовое пространство.

**YPbPr:** Выбрать цветовое пространство ITU-R BT.601.

**YCbCr:** Выбрать цветовое пространство ITU-R BT.709.

**RGB-PC:** Использует цветовое пространство RGB и устанавливает черный на 0, 0, 0 RGB, а белый на 255, 255, 255 RGB (при использовании 8-битного изображения).

**RGB Video:** Использует цветовое пространство и устанавливает черный на 16, 16, и16 RGB, а белый на 235, 235, 235 (при использовании 8-битного изображения) для соответствия освещенности, определенной в стандарте цифровых компонентов.

## **Соотношение сторон**

Эта функция позволяет настроить соотношение сторон изображения.

## **Overscan/Каемка экрана**

Шумы могут возникать по краям проецируемого изображения. Эта функция позволяет обрезать и скрыть края изображения (Crop), либо ее можно отключить (Off), чтобы проецировать исходное изображение.

## **Background/Фон**

Эта функция позволяет выбрать изображение, которое будет отображаться на экране при отсутствии сигнала на входе Можно выбрать логотип, синий или черный фон.

## **Test Pattern/тестовое изображение**

Для установки и настройки предусмотрено тестовое изображение. Можно выбрать тестовое изображение в экранном меню или нажать кнопку TEST PATTERN/ТЕСТОВОЕ ИЗОБРАЖЕНИЕ на пульте дистанционного управления, чтобы отобразить тестовое изображение меню. Стрелками ◄► или ▲▼ можно выбрать тестовое изображение.

## **VGA Setup/Настройка VGA**

Настройка H Total/полная горизонталь, H Start/горизонталь на старте, H Phase/фаза по горизонтали, V Start /Вертикаль на старте для воспроизведения сигнала VGA.

## **Auto sync/авто синхр**

Эта функция позволяет настроить автоматическую синхронизацию входного сигнала.

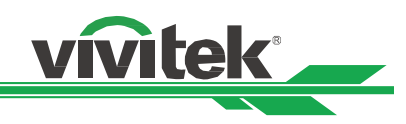

## **OSD Operation - SETUP/Работа в экранном меню-НАСТРОЙКА**

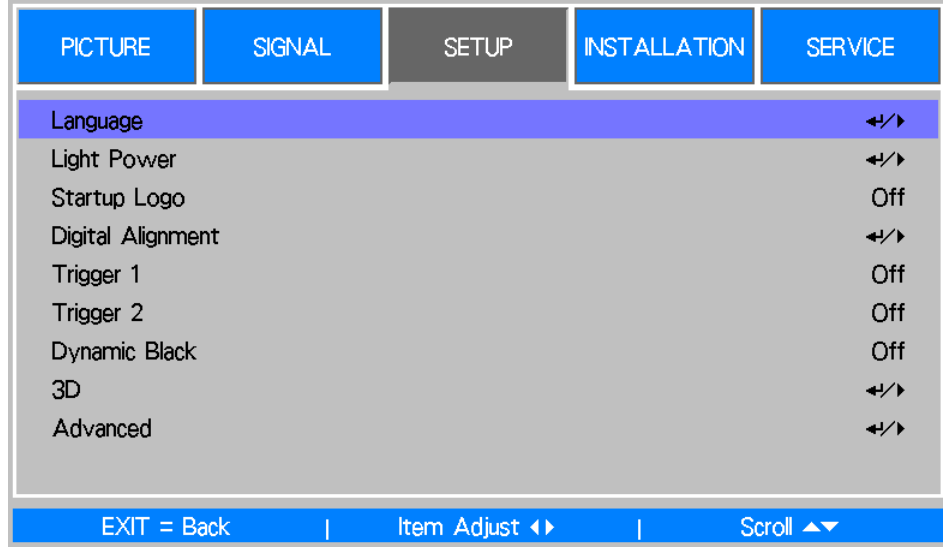

## **Language/Язык**

Позволяет выбрать язык экранного меню. Английский, французский, испанский, немецкий, португальский, упрощенный китайский, традиционный китайский, японский и корейский.

## **Light Power/Мощность лампы**

**Режим лазерной проекции:**При помощи кнопок ◄ и ► выберите режим «Экономный», «Нормальный» или «Пользовательский уровень мощности».

## **«Экономный»:**

Проектор работает в энергосберегающем режиме, что эквивалентно 80% мощности источника света. **«Нормальный»:** 

## Проектор работает с источником света нормальной мощности. В этом случае изображение будет наиболее ярким.

## **Custom Power Level/Специальный уровень мощности:**

Пользователь может установить уровень мощности самостоятельно..

## **Custom Power Level/Специальный уровень мощности**

Выберите эту функцию и с помощью кнопок ◄ и ► установите значение мощности в интервале между 100% и 35%. Внимание: Функция доступна только при выбранном пункте «Пользовательский уровень мощности» в меню режима лазерной проекции.

## **Constant Brightness/Постоянная яркость:**

Чтобы активировать эту функцию, выберите «Включить».

Встроенный в проектор световой датчик контролирует уровень освещенности. Обнаружив уменьшение светового потока, датчик динамически регулирует мощность электропитания, чтобы увеличить освещение на выходе до ранее установленного вами уровня яркости. Таким образом, яркость всегда поддерживается на одном уровне.

Внимание:

 После длительного срока службы проектора возможность увеличить мощность достигает предела, вследствие чего функция постоянной яркости перестает влиять на мощность питания оптической установки.В этом случае рекомендуется отключить данную функцию.

• Кроме того, можно перенастроить все проекторы на новый уровень яркости, установив меньшее значение (в процентах) для пользовательского уровня мощности, чтобы функция постоянной яркости снова стала активной.

## **Startup Logo/Логотип запуска**

Стрелками◄► можно включить или отключить логотип запуска.

## **Digital Alignment/Цифровая настройка**

Эта функция используется для увеличения проецируемого изображения.

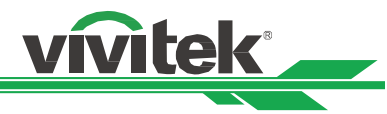

**Digital Zoom/Цифровое масштабирование:** Стрелками ◄► можно увеличить или уменьшить проецируемое изображение.

**Digital Pan/Цифровое панорамирование:** Стрелками ◄► можно сместить изображение по горизонтали. Эта функция доступна, когда проецируемое изображение увеличено.

**Digital Scan/Цифровое сканирование:** Стрелками ◄► можно сместить проецируемое изображение по вертикали. Эта функция доступна, когда проецируемое изображение увеличено.

**Reset/Сброс настроек:** Сброс настроек до заводских.

## **Trigger/Пускатель**

Проектор снабжен набором выходов пускателя. Пользователь может кабелем подключить пускатель экрана к проектору. При включении проектора будет автоматически включаться его экран. Функция активируется с задержкой 2-3 секунды.

## **Dynamic Black/Динамический черный**

Эта функция позволяет увеличить уровень черного в проецируемом изображении. Ее включают для активации динамического черного.

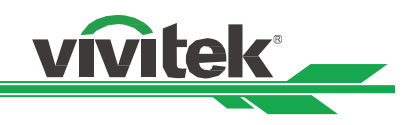

## **3D**

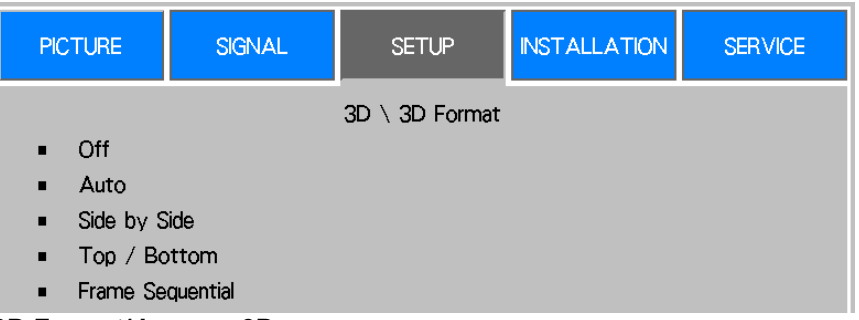

## **3D Format/Формат 3D:**

Выбрать эту функцию и нажать кнопку Enter/Ввод, чтобы включить воспроизведение в режиме 3D, настроить функцию 3D.

**Выкл/off:** Отключение режима 3D. При выборе Auto, Side by Side, Top/Bottom или Frame Sequential включается режим 3D. Чтобы выключить режим 3D, следует выбрать Off/выкл, затем Enter/Ввод.

**Auto/Авто:** Включить формат 3D, чтобы автоматически выбрать форматы Side by Side (горизонтальная стереопара), Top/Bottom (верх и низ) и Frame Sequential (чередование кадров). Эту функцию можно включить для входного сигнала ниже

- Входной сигнал HDMI 1.4 3D.

- Сигнал HDMI 1.4 3D подключается к проектору через передатчик HDBaseT.

**Side by Side/Горизонтальная стереопара:** Переключение вручную с режима 3D на Side by Side/Горизонтальная стереопара. Функция применяется при входном сигнале HDMI или сигнале HDMI, полученном с передатчика HDBaseT.

**Top/Верх, Bottom/Низ:** Переключение вручную с режима 3D на Top/Верх, Bottom/Низ. Функция применяется при входном сигнале HDMI или указанном выше сигнале, полученном с передатчика HDBaseT.

**Frame Sequential/Чередование кадров:** Включение формата Frame Sequential/Чередование кадров.

**DLP Link:** Включает и отключает синхронизирующий сигнал DLP Link.

**Смена глаз:** Если при просмотре 3D изображения через 3D очки изображение перевернуто, можно перенастроить его функцией "Reverse". Если полученное изображение правильное, настройки не менять.

**Дисплей 3D 24 Гц** Установить кадровую частоту изображения 3D 24Гц на 144 к/с или 96 к/с. Эта функция доступна при входном сигнале 24 Гц.

**Опорный сигнал синхронизации:** Проектор обеспечивает ИК-синхронизацию DLP Link и 3D для трехмерной графики; можно задать для встроенного DLP Link или 3D ИК-передатчика синхронизацию с 3D-очками. Эта функция применима только при условии, что формат 3D идет с чередованием кадров или внешнее 3D-устройство синхронизации подключено к проектору.

**Внешнее:** Сигнал отправляется с внешнего приемника 3D-синхронизирующего сигнала.

**Внутреннее:** Сигнал оправляет проектор, 3D- синхронизирующий сигнал -DLP Link.

**Задержка синхроимпульса:** Переключение вручную допуска времени гашения для очков.

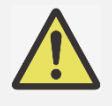

 Проектор обеспечивает DLP Link и ИК-синхронизацию 3D. После включения режима 3D можно использовать встроенный DLP Link или внешний ИК-передатчик 3D для синхронизации сигнала 3D-очков. Или можно отключить сигнал синхронизации DLP Link и выбрать только внешний ИК-передатчик 3D для синхронизации 3D-сигнала.

# **Осторожно**

Перечисленным ниже лицам следует пользоваться 3D-очками с осторожностью:

- Дети до шести лет
- Лица, подверженные аллергии на свет, нездоровые, имеющие сердечно-сосудистые заболевания.
- Уставшие и невыспавшиеся<br>• Лица, находящиеся под дей
- Лица, находящиеся под действием лекарств и алкоголя.
- В целом просмотр изображений в 3D формате безопасен. Тем не менее, некоторым людям этот формат может показаться неудобным. См. Руководство, выпущенное Лигой 3D от 10 декабря 2008 г.
- Каждые 30 минут просмотра необходимо делать перерыв 5-15 минут.

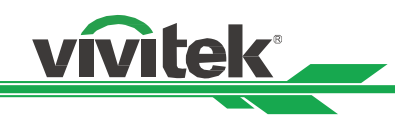

## **Advance/Продвинутое меню**

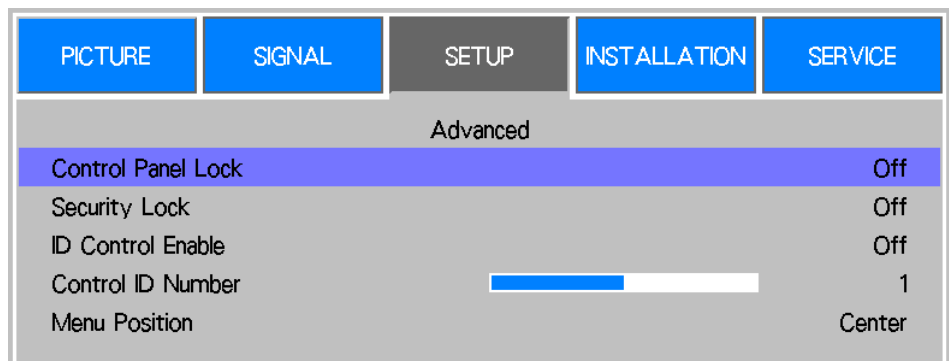

## **Control Panel Lock/Блокировка панели управления**

Эта функция позволяет заблокировать панель управления проектора. Включив ее (On), можно заблокировать панель управления, отключив ее (Off), можно разблокировать панель управления. Подробнее см. стр. 25.

## **Security Lock/Блокировка доступа**

Проектор снабжен функциями блокировки экранного меню и пульта управления во избежание несанкционированного использования проектора. Для блокировки проектора следует выбрать On/Вкл. и задать пароль во всплывающем окне. Подробнее см. стр. 25.

## **Управление проектором через ID**

Эта функция позволяет включить управление проектором через идентификационный номер. Включив эту функцию, можно задать ID проектору, затем задать тот же ID пульту дистанционного управления. Установив ID, можно управлять с пульта управления определенным проектором.

## **Control ID Number/ID управляющего элемента**

Выбрать функцию, затем стрелками ◄ или►, задать ID проектора. Эта функция доступна в режиме управления проектором по ID.

## **Menu Position/Расположение меню**

Эта функция позволяет расположить меню, как указано ниже Top Left/Сверху

#### слева

слева

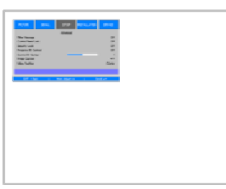

Bottom Left/Снизу

Center/В центре

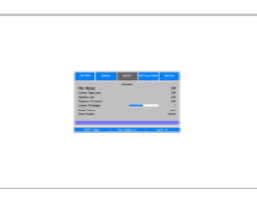

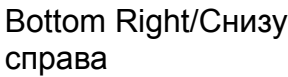

справа

Top Right/Сверху

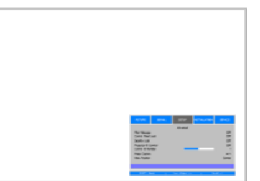

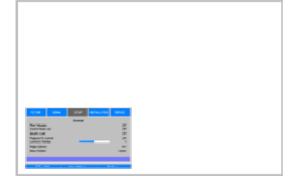

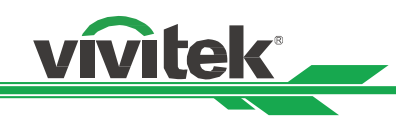

## **OSD Operation - INSTALLATION/Работа в экранном меню-УСТАНОВКА**

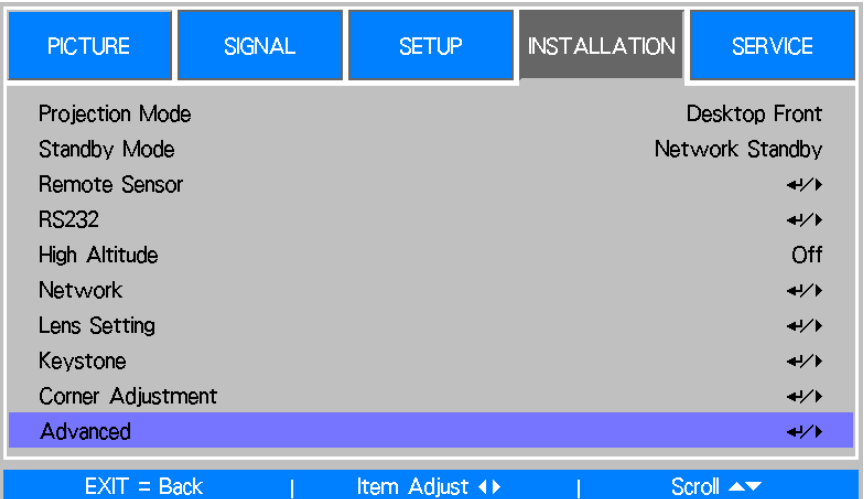

## **Projection Mode/Режим проецирования**

Чтобы изменить положение изображения, при помощи кнопок ◄ и ► выберите режим проектора.

**Доступны следующие параметры:** Автоматическая прямая проекция(Auto-Front):

Чтобы направление проекции изменялось автоматически, включите датчик ориентации.

**Прямая проекция с рабочего стола(Desktop Front):** Установите проектор на поверхность стола. Изображение будет проецироваться перед проектором.

**Проекция с рабочего стола на обратную сторону экрана(Desktop Rear):** Установите проектор на поверхность стола. Изображение будет проецироваться на обратную сторону экрана.

**Прямая проекция с потолка(Ceiling Front):** Закрепите проектор на потолке. Изображение будет проецироваться перед проектором.

**Проекция с потолка на обратную сторону экрана(Ceiling Rear):** Закрепите проектор на потолке. Изображение будет проецироваться на обратную сторону экрана

## **High Altitude/Большая высота**

Задействуйте эту функцию, когда проектор должен работать на высоте более 1219 м над уровнем моря. Для эффективного охлаждения на большой высоте необходимо увеличить скорость работы охлаждающего вентилятора. Доступны следующие параметры:

**Уровень моря:** Использование проектора на высоте до 1219 м над уровнем моря

**A1 (1219 м):** Использование проектора на высоте от 1219 м до 2438 м над уровнем моря

**A2 (2438 м):** Использование проектора на высоте свыше 2438 м над уровнем моря.

## **Standby Mode/Режим ожидания**

Стрелками ◄или ► можно настроить режим ожидания.

**Network Standby/Сетевой режим ожидания:** Проектор остается в режиме ожидания (питание (<3 Вт). Им можно управлять через сеть. В этом режиме проектор можно включить через сетевую систему управления. **Eco/Эко:** Проектор остается в режиме ожидания с наименьшим потреблением электроэнергии (<0,5 Вт). Его можно включить пультом дистанционного управления, командой RS-232.

## **Remote Sensor/Дистанционный датчик**

Эта функция позволяет настроить источник ИК-сигнала управления для проектора.

**Front/Прямо**, **Rear/С обратной стороны** Передний и задний ИК-приемники включены.

**Front/Передний:** Включить только передний ИК-приемник, задний ИК-приемник отключен.

**Rear/Задний:** Включить только задний ИК-приемник, передний ИК-приемник отключен.

**HDBaseT:** Выбрать вход HDBaseT для передачи ИК-сигнала управления, если имеющийся передатчик HDBaseT может принимать и передавать ИК-сигналы. Передний и задний ИК-приемники отключаются при выборе этой функции.

**Выкл/off:** Отключить все приемники.

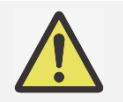

 При выборе Off/Выкл все приемники ИК-сигнала отключаются. Проектором можно управлять только кнопками управления на его панели и командой RS-232.

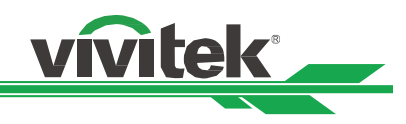

## **Network/Сеть**

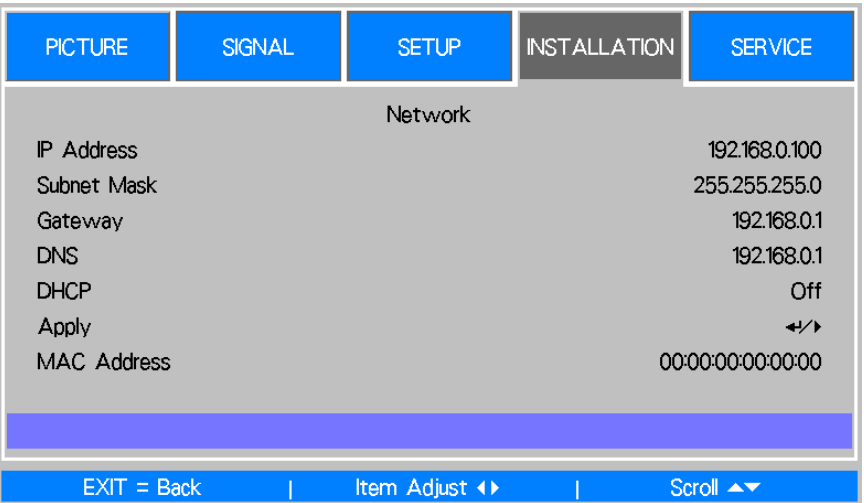

Эта функция используется для настройки сети, чтобы можно было управлять проектором через сеть. Нажать▲и кнопку Enter/Ввод, чтобы выбрать:

## **IP Address/IP адрес** Задать IP Address

Нажать кнопку Enter/Ввод, чтобы перейти к окну ввода IP-адреса, стрелками ◄ или ► выбрать цифры нового адреса, стрелками▲ или ▼ выбирать цифры в IP-адресе.

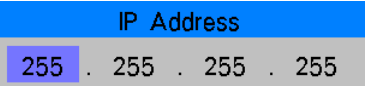

**Subnet/Подсеть:** Настроить подсеть тем же способом, что и IP-адрес.

**Gateway/Шлюз:** Настроить шлюз тем же способом, что и IP-адрес.

**DNS:** Настроить DNS тем же способом, что и IP-адрес.

**DHCP:** Включить или выключить DHCP (ON/OFF). Если DHCP включен/ON, DHCP-сервер домена назначит проектору IP-адрес. IP-адрес появится в окне ввода IP-адреса, и не потребуется его вводить. Другим способом он не назначит IP-адрес, и в окне IP-адреса будут 0. 0. 0. 0.

**Apply/Применить:** Выбрать эту кнопку и нажать Enter/Ввод. Проектору понадобится несколько секунд для изменения настроек сети, пока не пропадет сообщение ниже.

Setting Network configuration, please wait.

**Mac Address/MAC- адрес:** Отображение MAC- адреса проектора.

Подробную информацию о сетевом соединении и настройках см. в Руководстве по удаленному взаимодействию.

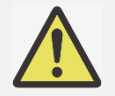

 Любое выполненное изменение будет принято проектором после подтверждения командой Apply/Применить.

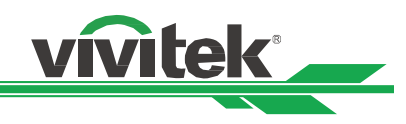

## **Lens Setting/Настройка объектива**

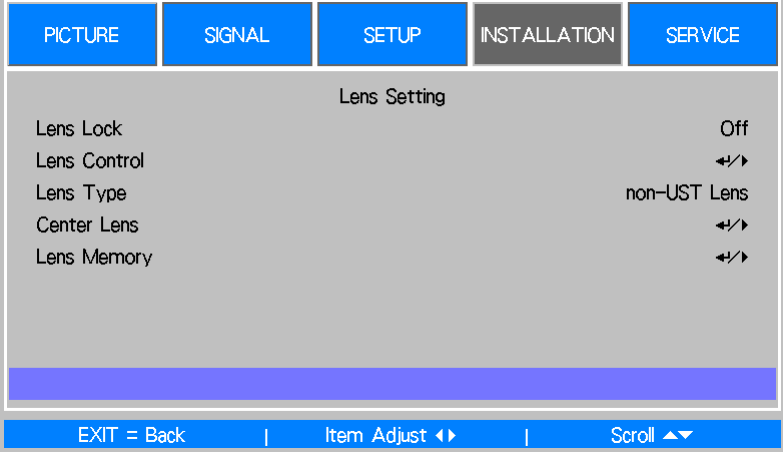

## **Lens Lock/Блокировка объектива**

Эта функция позволяет заблокировать управление объективом во избежание несанкционированного использования или нанесения ущерба посредством управления объективом - смещением объектива, масштабированием, настройкой фокусировки, центрированием объектива. Рекомендуется включать функцию блокировки объектива для блокировки управления объективом после окончания его настройки.

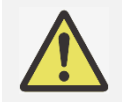

 Включение блокировки объектива отключит функции управления объективом - смещение объектива, центрирование объектива, настройку масштабирования/фокусировки. Прежде, чем начать управлять объективом, следует убедиться, что его блокировка отключена.

## **Управление объективом**

Эта функция позволяет вызвать меню управления объективом и настроить масштабирование, фокусировку, смещение. Кнопкой Enter/Ввод можно переключать меню масштабирования, фокусировки, смещения. Стрелками ▲или▼ можно настроить масштаб и вертикальное смещение объектива. Стрелками < настраиваются фокусировка и горизонтальное смещение объектива.

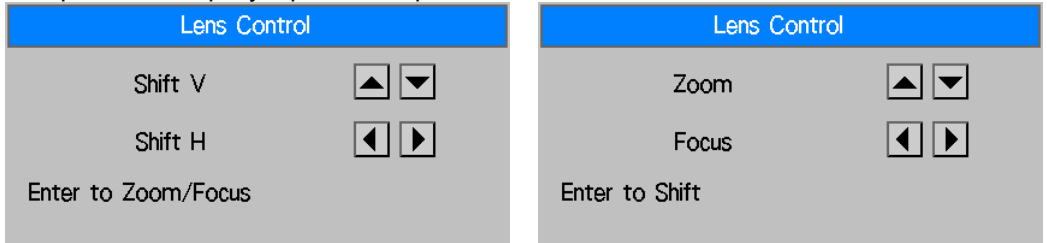

## **Lens Type/Тип объектива**

В DU6693Z могут использоваться объективы 8 типов. Изначальное положение проецирования объектива для ультракоротких расстояний отличается от положений семи других типов объективов. Проектор изначально настроен на два положения проецирования - на объектив для ультракоротких расстояний и другое. Функция центрирования объектива позволяет автоматически перемещать его в исходное положение (центр) в соответствии с настройками типа объектива. Эту функцию следует настроить на объектив UST, если на проекторе установлен объектив для ультракоротких расстояний, если установлен объектив не для ультракоротких расстояний, объектив следует настроить не на ультракороткое расстояние проецирования.

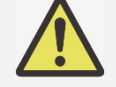

 Предусмотрено два положения по умолчанию, одно для частого масштабирования или объектива с фиксированной фокусировкой (не для ультракоротких расстояний), исходное положение составляет 0% ширины изображения в смещении по горизонтали и 0% высоты положения изображения в смещении по вертикали. Другое положение - для объективов для ультракоротких расстояний с положением по умолчанию примерно 0% ширины изображения в смещении по горизонтали и 56% высоты изображения в смещении по вертикали. При выполнении центрирования объектива проектор перемещает объектив в положение по умолчанию в соответствии с настройками для данного типа объектива.

- Если установлен объектив для ультракоротких расстояний и выбран объектив для ультракоротких расстояний, можно выполнить центрирование объектива, чтобы автоматически переместить его в исходное положение.
- При использовании объектива с ультракоротким расстоянием и настройке на объектив не с ультракоротким расстоянием объектив переместится в положение ниже исходного для

объектива с ультракоротким расстоянием после выполнения центрирования объектива. В этом случае проецируемое изображение бедует закрыто верхней крышкой проектора. В этом случае следует сместить объектив так, чтобы изображение проецировалось правильно.

**vivitek** 

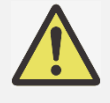

 Следует убедиться, что в настройках задан объектив не с ультракоротким расстоянием, затем центрировать объектив. Если используется другое масштабирование объектива или неизменная фокусировка, или диапазон смещения объектива ограничен, центральное положение объектива задано неправильно.

## **CENTER LENS/ЦЕНТРИРОВАНИЕ ОБЪЕКТИВА**

Это функция калибровки объектива. Проектор калибрует смещение объектива, фокусировку и масштабирование для точности записи памяти объектива. После выполнения этой команды объектив переместится в соответствующее центральное положение при настройке типа объектива.

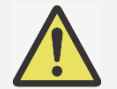

- Существуют два центральных положения по умолчанию: для объектива с ультракоротким расстоянием и объектива не с ультракоротким расстоянием. Перед использованием этой
- функции следует убедиться, что настройка типа объектива выбрана правильно.
- Если установлен объектив с ультракоротким расстоянием, перед центрированием объектива следует убедиться, что опорный механизм отключен.

## **Lens Memory/Память объектива**

Проектор поддерживает функцию памяти объектива, смещение объектива, масштабирование, фокусировка проектор может запоминать до 10 комбинаций настроек. Можно загружать настройки из памяти и автоматически настраивать объектив, называть комбинации настроек через симулятор клавиатуры, как показано на рисунке ниже.

**Load Memory/Загрузка памяти:** Стрелками▲или▼ можно выбрать настройки, хранящиеся в памяти, затем нажать кнопку Enter/Ввод, чтобы выполнить настройку объектива. Проектор настроит положение объектива, масштаб и фокусировку автоматически.

**Save Memory/Сохранение в память:** Стрелками▲или▼ можно задать настойки записи в память, затем нажать кнопку Enter/Ввод для подтверждения.

**Clear Memory/Очистить память:** Выбрать набор настроек, который необходимо стереть из памяти, затем нажать кнопку Enter/Ввод, чтобы подтвердить действие.

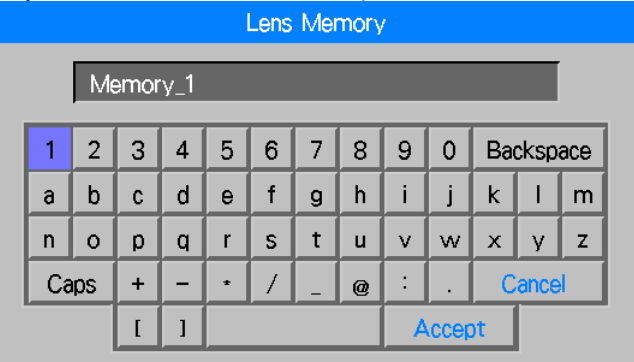

## **Keystone/Искажение:**

Если изображение проецируется на экран под углом, оно вытягивается в трапецию. Эту функцию можно использовать для корректировки искажения.

**Искажение по горизонтали:** Стрелками ◄► можно исправить искажение в горизонтальном направлении. **Искажение по вертикали:** Стрелками◄► можно исправить искажение в вертикальном направлении. **Reset/Сброс настроек:** Сброс настроек искажения по вертикали и горизонтали до значений по умолчанию.

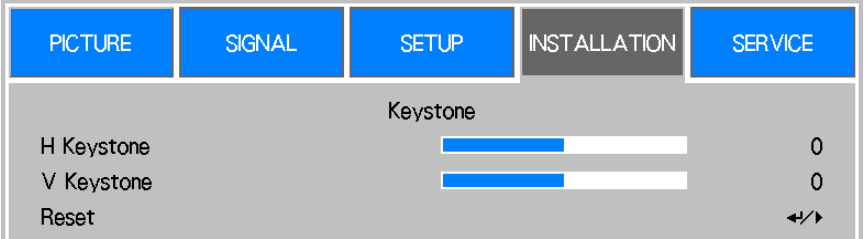

См. исправление трапецеидального искажения изображения на стр.23.

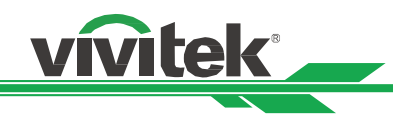

## **Настройка углов**

Одновременная настройка искажения для четырех углов с индивидуальными пропорциями. Эта функция позволяет настраивать углы по отдельности в горизонтальном и вертикальном направлении, как показано на рисунке ниже.

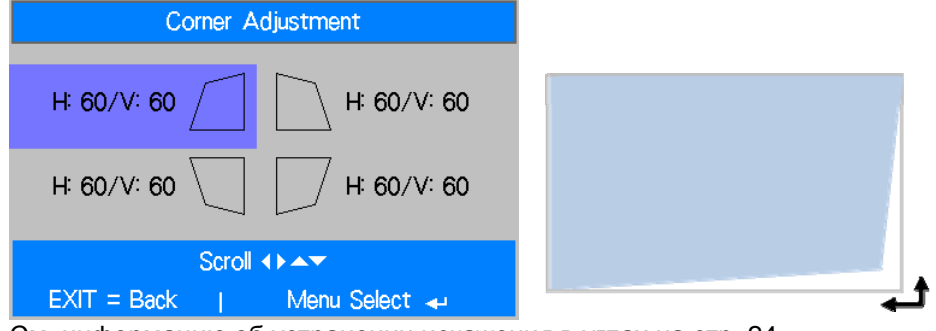

См. информацию об устранении искажения в углах на стр. 24.

## **Advance/Продвинутое меню**

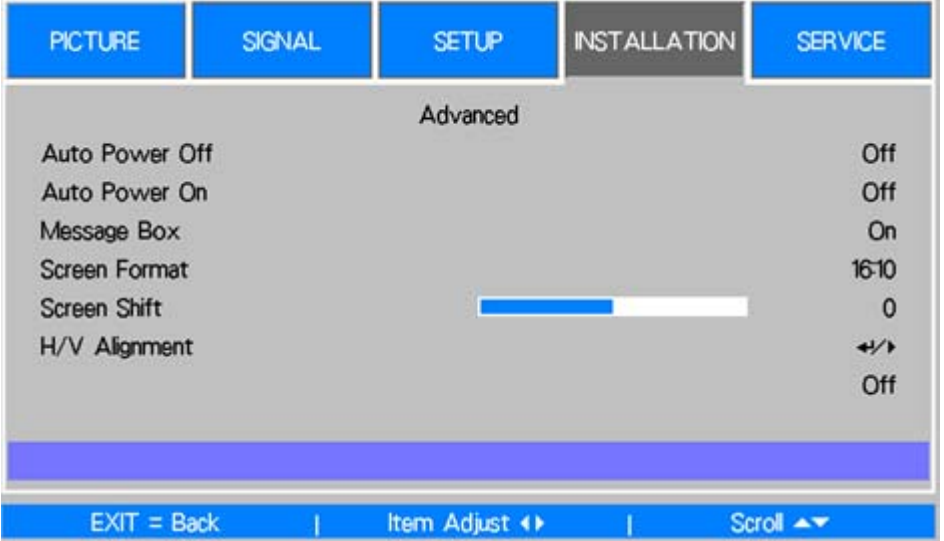

## **RS232**

**Скорость передачи данных:** Установить скорость передачи на 38400, 19200, 9600. Настройка скорости передачи зависит от длины кабеля RS-232. Низкая скорость передачи обычно задается для длинных расстояний передачи. Просим выбирать подходящую скорость передачи.

**Channel/Канал:** Команду управления RS232 можно отправлять на проектор через его порт RS-232. Команду можно отправлять и через внешний передатчик HDBaseT transmitter на контакт HDBaseT/LAN проектора. Следует настроить каналы коммуникации перед управлением команды управления

**Local/Локальный:** Команда управления RS-232 отправляется через порт RS-232 проектора. Выбрать подходящую скорость передачи.

**HDBaseT:** Передача выполняется через внешний передатчик HDBaseT на порт RJ-45 проектора. Задана скорость передачи 9600.

## **Auto Power Off/Автоматическое отключение питания**

Эта функция по умолчанию отключена. Если после ее включения входной сигнал не поступает в течение 20 минут, проектор автоматически отключится.

## **Auto Power On/Автоматическое включение питания**

Эта функция по умолчанию отключена. Если эта функция включена, проектор автоматически включится в следующий раз при включении питания переменного тока. Можно использовать эту функцию и выключатель питания (вместо пульта дистанционного управления), чтобы включить проектор. Если функция не нужна, ее можно отключить (OFF).

## **Message Box/Панель сообщений**

Эта функция позволяет заблокировать всплывающие сообщения в нижнем правом углу экрана и сообщения-напоминания.

Отключить эту функцию, чтобы заблокировать сообщения на экране, кроме экранного меню.

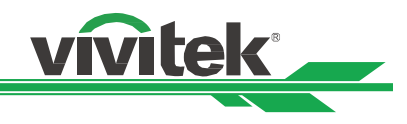

## **Screen Format/Формат экрана**

Эта функция позволяет изменить размер проецируемого изображения, чтобы оно подошло для экрана. Возможные форматы экрана: 16:10, 16:9, 4:3. Масштаб проецируемого изображения уменьшается при выборе 16:9 или 4:3, изображение можно немного переместить функцией Screen Shift/Смещение экрана, чтобы оно подошло экрану.

## **Screen Shift/Смещение экрана**

Эта функция позволяет подгонять положение проецируемого изображения, если формат экрана не установлен на исходное соотношение. Например, исходное соотношение DU6693Z составляет 16:10, изображение можно поднять или опустить, если задан формат экрана 16:9. Проецируемое изображение можно сместить влево или вправо, если задан формат экрана 4:3. Функцию нельзя выбрать, если задан исходный формат экрана.

## **H/V Alignment/Выравнивание по горизонтали/вертикали**

**H Zoom/Масштабирование по горизонтали:** Стрелками ◄► настраивается размер проецируемого изображения по горизонтали.

**V Zoom/Масштабирование по вертикали:** Стрелками ◄► настраивается размер проецируемого изображения по вертикали.

**H Shift/Смещение по горизонтали:** Стрелками ◄► можно сместить уменьшенное проецируемое изображение по горизонтали. Эта функция доступна, когда проецируемое изображение уменьшено. **V Shift/Смещение по вертикали:** Стрелками ◄► можно сместить уменьшенное проецируемое изображение по вертикали. Эта функция доступна, когда проецируемое изображение уменьшено. **Reset/Сброс настроек**: Сброс настроек по горизонтали и вертикали до заводских.

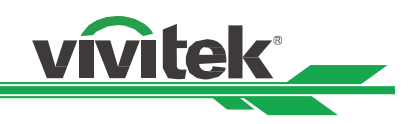

## **OSD Operation - SERVICE/Работа в экранном меню-ОБСЛУЖИВАНИЕ**

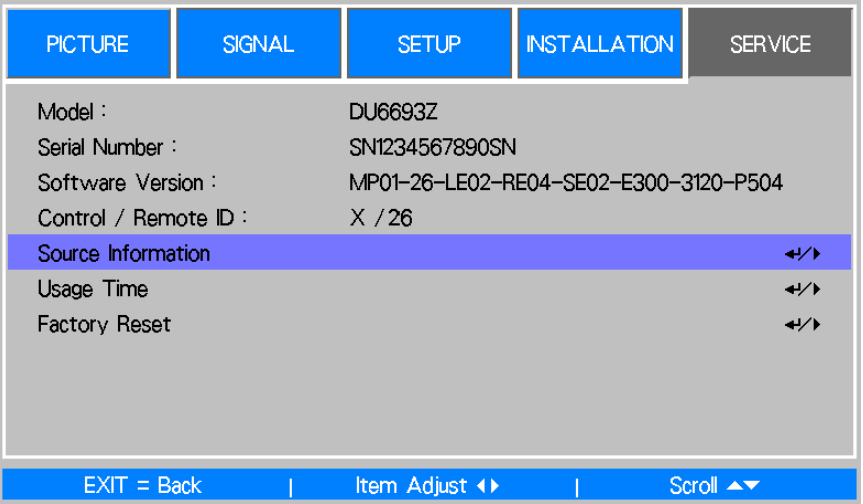

## **Model/Модель**

Показывает название модели проектора.

## **Serial Number/Серийный номер**

Показывает серийный номер проектора.

## **Software Version/Версия ПО**

Показывает версию ПО проектора.

## **Control/Remote ID Управление с пульта дистанционного управления через ID**

Показывает ID проектора и ID пульта дистанционного управления

## **Source Information/Исходная информация**

Показывает информацию об актуальном источнике сигнала.

## **Usage Time/Время использования**

Показывает время проектора

**Laser Time :** Отображение использования источника лазерного излучения

**Power On Time/Время во включенном состоянии:** Показывает время, прошедшее с момента включения проектора.

## **Factory Reset/Возврат к заводским настройкам**

Можно использовать эту функцию для сброса всех настроек до заводских.

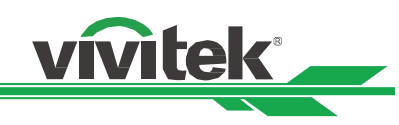

# **Спецификация продукции**

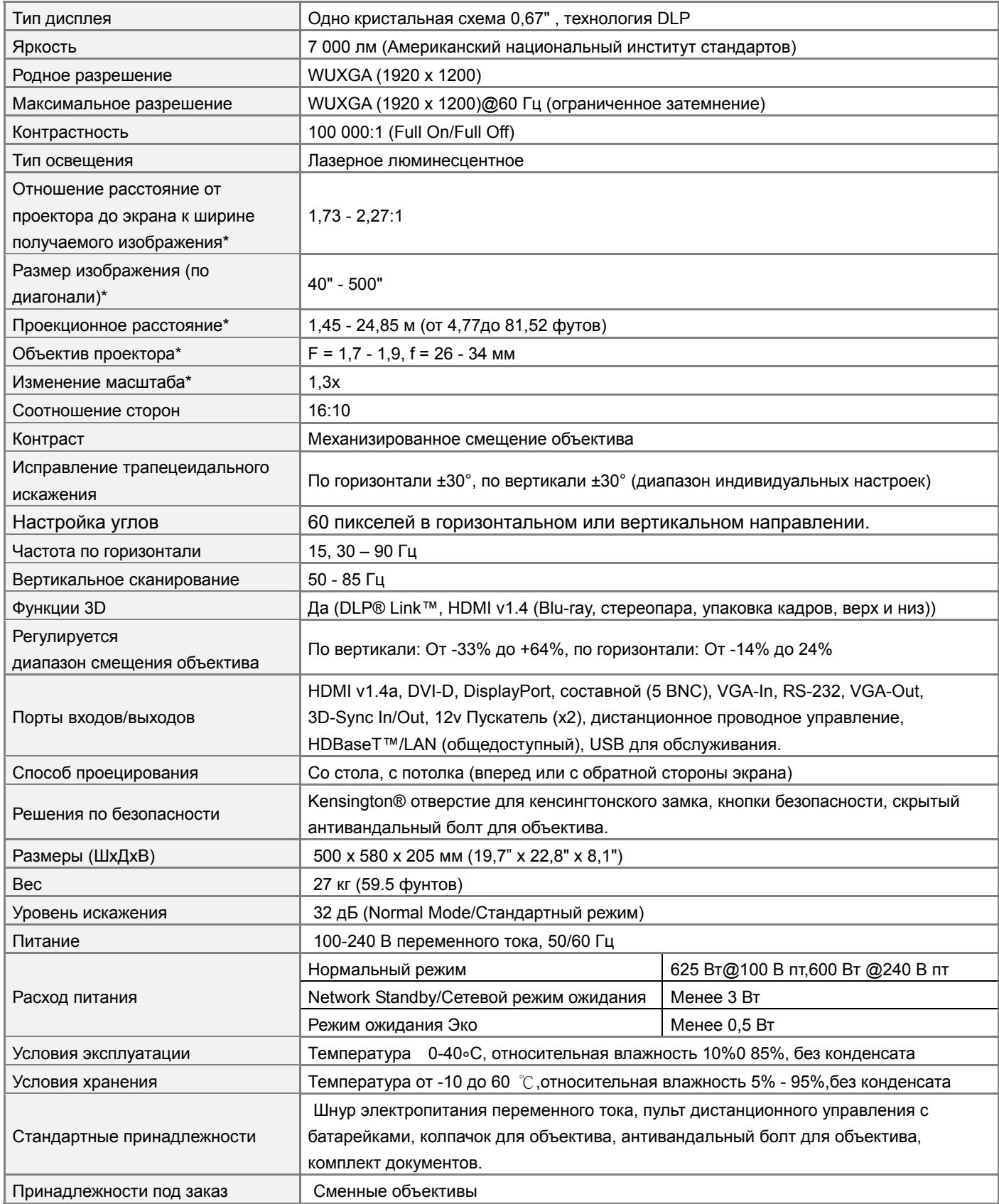

\*Примечание: Стандартный объектив

\*\*Примечание: Смещаются все объективы, кроме D88-WF18501 широкоугольных (3797745100-SVK) и D88-UST01, объективов с ультракоротким расстоянием (3797855700-SVK)

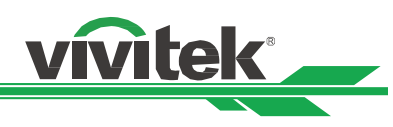

# **Время поддержки входного сигнала**

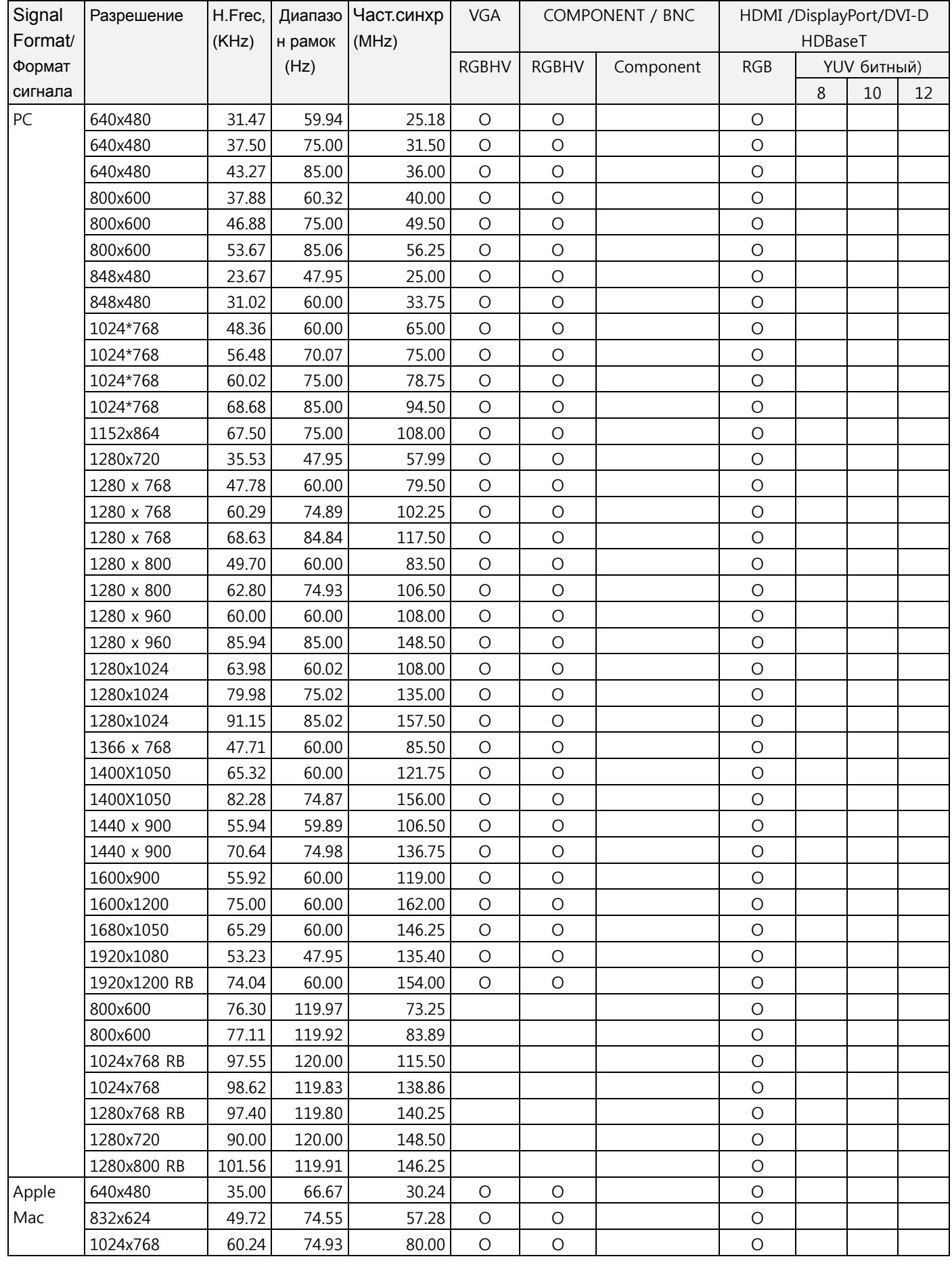

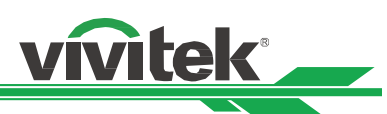

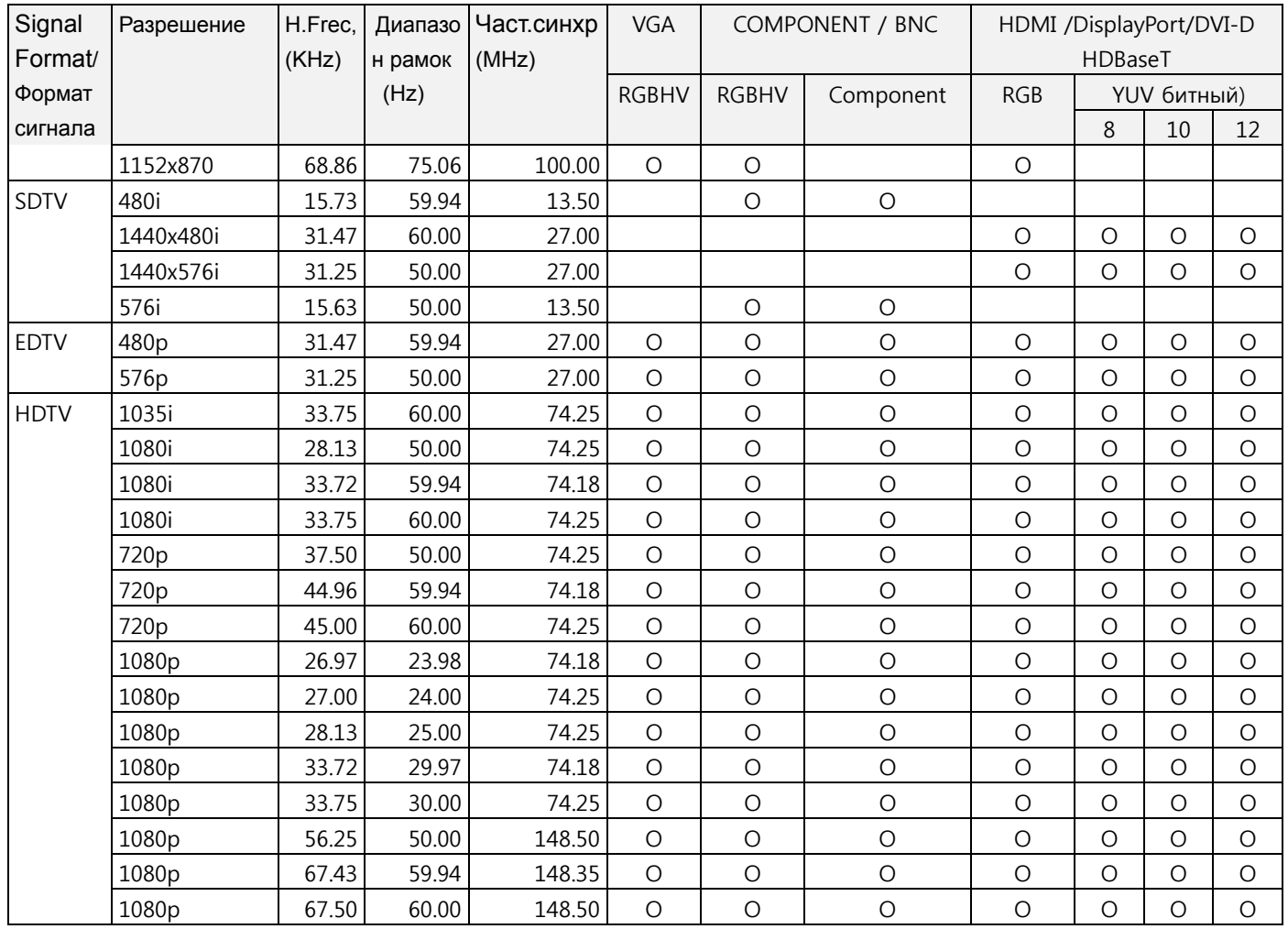

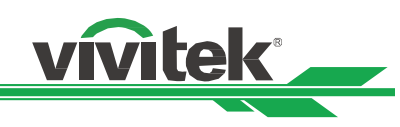

## **С поддержкой 3D сигнала**

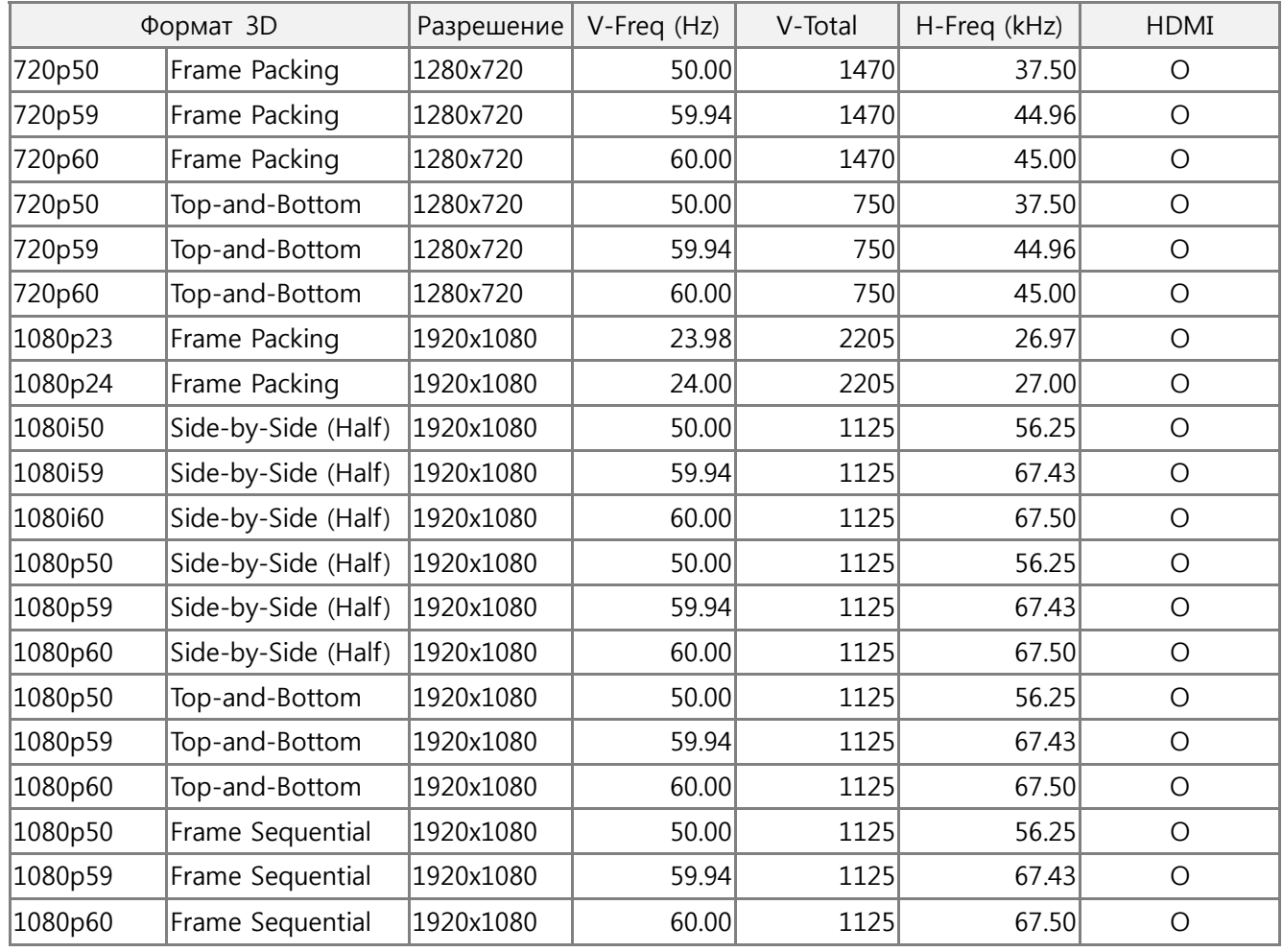

\*Обновление \*3D очков: 96/100/120 Гц частота кадров выходного до 96Hz, если скорость ввода кадра 24Гц. \*Сигнал синхронизации \*3D: DLP Link, IR

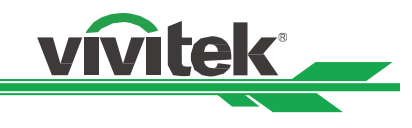

# **Конфигурация разъемов**

**Разъем DVI-D** 

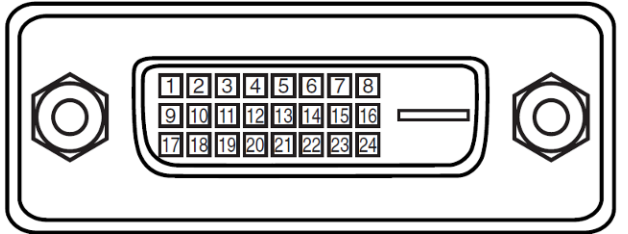

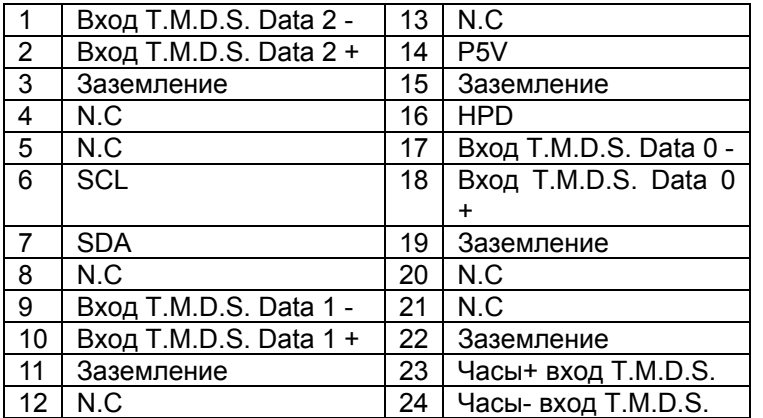

## **HDMI(19-штырьковый типа A)**

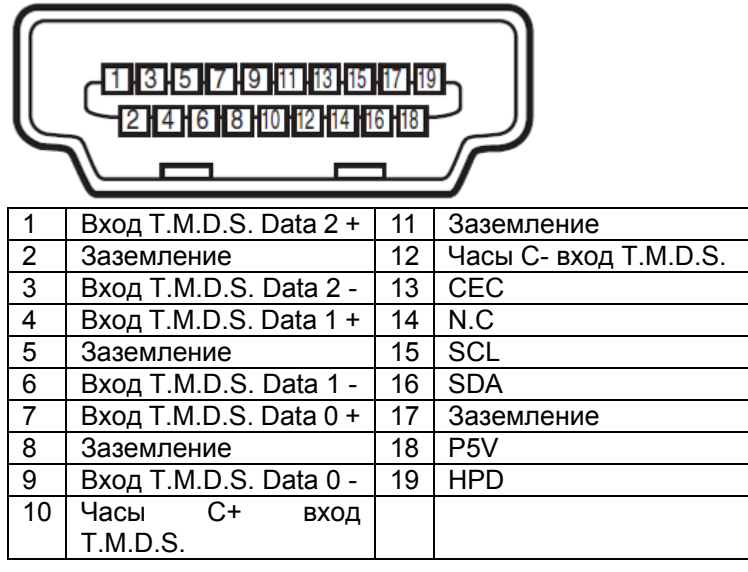

## **Пускатель экрана**

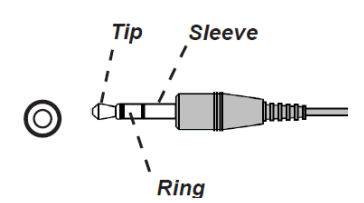

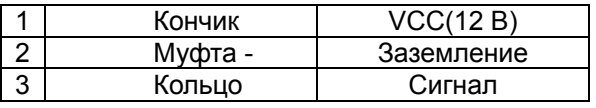

## **Разъем VGA ( миниатюрный разъём типа D 15-штырьковый)**

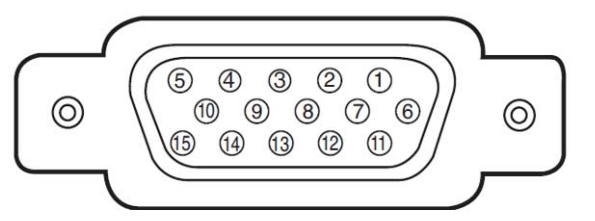

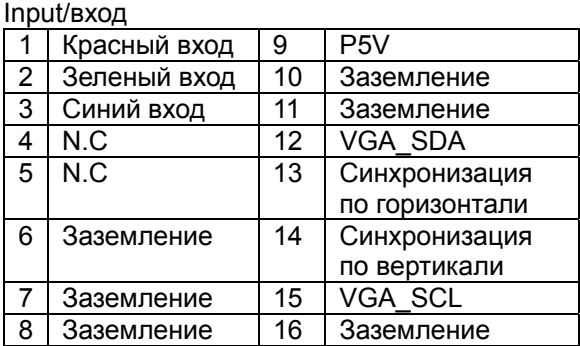

## **Серийный разъем управления (RS-232, миниатюрный разъём типа D, 9-штырьковый)**

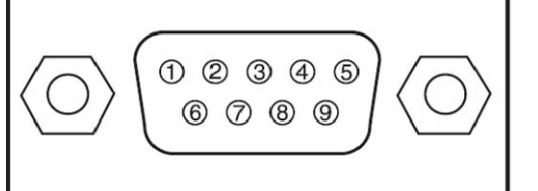

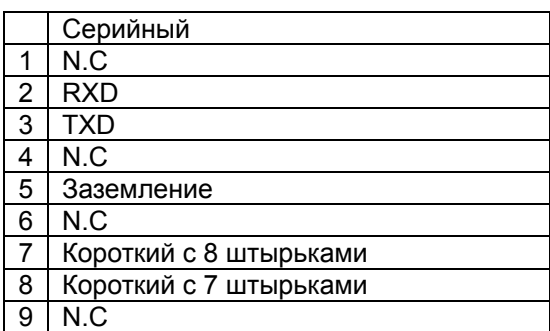

## **Wired remote/Дистанционное управление**

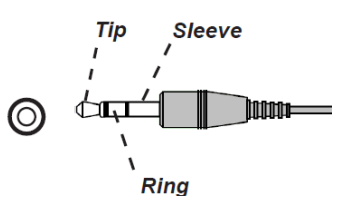

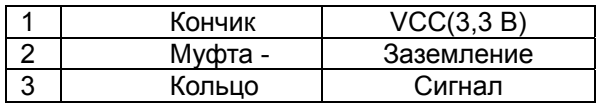

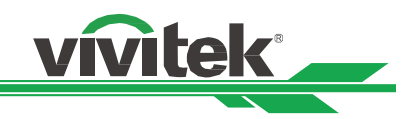

## **HDBaseT/разъем LAN (RJ-45)**

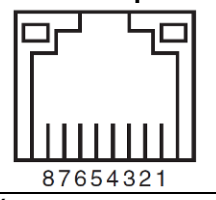

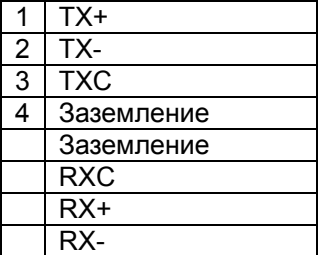

**3D Sync Out** 

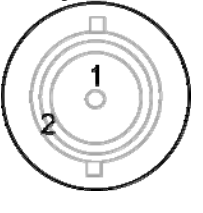

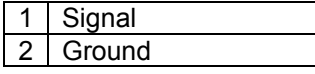

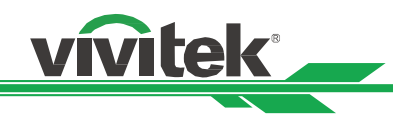

# **Объектив серии DU6693Z**

Можно использовать в данном проекторе 8 типов объективов, описанных в таблице ниже. Подробности можно узнать у официального дилера компании Vivitek.

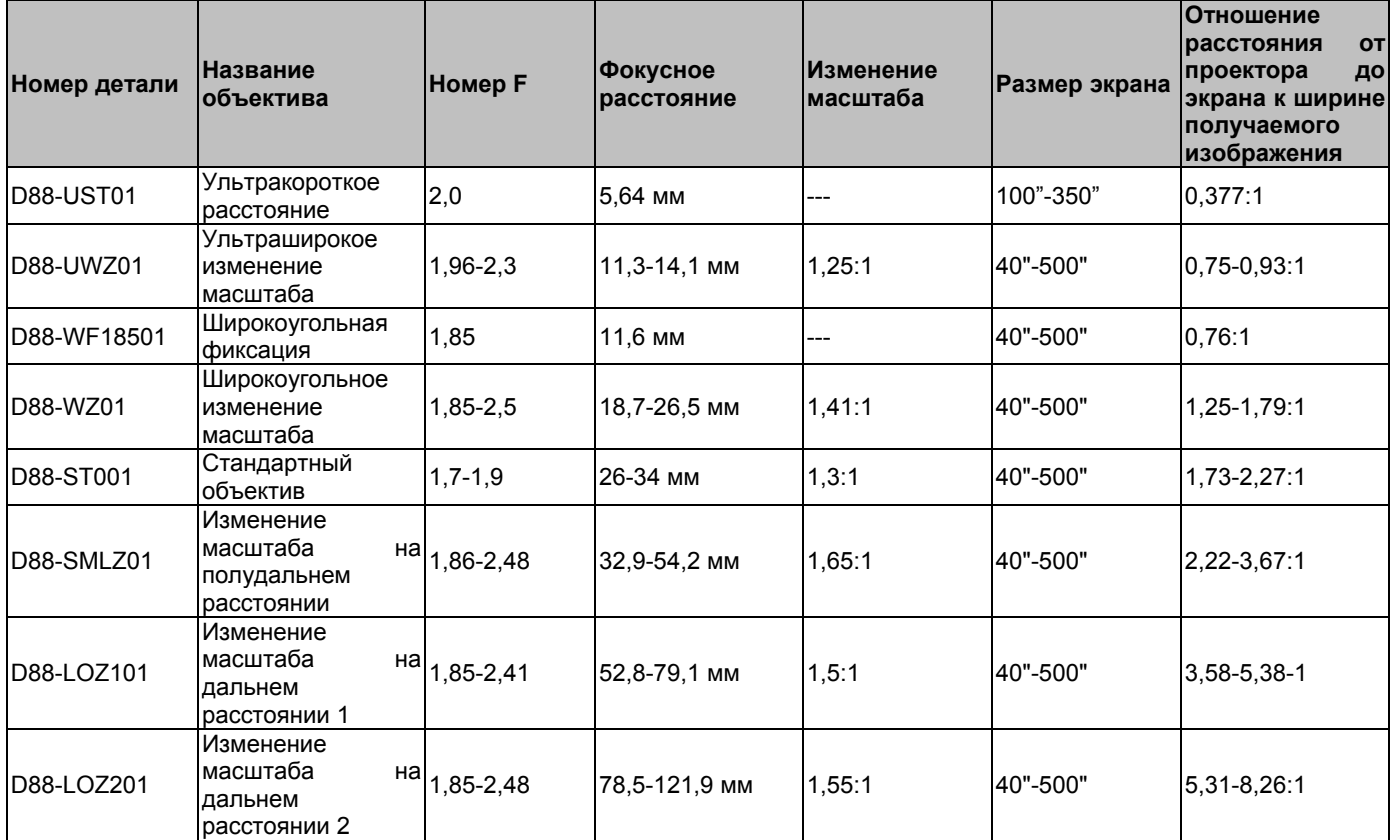

 Лучшая производительность описанных выше объективов изменения масштаба достигается в пределах смещения по вертикали 0-50%, по горизонтали ±10%, проектор может смещать линзы на большее расстояние в целях удобства установки.

 D88-WF18501 и D88-UST01 - это неподвижные объективы. Их горизонтальное и вертикальное смещение составляет 0%, в углах проецируемого изображения могут появиться тени, если объективы смещены по горизонтали или вертикали.

 Для лучшего качества проецируемого изображения необходим комплект опор для объектива D88-UST01 , подробнее см. инструкции по установке D88-UST01.

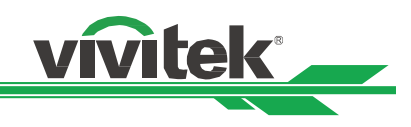

# **Габариты продукции**

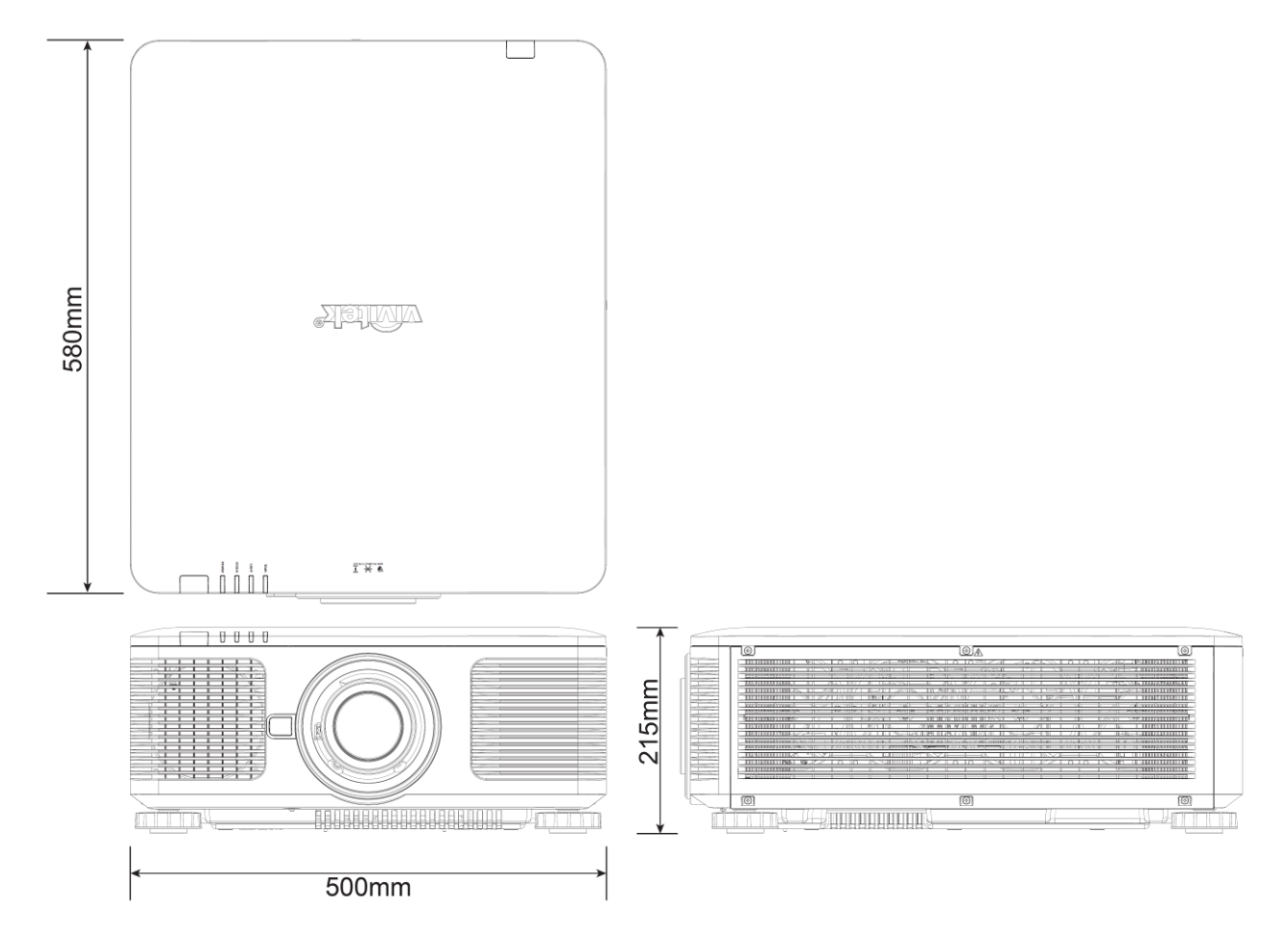

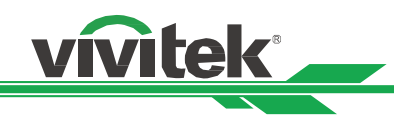

# **Светодиодная индикация**

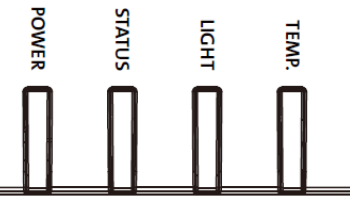

Несколько индикаторов /ПИТАНИЕ, СОСТОЯНИЕ, СВЕТ, ТЕМПЕРАТУРА/ используются для сообщения о состоянии проектора либо сигнализируют о нарушениях в его работе.

## **Светодиодный индикатор питания**

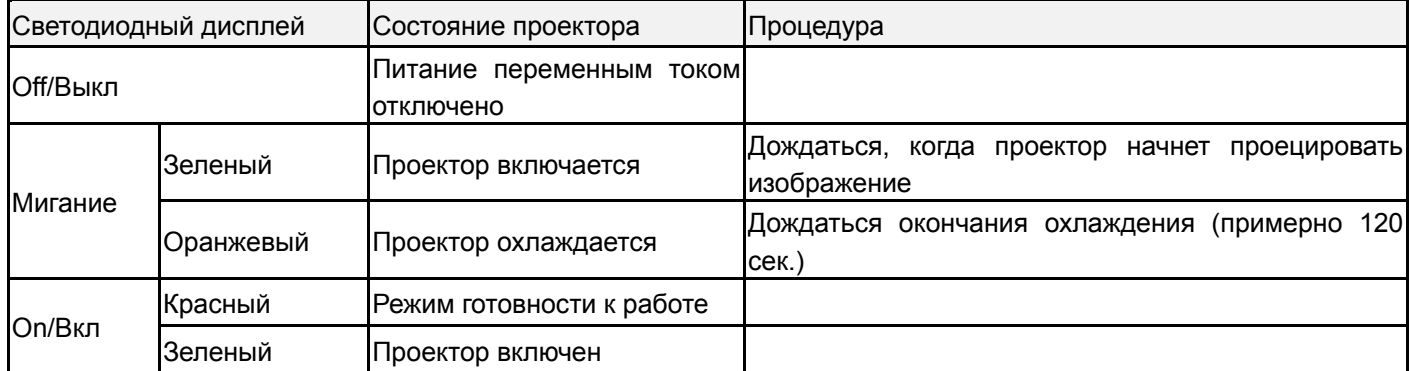

## **Светодиодный индикатор состояния**

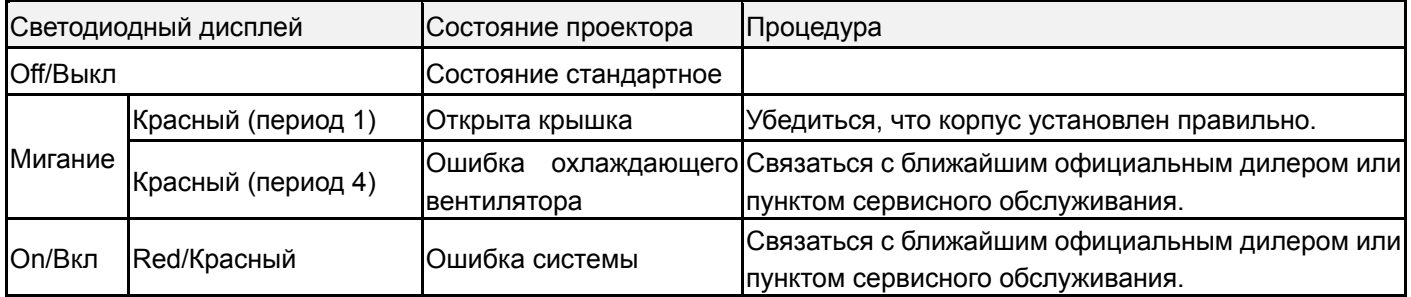

## **Светодиодный индикатор света**

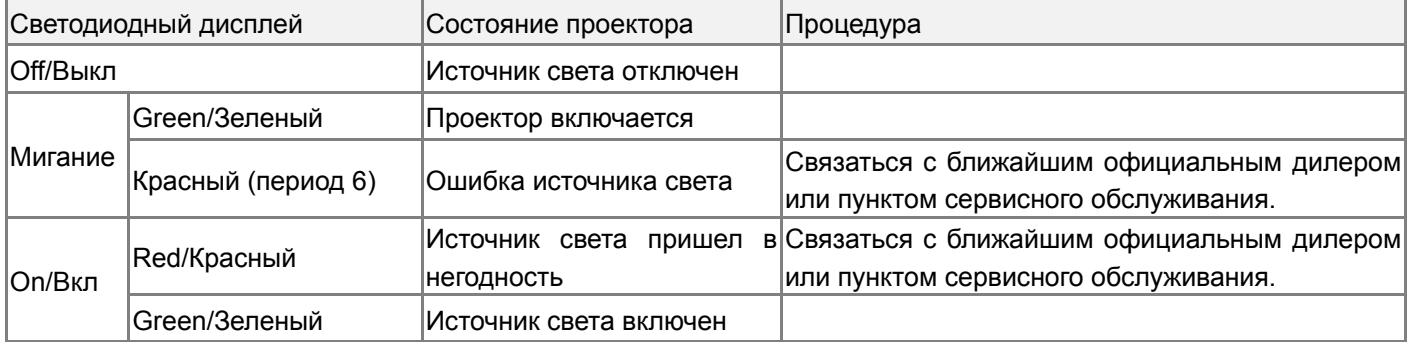

## **Светодиодный индикатор температуры**

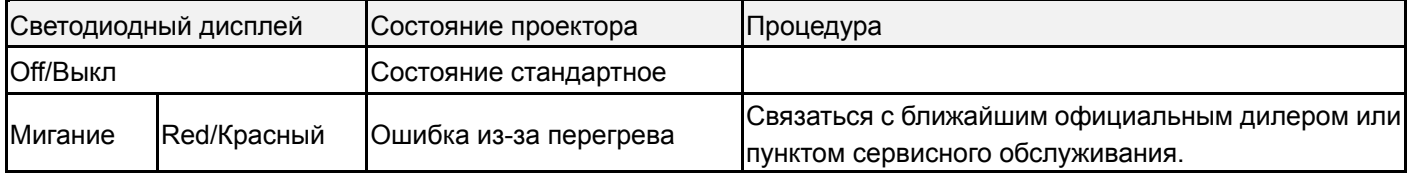

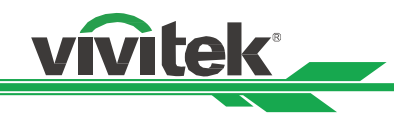

# **Частые проблемы и решения**

В данных инструкциях описаны способы устранения неисправностей, которые могут возникнуть при эксплуатации проектора. Если устранить проблему не удается, следует обратиться за помощью к дилеру.

Часто проблема заключается в отсутствии соединения. Перед началом устранения неисправностей следует проверить оборудование, как описано ниже.

- Проверить электрооборудованием, работает ли разъем.
- Убедиться, что проектор включен.
- Убедиться в надежности всех подключений.
- Убедиться, что подключенное устройство включено.
- Убедиться, что подключенный компьютер находится не в спящем режиме.
- Убедиться. что подключенный ноутбук или компьютер сконфигурирован под внешний дисплей (обычно проверяется нажатием кнопки F с цифрой на ноутбуке).

## **Советы по устранению неисправностей**

 Следует соблюдать последовательность действий, перечисленных для устранения неисправностей. Это ускорит решение проблемы.

• Необходимо точно определить проблему во избежание замены исправных деталей.

 Например, если после замены батареек проблема остается, следует установить оригинальные батарейки обратно и продолжить искать решение.

 Следует записывать действия по устранению неисправностей. Информация может помочь при звонке в техническую поддержку или при передаче оборудования в ремонт.

## **Проблемы с изображением**

## **Проблема: На экране нет изображения**

- 1. Проверить настройки ноутбука или рабочего стола компьютера.
- 2. Отключить все оборудование и снова включить в правильной последовательности.

## **Проблема: Мутное изображение**

- 1. Настроить фокусировку проектора
- 3. Нажать кнопку AUTO/АВТО на пульте дистанционного управления или проекторе.
- 4. Убедиться, что расстояние проецирования выбрано правильно.
- 5. Проверить чистоту объектива.
- 6. Снять крышку с объектива.

## **Проблема: Изображение расширяется сверху и снизу (трапецеидальное).**

- 1. Расположить проектор как можно перпендикулярнее к экрану.
- 2. Использовать функцию трапецеидального искажения, чтобы устранить проблему.

## **Проблема: Изображение перевернуто вверх ногами**

Проверить настройки проекционного режима в меню INSTALLATION /УСТАНОВКА.

## **Проблема: Полосы на изображении**

1. Задать общее количество точек (Общее по горизонтали/H Total) и настройкиVGA/VGA Setup в экранном меню СИГНАЛ/ SIGNAL по умолчанию/default.

2. Чтобы убедиться, что причиной проблемы не является видеокарта компьютера, следует подключить проектор к другому компьютеру.

## **Проблема: Изображение блеклое, нет контраста**

- 1. Настроить контраст/Contrast в экранном меню PICTURE/ИЗОБРАЖЕНИЕ.
- 2. Настроить яркость/ Brightness в экранном меню PICTURE/ИЗОБРАЖЕНИЕ.

## **Проблема: Цвета проецируемого изображения отличаются от исходных.**

Настроить цветовую температуру/ Color temperature и гамму/Gamma в экранном меню PICTURE/ИЗОБРАЖЕНИЕ

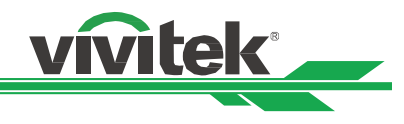

## **Проблемы с проецированием**

## **Проблема: От проектора нет света**

- 1. Убедиться, что шнур питания подключен правильно
- 2. Убедиться, что источник питания исправен, подключив к нему другое оборудование.

3. Перезапустить проектор в правильной последовательности и проверить, что светодиодный индикатор горит зеленым.

4. Проверить правильность установки объектива. Объектив оборудован переключателем безопасности, встроенным в держатель объектива, который определяет,

что проектор готов к проецированию.

## **Проблемы с дистанционным управлением.**

## **Проблема: Проектор не реагирует на пульт дистанционного управления.**

1. Расположить пульт дистанционного управления по направлению к датчику пульта дистанционного управления.

- 2. Убедиться, что между пультом дистанционного управления и проектором препятствий нет.
- 3. Убедиться, что датчик пульта дистанционного управления в экранном меню включен.
- 4. Убедиться, что проводное дистанционное управление не подключено к проектору.
- 5. Отключить флуоресцентные лампы в помещении.
- 6. Проверить полярность батареек.
- 7. Заменить батарейки.
- 8. Отключить другие устройства вблизи, работающие через инфракрасный свет.
- 9. Выполнить сервисное облуживание пульта дистанционного управления.

10. Убедиться, что код пульта дистранционного управления соответствует коду проектора, если используется универсальный пульт дистанционного управления.

## **Проблемы с объективом**

## **Проблема: Не работает масштабирование или фокусировка.**

1. Убедиться, что объектив установлен правильно, неправильная установка объектива может привести к нарушению его работы. Необходимо повторить процедуру установки объектива для повторной проверки.

- 2. Отцентрировать объектив, чтобы провести его калибровку.
- 3. Установить, если возможно, другой объектив, чтобы проверить источник проблемы.
- 4. Узнать подробности в центре сервисного обслуживания.

## **Проблемы с удаленным взаимодействием**

## **Проблема: Проектор не реагирует на управление через Ethernet**

1. Расположить пульт дистанционного управления по направлению к датчику пульта дистанционного управления.

- 2. Убедиться, что между пультом дистанционного управления и проектором препятствий нет.
- 3. Отключить флуоресцентные лампы в помещении.
- 4. Проверить полярность батареек.
- 5. Заменить батарейки.

## **Выполнить сервисное обслуживание проектора**

Если проблему решить не удается, следует отдать проектор в пункт технического обслуживания. Упаковать проектор в оригинальную коробку. Приложить описание проблемы и список предпринятых Вами мер для устранения неисправности. Информация может оказаться полезной для персонала сервисного центра.

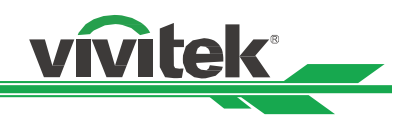

# **О поддержке компании Vivitek**

Если в данной инструкции нет ответа на Ваш вопрос, просим связаться с нами по указанным ниже контактам:

## **Северная Америка**

Сервисный центр компании "Vivitek" 15700 Don Julian Road, Suite B City of Industry, CA. 91745 U.S.A Tel: 855-885-2378 (Toll-Free) Email: T.services1@Vivitekcorp.com URL: www.Vivitekusa.com

## **Европа и Африка**

Сервисное обслуживание и поддержка компании "Vivitek" Zandsteen 15 2132 MZ Hoofddorp The Netherlands Tel: +31-(0)-20-721-9318 Email: support@Vivitek.eu URL: http://www.Vivitek.eu/support/tech-support

## **Китай**

Сервисный центр компании "Vivitek" 上海市闵行区申长路 618 号绿谷广场 A 座 7 楼 邮政编码: 201106 400 客服热线: 400 888 3526 公司电话: 021-58360088 客服邮箱: service@Vivitek.com.cn 官方网站: www.Vivitek.com.cn

## **Азия и Тайвань**

Послепродажное обслуживание VIVITEK 5F, No.186, Ruey Kuang Road, Neihu District Taipei, Taiwan 11491 Tel: 886-2-8797-2088, ext. 6899 (Direct) Tel: 0800-042-100 (Toll-Free) Europe, Middle East and Africa